# HP 2100 Simulator User's Guide 4-Apr-2022

#### COPYRIGHT NOTICE

The following copyright notice applies to the SIMH source, binary, and documentation:

Original code published 1993-2012, written by Robert M Supnik Copyright © 1993-2012, Robert M Supnik Copyright © 2012-2022, J. David Bryan

Permission is hereby granted, free of charge, to any person obtaining a copy of this software and associated documentation files (the "Software"), to deal in the Software without restriction, including without limitation the rights to use, copy, modify, merge, publish, distribute, sublicense, and/or sell copies of the Software, and to permit persons to whom the Software is furnished to do so, subject to the following conditions:

The above copyright notice and this permission notice shall be included in all copies or substantial portions of the Software.

THE SOFTWARE IS PROVIDED "AS IS", WITHOUT WARRANTY OF ANY KIND, EXPRESS OR IMPLIED, INCLUDING BUT NOT LIMITED TO THE WARRANTIES OF MERCHANTABILITY, FITNESS FOR A PARTICULAR PURPOSE AND NONINFRINGEMENT. IN NO EVENT SHALL THE AUTHORS BE LIABLE FOR ANY CLAIM, DAMAGES OR OTHER LIABILITY, WHETHER IN AN ACTION OF CONTRACT, TORT OR OTHERWISE, ARISING FROM, OUT OF OR IN CONNECTION WITH THE SOFTWARE OR THE USE OR OTHER DEALINGS IN THE SOFTWARE.

Except as contained in this notice, the names of the authors shall not be used in advertising or otherwise to promote the sale, use, or other dealings in this Software without prior written authorization from the authors.

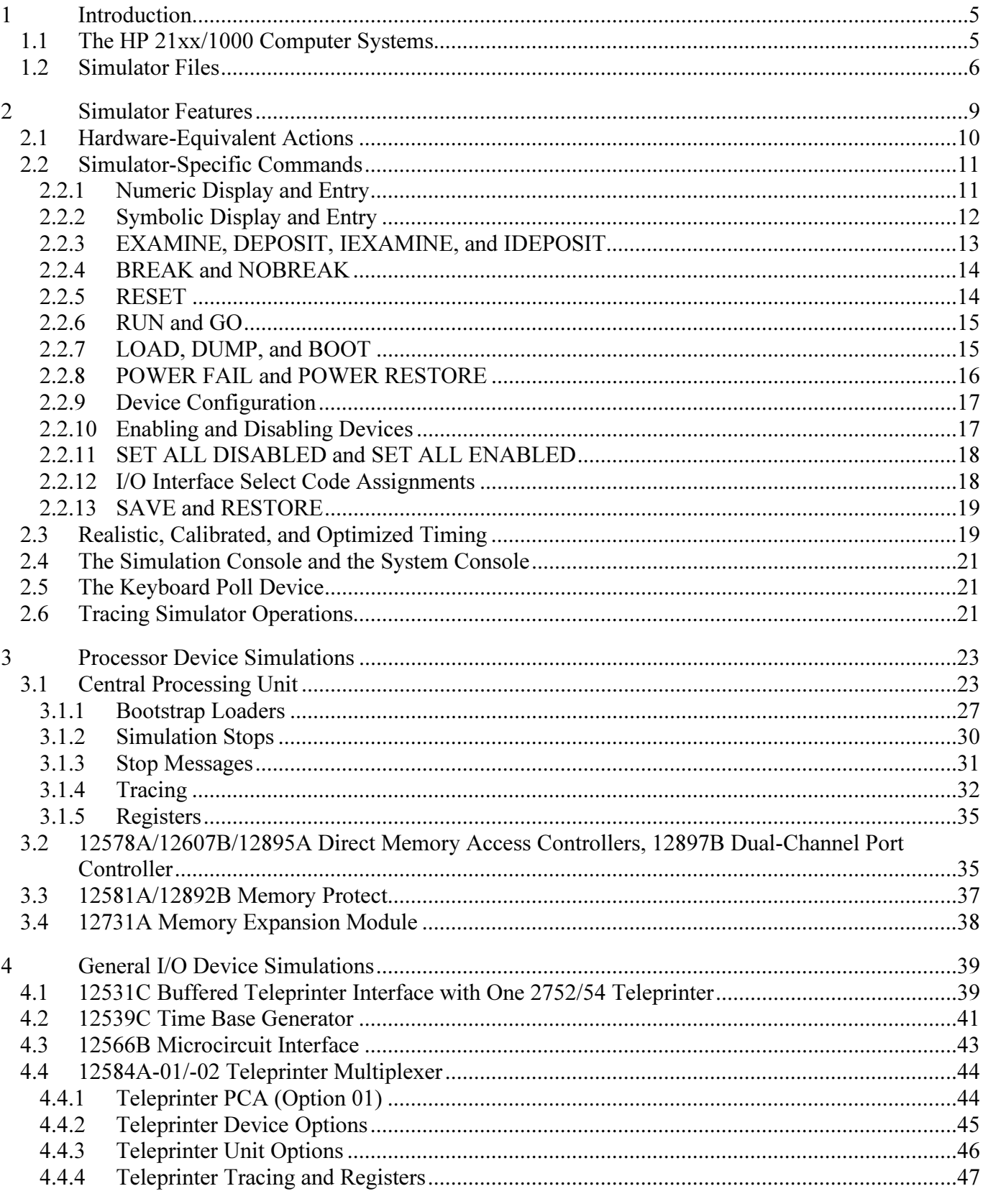

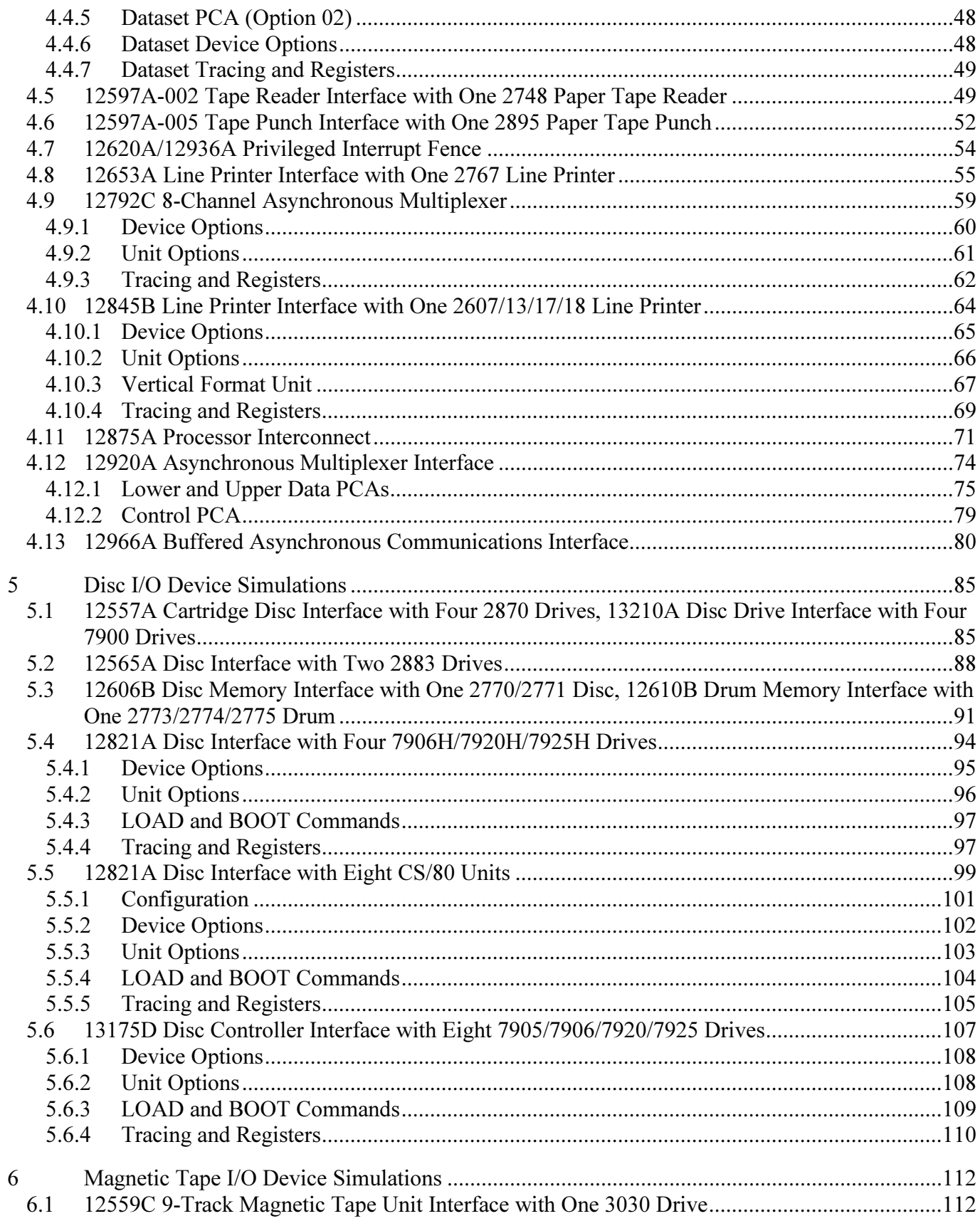

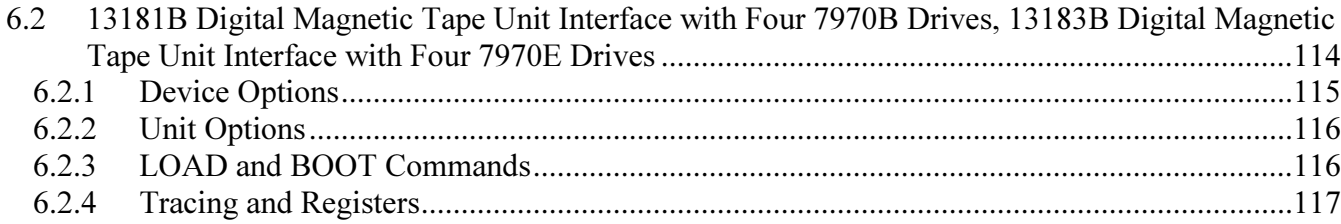

## <span id="page-4-0"></span>1 Introduction

This manual documents the features and operation of the HP 2100 simulator. It is used in conjunction with the SIMH Users' Guide and SIMH Users' Guide Supplement manuals, which describe how to compile and run the simulator, as well as the general commands that may be entered at the Simulation Control Program (SCP) prompt.

[This simulator](http://simh.trailing-edge.com/hp/) is based on **SIMH** — the Computer History Simulator.

## 1.1 The HP 21xx/1000 Computer Systems

Hewlett-Packard sold the HP 21xx/1000 family of real-time computers from 1966 through 2000. There are three major divisions within this family: the 21xx core-memory machines, the 1000 (originally 21MX) M/E/F-Series semiconductor-memory machines, and the 1000 L/A-Series distributed-I/O machines. All machines are 16-bit accumulator-oriented CISC machines running the same base instruction set. A wide range of operating systems run on these machines, from a simple 4K word paper-tape-based monitor to a megaword multi-user, multiprogramming disc-based system and a multi-user time-shared BASIC system.

Within each division, several distinct models were produced:

- the HP 2116; introduced in 1966, expandable to 32 K words (originally 16 K words).
- the HP 2115 (1967); slower, more I/O-limited, expandable to 8 K words.
- the HP 2114 (1968); low-cost, still-more-limited expandability, expandable to 8 K words.
- the HP 2100 (1971); user-microprogrammable, optional floating-point instructions, expandable to 32 KW.
- the HP 21MX (1974, renamed 1000 M); memory-mapped, larger instruction set, expandable to 1024 KW.
- the HP 21MXE (1976, renamed 1000 E); faster CPU and memory, larger microprogram address space.
- the HP 1000 F-Series (1979); an E-Series CPU with a separate hardware floating-point processor.
- the HP 1000 L-Series (1979); low-cost, slower, distributed I/O system, limited to 32K words.
- the HP 1000 XL-Series (1980); an L-Series CPU with memory mapping, expandable to 256 KW.
- the HP 1000 A600 (1982); E-Series speed with L-Series distributed I/O, expandable to 2048 KW.
- the HP 1000 A700 (1982); an A600 with an optional hardware floating-point processor.
- the HP 1000 A900 (1983); faster pipelined processor, cache memory, expandable to 3072 KW.
- the HP 1000 A400 (1986); lower-cost, limited I/O expandability, expandable to 2048 KW.
- the HP 1000 A990 (1991); fastest and last 1000 made, expandable to 4096 KW.

HP claimed the relative CPU performance, normalized to a 1000 E-Series, as follows:

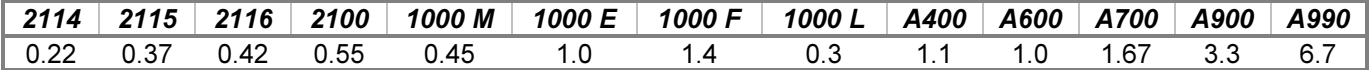

All of the machines support a 15-bit logical address space, addressing a maximum of 32K words, divided into 1Kword pages. Memory-referencing instructions in the base set can directly address the 1024 words of the base page (page 0) or the 1024 words of the current page (the page containing the instruction). The instructions in the extended set directly address the 32768 words in the full logical address space. The A and B accumulators may be addressed as logical addresses 0 and 1, respectively.

<span id="page-5-0"></span>Peripheral devices are connected to the CPU by interface cards installed in the I/O card cages present in the CPU and optional I/O extender chassis. Each slot in the card cage is assigned an address, called a select code, that may be referenced by I/O instructions in the base set. Select codes range from 0 to 77 octal, with the first eight select codes reserved for the system, providing connections for 56 possible interfaces.

The 211x machines use a hardwired processor providing 70 basic instructions and up to 32K of core memory. The base instruction set is divided into the Memory Reference Group, the Shift-Rotate Group, the Alter-Skip Group, and the I/O Group. SRG instruction words may contain from one to four suboperation codes that are executed from leftto-right, and ASG instruction words may contain from one to eight suboperations. An optional Extended Arithmetic Unit may be added to the 2115 and 2116 that provides hardware multiply and divide, double-load and -store, and double-word shift and rotate instructions.

The 2100 machine uses a microprogrammed processor that provides the 80 instructions of the base set and the EAU as standard equipment. Optional floating-point microcode adds six two-word single-precision instructions. User microprogramming is also supported. When used as part of an HP 2000 Access Time-Shared BASIC system, the CPU designated as the I/O processor is equipped with microcode implementing 18 additional OS accelerator instructions.

The 1000 M/E-Series machines also use microprogrammed processors and extend the 2100 instruction set with two new index registers, X and Y, and a new Extended Instruction Group consisting of 32 index-register instructions and 10 word-and-byte-manipulation instructions. The six 2100 floating-point instructions are also standard. The 1000 F-Series adds a hardware floating-point processor with 18 new triple- and quad-word instructions. A number of new optional microcode extensions are available with the M/E/F-Series.

The 21xx and 1000 machines provide Direct Memory Access and Dual-Channel Port Controller options, respectively, for high-speed I/O transfers. The 2114 supports a single DMA channel; all other machines support two DMA or DCPC channels.

1000 CPUs offer the optional Dynamic Mapping System, which provides memory mapping on a page-by-page basis. The 5-bit page number of a logical memory address selects one of 32 ten-bit map registers containing physical page numbers. The ten-bit page number combined with the ten-bit page offset yields a 20-bit physical address capable of accessing a location in a one-megaword memory. DMS provides separate maps for system and user programs, as well as for the two DCPC channels, and includes microcode that implements the 38 Dynamic Mapping Instructions used to manipulate the mapping system.

Optional memory protection is accomplished by dividing the logical address space into protected and unprotected parts. When protection is enabled, any attempt to write below the fence separating the two parts is inhibited, and an interrupt to the operating system occurs, which aborts the offending user program. If the DMS option is enabled as well, protection is enhanced by specifying read and write permissions on a page-by-page basis.

This implementation is a simulator for the HP 21xx and 1000 M/E/F-Series machines (hereafter referred collectively as the HP computer family unless a specific machine reference is required). A large variety of CPU options, device interface cards, and peripherals are provided.

This simulator does not model the 1000 L/A-Series machines. While these machines use the same base instruction set, the I/O structure is entirely different, and the interfaces are not interchangeable with those of the 21xx/1000 machines. Moreover, the peripherals provided by this simulator are, with few exceptions, not supported on the L/A-Series. An L/A-Series implementation would be almost a completely new simulator and therefore likely would be best constructed as a separate project.

## 1.2 Simulator Files

The simulator sources are divided into a set of files for the Simulator Control Program and its support libraries, and a set of files for the HP 21xx/1000 CPU and device simulations; the latter reside in a subdirectory of the directory that contains the SCP files. The former set is common to all SIMH simulators, whereas the latter set is specific to the virtual machine being simulated. The files that make up this simulator are:

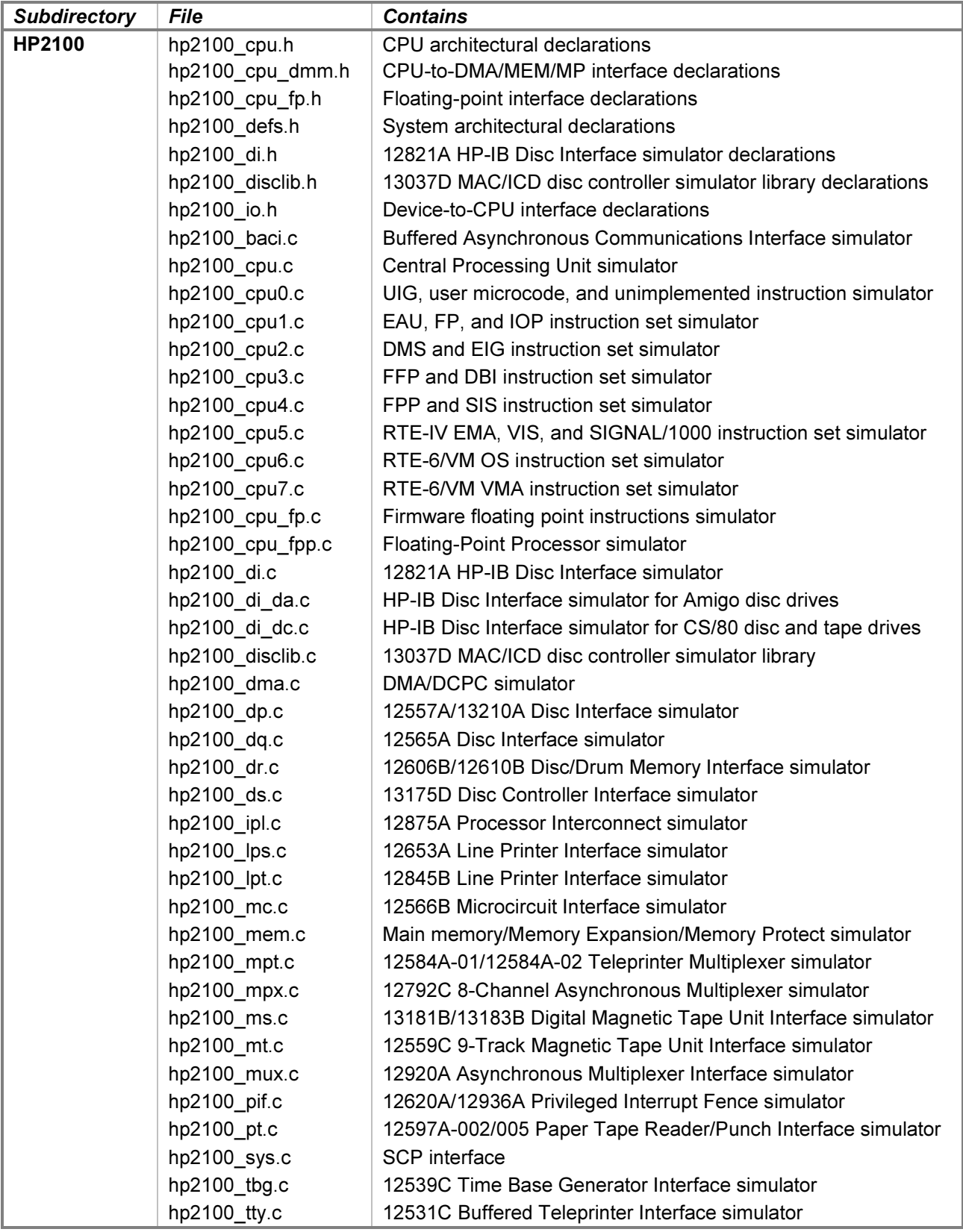

 $\begin{array}{c} \end{array}$ 

 $\mathsf I$ 

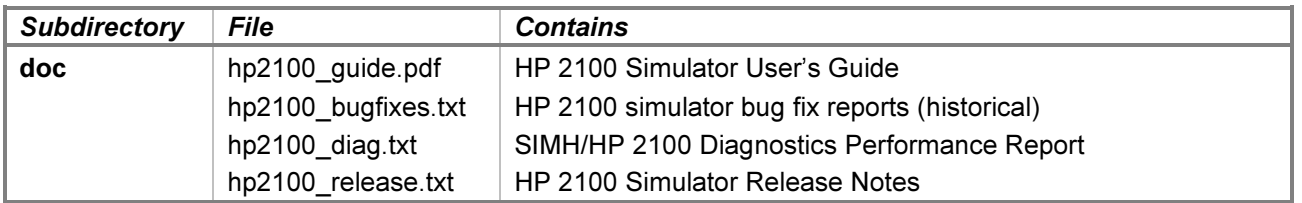

PDF files of the original HP 21xx and 1000-series hardware and software manuals are available from these repositories:

- **[Bitsavers](http://www.bitsavers.org/pdf/hp/)**
- [The HP Computer Museum](http://www.hpmuseum.net/)

The reference manuals used to develop the various simulated devices are listed in the comments at the start of the respective simulator source modules.

See the Available Software section of the release notes file for information on the availability of operating system software that runs on the simulator.

The simulator supports the dual-CPU HP 2000 Time-Shared BASIC systems (2000C', 2000F, and 2000 Access). A paper describing the implications involved in synchronizing two independent simulator processes is available from the simulator distribution site:

• [Running HP Time-Shared BASIC on SIMH](http://simh.trailing-edge.com/hp/docs/running_hp_2000_tsb.pdf)

A paper describing the internal design of the I/O hardware simulation is also available:

• [The Evolution of the HP21xx/1000 I/O Simulation](http://simh.trailing-edge.com/hp/docs/hp_1000_io_simulation.pdf)

The CS/80 disc and tape simulator is designed to exchange media image files with an HP disc and tape hardware simulator written by Ansgar Kückes and described here:

• [The HPDrive Project](https://www.hp9845.net/9845/projects/hpdrive/)

Additional software and documentation resources are listed in the hp2100\_release.txt file.

# <span id="page-8-0"></span>2 Simulator Features

The HP 2100 simulator provides the following device simulations:

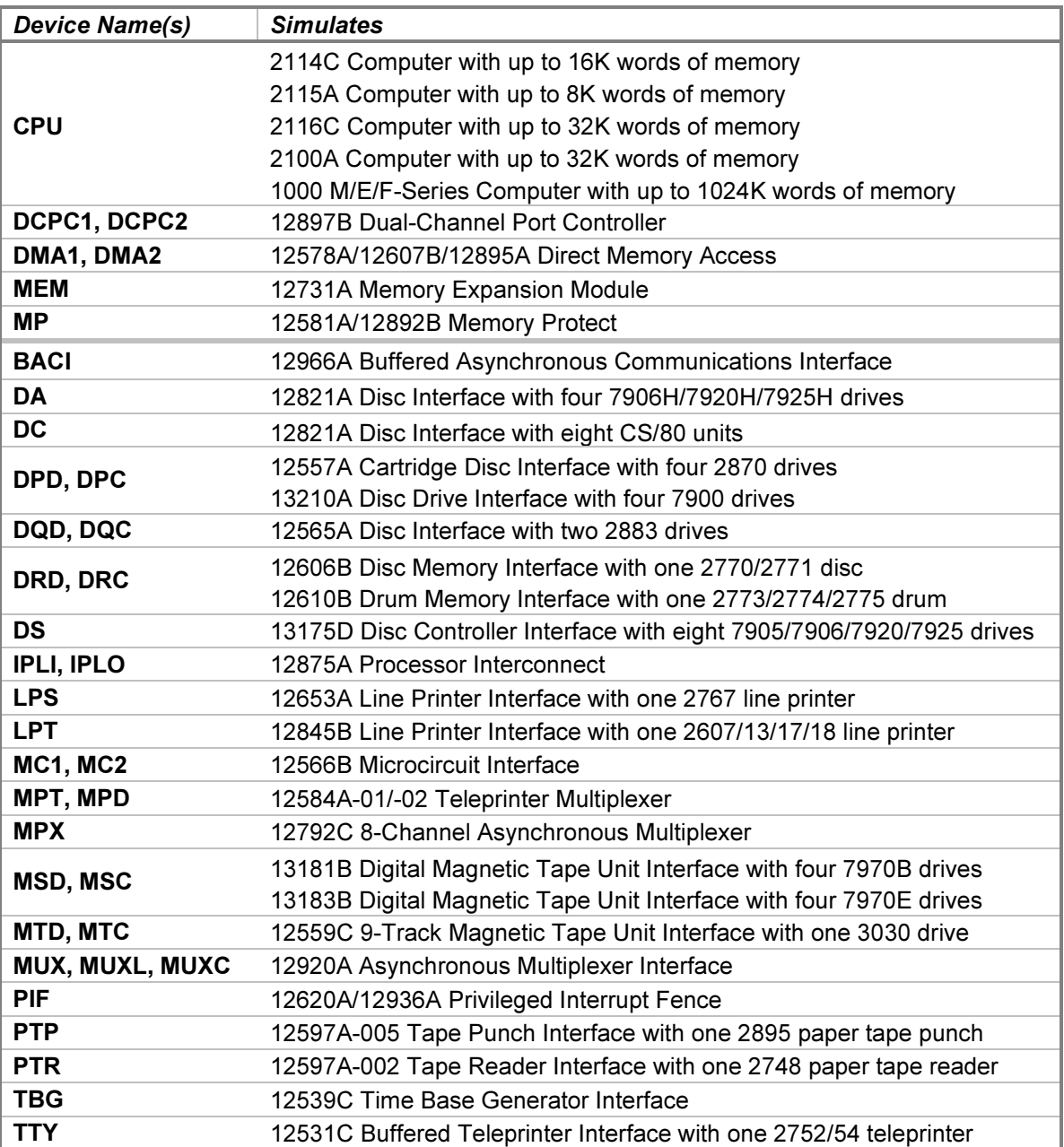

One instance of each listed device may be installed in the simulated computer chassis. Many devices support multiple connected units. As an example, the DS device simulates a single 13175D Disc Controller Interface that connects up to eight drives. However, installing a second 13175D to connect an additional eight drives is not supported.

The simulator has been tested with and supports the following operating systems:

- 2000A Time-Shared BASIC revision F.
- 2000E Time-Shared BASIC revision 1534.
- <span id="page-9-0"></span>• 2000F Time-Shared BASIC revision 1410.
- 2000 Access Time-Shared BASIC revision 1812.
- DOS Disc Operating System revision C.
- DOS-M Disc Operating System revision F.
- DOS-III Disc Operating System revision 1610.
- RTE-II Real-Time Executive revision 2440.
- RTE-III Real-Time Executive revision 1926.
- RTE-IV Real-Time Executive revision 2013.
- RTE-IVB Real-Time Executive revision 5010.
- RTE-6/VM Real-Time Executive revision 6210.

In addition, the simulator generally passes the HP 24396 Stand-Alone Diagnostics suite; see hp2100\_diag.txt for details.

The simulator may be configured to stop for any of these conditions:

- Attempted execution of an unimplemented or undefined instruction.
- Attempted execution of an I/O instruction that addresses an unassigned select code.
- Attempted execution of a memory reference instruction with too many indirect references.
- Occurrence of an I/O error on a device that does not report error status to the CPU.

The simulator also provides extensive facilities for tracing CPU and I/O device operations.

## 2.1 Hardware-Equivalent Actions

The current implementation does not provide simulations of the CPU or peripheral device front panels. Instead, commands entered through the simulation console are used to perform hardware actions. The simulation commands that substitute for CPU front-panel actions are:

<span id="page-10-0"></span>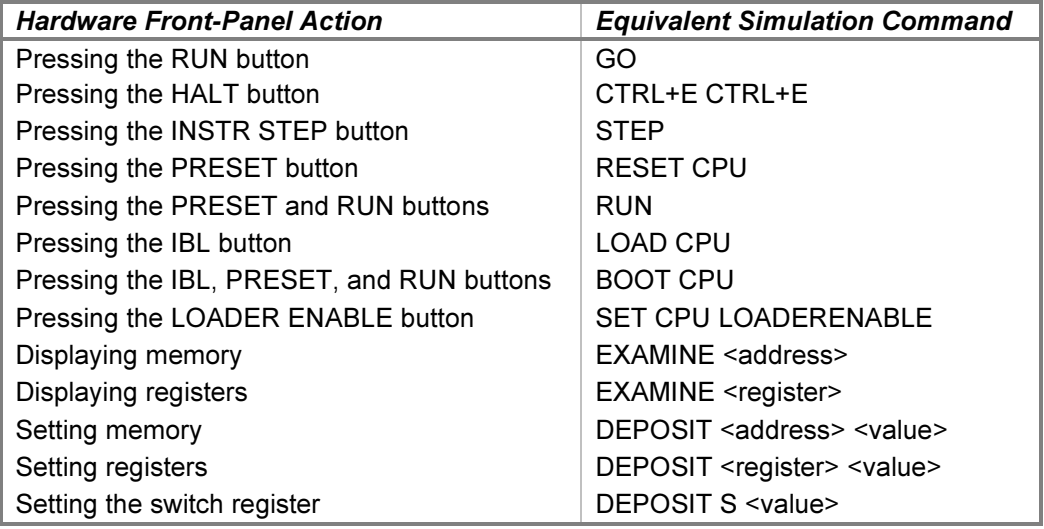

Memory may also be displayed, but not set, by setting the M (memory address) register to the desired memory address and displaying the T (memory data) register.

Mounting media on a peripheral device is simulated by the **ATTACH** command. For example, entering the ATTACH PTR <tape-image-filename> command is equivalent to loading the paper tape into an HP 2748B Tape Reader. Inserting a disc pack into an HP 7900A disc drive set for unit 2 is simulated by the ATTACH DPC2 <discimage-filename> command.

Each of these commands is explained in more detail below.

In hardware, loading programs into memory from a device is accomplished by running a bootstrap loader that is configured for the select code(s) used by the device interface. For the 2114, 2115, 2116, and 2100 CPUs, this involves enabling the protected area of core memory containing the loader, setting the P register to point at the loader's starting address, and pressing PRESET (or INTERNAL PRESET and EXTERNAL PRESET for the 2100) and RUN. For the 1000 M/E/F-Series CPUs, loading involves setting the S register to select the bootstrap loader ROM and interface select code, and pressing STORE, IBL, PRESET, and RUN.

In simulation, bootstrap loaders may be loaded and run explicitly or implicitly. Explicit operation is described in the [Bootstrap Loaders](#page-26-0) section of the CPU device description below. As a convenience, **BOOT <device>** commands may be used to implicitly bootstrap their respective devices and are described in the individual device descriptions below.

## 2.2 Simulator-Specific Commands

In general, all of the commands documented in the SIMH Users' Guide manual are available for use with the HP 2100 simulator. Commands whose execution or parameters are implementation-defined are specified below.

### 2.2.1 Numeric Display and Entry

When examining or depositing into memory, the radix for addresses is octal, and the default radix for numeric data is octal. The data default may be changed for a specific device with the  $SET \leq device$   $\leq$   $radix$  command, or the radix may be overridden temporarily with a command line switch, as follows:

<span id="page-11-0"></span>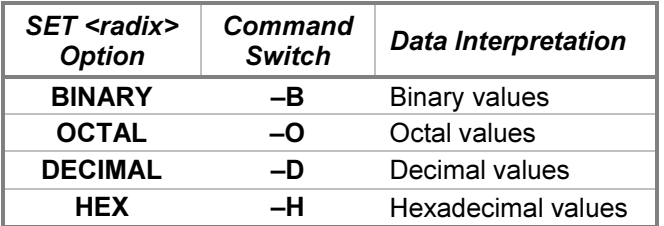

When examining or depositing into device registers, the default radix for the specified register is used unless overridden with one of the above command line switches. Defaults are listed in the register table associated with each device.

When examining or depositing into attached device files, the radix for addresses is decimal, and the default radix for numeric data is octal. The data default may be changed with the SET <device> <radix> command, or the radix may be overridden temporarily with one of the above command line switches.

## 2.2.2 Symbolic Display and Entry

When examining or depositing into memory, certain registers, or attached device files, command line switches specifying the symbolic mode and format may be used to override the default numeric mode, as follows:

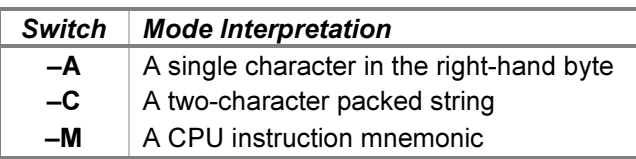

In addition, certain 8-bit devices allow pairs of successive bytes in their attached device files to be interpreted as 16-bit words. These devices normally display or enter values as bytes but can be overridden to work with words by including one the following mode switches:

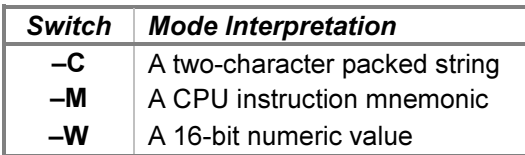

In the absence of a mode switch, entering values with a leading ' (apostrophe) implies  $-A$ , a leading " (quotation mark) implies –C, and a leading alphabetic or punctuation character implies –M. The specific registers supporting symbolic mode are indicated in their respective device sections below.

If the –C switch is specified, the value is displayed as two characters separated by a comma. Alphanumeric, punctuation, and symbol characters are displayed within apostrophes, control characters are displayed as ASCII name abbreviations, and characters above 128 decimal are displayed in escaped numeric form with a leading backslash followed by an octal number. Depositing with –C accepts two displayable characters. If a single character is supplied, the right-hand byte of the resulting value will be zero; follow the character with a space to pad the right-hand byte with a blank.

If the  $-M$  switch is specified, the value is displayed or accepted as a CPU machine instruction mnemonic if it is defined and implemented in the currently enabled firmware set. If it is not, it is displayed as a numeric value in the CPU's data radix or is rejected if depositing. Any numeric operands present are displayed or accepted in a default radix unless overridden by the addition of one of these mutually exclusive format switches:

<span id="page-12-0"></span>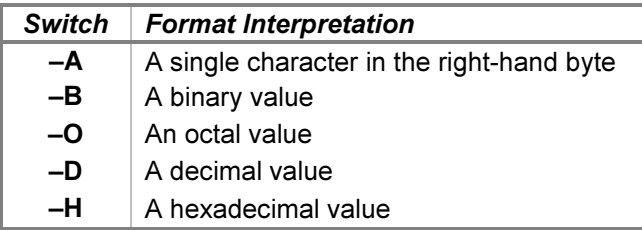

Operand values use a default radix suitable to the type of the value, as follows:

- Operand memory addresses and I/O instruction select codes use the CPU's address radix, which is octal.
- Extended Arithmetic Unit instruction shift and rotate counts and I/O Processor instruction index displacements use decimal unless overridden by a format switch on the command line.
- I/O Processor and Scientific Instruction Set instruction operand data values use the CPU's data radix, which defaults to octal but may be set to a different radix or overridden by a format switch on the command line.

If the CPU data radix is set to hexadecimal, caution must be exercised when entering hex values without a leading digit. A value that is the same as an instruction mnemonic will be interpreted as the latter. For example, CCE is an instruction mnemonic, but CCEE is a hex value. To avoid confusion, always enter hex values with the  $-H$  switch or with a leading zero (i.e., OCCE).

Machine instruction entry uses the HP Assembler syntax, with the exceptions noted below. The set of recognized mnemonics depends on the current machine configuration. Instructions not implemented by the current CPU model and installed firmware extensions are displayed in octal form and rejected during symbolic entry.

Operands must be numeric and are interpreted by default in a radix suitable to the type of the value, rather than the HP Assembler convention of assuming a decimal value unless the letter B, indicating an octal value, follows the digits. For example, LDA 1000 loads from memory location 1000 octal, LIA 12 loads from select code 12 octal, and RRR 12 rotates the registers right by 12 decimal places.

Memory Reference Group instructions use this extended syntax:

```
\langleopcode> {C | Z} \langleaddress>{,I}
```
...where the optional C or Z specifies a current-page or a zero-page (base-page) address, and the optional  $I$ specifies indirect addressing. If  $C$  or  $Z$  is specified, the address is restricted to the octal range 0-1777; otherwise, the full 32K logical addressing range 0-77777 is allowed.

Memory Reference Group machine instructions address locations in either the 1024-word base page (page 0) or the 1024-word current page (the page containing the instruction). Normally, the base/current selection and page offset are implied by the address given: an address from 0-1777 is a base-page reference, an address within the page containing the deposited instruction is a current-page reference, and any other address is illegal. For example, entering DEPOSIT 11000 LDA 10000 stores a current-page reference with an offset of 0. Entering DEPOSIT 11000 LDA 1000 stores a base-page reference with an offset of 1000. Entering DEPOSIT 11000 LDA 12000 is rejected as illegal, as the address is neither within the current page nor the base page.

C or Z must be specified when the instruction is being entered into memory above the 32K logical address space or into a device (e.g., disc) buffer. In these cases, the eventual containing address is unknown, making the implied current/base page determination impossible. Therefore, the current/zero indicator and the page offset must be entered explicitly.

### 2.2.3 EXAMINE, DEPOSIT, IEXAMINE, and IDEPOSIT

For these commands, the following CPU memory address forms are valid:

- <span id="page-13-0"></span>• <page>.<offset>
- <logical-address>

...where page is a 10-bit physical page number and offset is a 10-bit offset within the page (e.g., 1777.1777), and logical-address is a 15-bit offset within the 32K logical address space (e.g., 77777). Command line switches modify the mapping of logical addresses to physical addresses as follows:

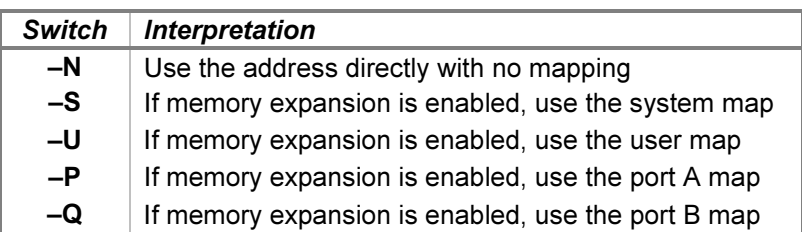

If no switch is specified, the address is interpreted using  $-N$  if memory expansion is currently disabled, otherwise it is interpreted using –S if the system map or –U if the user map is currently enabled. If mapping is requested, then memory expansion must be enabled, and the address must lie within the 32K logical address space.

Addresses within the first 32K are displayed in logical form. Addresses above 32K are displayed in physical form.

### 2.2.4 BREAK and NOBREAK

The BREAK and NOBREAK commands accept only logical addresses consisting of 15-bit offsets within the 32K logical address space (e.g., 77777). If the breakpoint address is not supplied, it defaults to the current P-register value. Breakpoint addresses are always displayed in logical form.

The CPU implements four different kinds of instruction breakpoints, as follows:

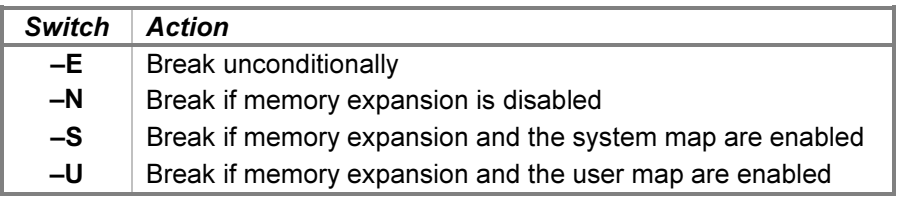

If no switch is specified, the default is to use –N if memory expansion is currently disabled, otherwise to use –S if the system map or –U if the user map is currently enabled. In a DMS environment, breakpoints on interrupt trap cells should specify the –S switch, as the system map will be enabled when the instruction is executed.

### 2.2.5 RESET

The RESET CPU command is equivalent in hardware to pressing the PRESET front-panel button on the 2114/15/16 and 1000 M/E/F-Series machines, and the INTERNAL PRESET and EXTERNAL PRESET buttons on the 2100. It presets all of the installed I/O interfaces. The RESET-P CPU command is equivalent to applying initial power to the CPU chassis; it clears all registers and the contents of main memory and presets the I/O interfaces.

The RESET –P <device> command is equivalent in hardware to cycling power on the specified peripheral device or all units connected to the device. It returns the device to its initial power-on condition without affecting the associated interface card installed in the CPU I/O card cage.

The RESET <device> command has no direct hardware analog. It is functionally equivalent to returning the specified device to its idle state.

<span id="page-14-0"></span>The RESET and RESET -P commands with no device specified perform the above actions on the CPU and all peripheral devices.

## 2.2.6 RUN and GO

The RUN and GO commands accept only logical addresses consisting of 15-bit offsets within the 32K logical address space (e.g., 77777). If the starting address is supplied, it is stored in the P register before execution begins. Otherwise, execution begins at the current P-register location.

The RUN command does an implied RESET, so it is equivalent in hardware to pressing the front-panel PRESET and RUN buttons on the CPU. As PRESET initializes all of the I/O interfaces, the RUN command is almost never the proper command to use after a program has been started. The GO command is equivalent to pressing the RUN button on the CPU and is the usual way of resuming execution after a programmed halt. If a PRESET is required before resuming, the RESET and GO commands are direct analogs of pressing the PRESET and RUN buttons, respectively.

## 2.2.7 LOAD, DUMP, and BOOT

The LOAD command is used to install a bootstrap loader into the last 64 words of available memory within the 32K logical address space. The command accepts two forms. The syntax of the first form is:

```
LOAD <device-name>
LOAD <unit-name>
```
This command copies the loader associated with the specified bootable device into memory, configures the loader to the select code(s) currently used by the device interface, and sets the P register to the starting address of the loader program. For a given device, the loader selected depends on the current CPU model, as shown in the following table:

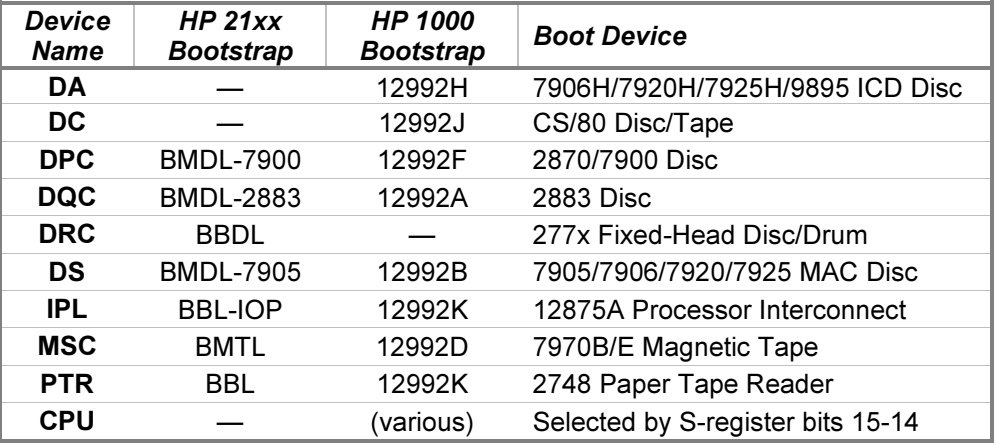

The BMDL (Basic Moving-Head Disc Loader), BBDL (Basic Binary Disc Loader), BMTL (Basic Magnetic Tape Loader), and the BBL-IOP (Basic Binary Loader for the I/O Processor) are dual-purpose loaders. In addition to the specified device, they also permit booting from the paper tape reader by manually starting the loader from an alternate address. When one of these loaders is specified, the paper-tape portion is configured to use the select code of the paper tape reader interface. The BBL (Basic Binary Loader) and all of the 12992 boot loader ROMs for the 1000 are single-purpose loaders.

For 1000 systems, the LOAD CPU command is equivalent to pressing the front-panel IBL (Initial Binary Loader) button. This copies the content of one of four installed boot loader ROMs into memory. The ROM is selected by setting bits 15-14 of the S register to the desired ROM socket number before issuing the command. The IBL operation is described in the [Bootstrap Loaders](#page-26-0) section of the CPU device description below.

<span id="page-15-0"></span>Boot loaders for multi-unit devices generally are written to work only with unit 0 and will reject the command if other unit names are specified. An exception is the CS/80 boot loader, which allows loading from any unit whose bus address is 0. For instance, a combination disc and tape drive would allow booting from either unit 0 (the disc) or unit 1 (the tape).

The DA, DC, and CPU devices are not supported on 21xx CPUs, and the DRC device is not supported on 1000 CPUs. Consequently, there are no loaders for these device/CPU combinations, and a corresponding LOAD command will be rejected with a Command not allowed error.

The second command form installs a loader from an absolute binary file. The syntax is:

```
LOAD <image-filename> {<select-code>}
```
The file is read into the last 64 words of memory. If the optional select code is supplied, the loader I/O instructions are configured to the specified device; otherwise, the loader is not modified.

The binary file must be targeted to addresses in the octal range x7700-x7777, where x may be 0-7. The loaded program will be relocated to the last 64 words of available memory, so the desired memory size must be set before issuing the LOAD command. If the optional configuration select code is supplied, all I/O instructions in the program that reference select codes >= 10 octal will be changed by adding the supplied value minus 10 to the instruction. The effect of this is that instructions that reference select code  $10 + n$  will be changed to reference the supplied select code  $+ n$ . This permits the configuration of loaders using two-card interfaces that reference select codes 10 and 11.

For 1000-series CPUs, the LOAD command serves to install boot loader ROM images other than the ones included with the device simulators. If the CPU is configured with more than 32K of memory, the loader is installed in the last 64 words of the 32K logical address space.

For either LOAD command form, if the CPU is configured as a 2114, 2115, 2116, or 2100, then the loader remains unprotected when the command completes to permit subsequent execution. The loader should be protected with a SET CPU LOADERDISABLE command if it will not be used immediately.

The **DUMP** command writes the bootstrap loader currently residing in memory to an absolute binary file. The command format is:

```
DUMP <image-filename>
```
For 21xx CPUs, the loader must be unprotected with a **SET CPU LOADERENABLE** command before entering the **DUMP** command; if the loader is protected, the output file will contain all zeros. When the command completes, the loader remains unprotected. The resulting file may be used in a subsequent **LOAD** command to reload the bootstrap program.

The BOOT command is equivalent to a sequence of LOAD, RESET, and RUN commands. The same list of bootable devices accepted by the LOAD command above may be used with the BOOT command. Entering a BOOT command for one of these devices will preset the S register to the appropriate value before loading and executing the applicable binary loader. The bootstrap loaders support booting only from unit 0 of the target device.

#### 2.2.8 POWER FAIL and POWER RESTORE

The POWER command is used to remove or restore AC power to the CPU, specific peripherals, or all devices. The command forms are:

```
POWER {FAIL | DOWN | OFF} {<device>}
POWER {RESTORE | UP | ON} {<device>}
```
The POWER FAIL command (and its alternate form POWER DOWN) simulates removing AC power from the specified device or from all devices in the system. Removing power from a peripheral device affects only that <span id="page-16-0"></span>device and does not remove power from the associated I/O interface card, which is powered by the CPU. For example, executing a POWER FAIL LPT command removes power from the line printer but does not affect the line printer interface card, which remains active. It is the hardware equivalent of turning off the printer's power switch.

Removing power from the CPU also removes power from all interfaces installed in the I/O card cage. If the CPU is halted when the command is entered, power is removed, and the CPU remains halted. Otherwise, the CPU is allowed to execute for an additional 500 µS before it is halted automatically. If the CPU's auto-restart option is enabled, a power-fail interrupt to select code 04 is generated to permit an orderly shutdown of the system.

Removing power from the CPU alone does not affect peripheral devices. A partial buffer sent to a line printer before a POWER FAIL CPU command, for example, will be available in the printer after CPU power is restored. Removing power from all devices with a **POWER FAIL** command affects the CPU, all I/O interface cards, and all peripheral devices.

The POWER OFF command behaves identically to the POWER FAIL command, except that device power is lost immediately. A warning of imminent power loss normally provided to the device by the **POWER FAIL** command is bypassed with the POWER OFF command, and device operation ceases immediately. For example, a POWER OFF CPU command simply halts the CPU without executing any power-fail routine provided by the operating system.

The POWER RESTORE command (and its alternate form POWER UP) simulates restoring AC power to the specified device or all devices in the system. If power is restored to the CPU and the auto-restart option is enabled, a power-on interrupt is generated to restart the system. If auto-restart is disabled, the CPU powers up but remains halted.

The POWER ON command restores power but bypasses any power-up indication to the device. For the CPU, a **POWER ON** command is equivalent in hardware to pressing and holding the PRESET button while power is restored. An auto-restart routine will not be executed, even if auto-restart is enabled.

A POWER FAIL command is accepted only when device power is on, and a POWER RESTORE command is accepted only when power is off. While CPU power is off, the **CONTINUE, STEP, GO, and RUN** commands will not be accepted.

Most devices do not accept device-specific POWER commands and will report Command not allowed if invoked. Those that do will mention that capability explicitly in their device simulation descriptions.

### 2.2.9 Device Configuration

Most devices support user configuration. The general forms of the configuration commands are:

```
SET {<switch> ...} <device> <option>{,<option> ...}
SET {<switch> ...} <unit> <option>{,<option> ...}
```
The options available and applicable switches are described in the individual device descriptions below.

### 2.2.10 Enabling and Disabling Devices

All devices other than the CPU may be disabled or enabled. Disabling a device simulates removing the associated accessory or interface from the system chassis. To disable or enable a device, use:

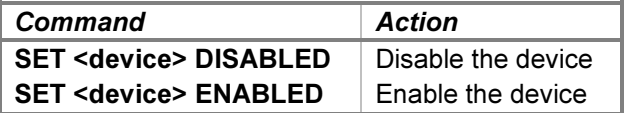

<span id="page-17-0"></span>For devices that use two interface cards, enabling or disabling either card also enables or disables the other card. For example, entering **SET DPC DISABLED** to disable the DPC interface also disables the DPD interface.

Devices that consist of multiple addressable units connected to a controller allow the units to be individually disabled or enabled. Disabling simulates disconnecting the associated unit from the controller. The commands to disable or enable a unit are:

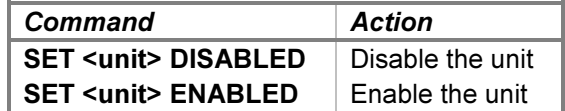

Each of the above command options is replicated in the option tables of the devices to which they apply.

#### 2.2.11 SET ALL DISABLED and SET ALL ENABLED

The **SET ALL** commands may be used to disable or enable all I/O devices whose assigned select codes are 10 octal or greater, i.e., that reside in the CPU's I/O card cage. They do not affect devices that simulate CPU options, such as memory protect or DMA. SET ALL ENABLED is equivalent to an enumerated set of SET <device> **ENABLED** commands. SET ALL DISABLED is equivalent to a DETACH ALL command followed by an enumerated set of SET <device> DISABLED commands.

A convenient way to configure the simulator for a subset of the available I/O devices is to issue a **SET ALL** DISABLED command followed by the specific set of SET <device> ENABLED, SC=<nn> commands desired. For example, one might use the following commands to configure device interfaces to the select codes required by a particular operating system:

SET ALL DISABLED SET TTY ENABLED, SC=10 SET TBG ENABLED, SC=11 SET DA ENABLED, SC=12 SET MSD ENABLED, SC=13 SET PTR ENABLED, SC=15 SET PTP ENABLED,SC=16 SET BACI ENABLED, SC=17

#### 2.2.12 I/O Interface Select Code Assignments

HP hardware I/O interfaces receive their select code assignments from the CPU backplane slots into which they are plugged. The first I/O slot corresponds to select code 10 octal and has the highest interrupt priority, with priority decreasing with increasing select code number. Empty slots may not exist between interface cards; if all interfaces are not in contiguous slots, HP 12777A Priority Jumper Cards must be installed in the unused slots.

A device's select code may be set with the SET <dev> SC=<n> command. The valid range of select code values is 10-77 octal. The current select code assignment for a device may be displayed with the **SHOW <dev> SC** command. For example:

SET MSC SC=26 SHOW PTR SC

<span id="page-18-0"></span>The current select codes of all devices are displayed with the **SHOW DEVICES** command. The default settings are:

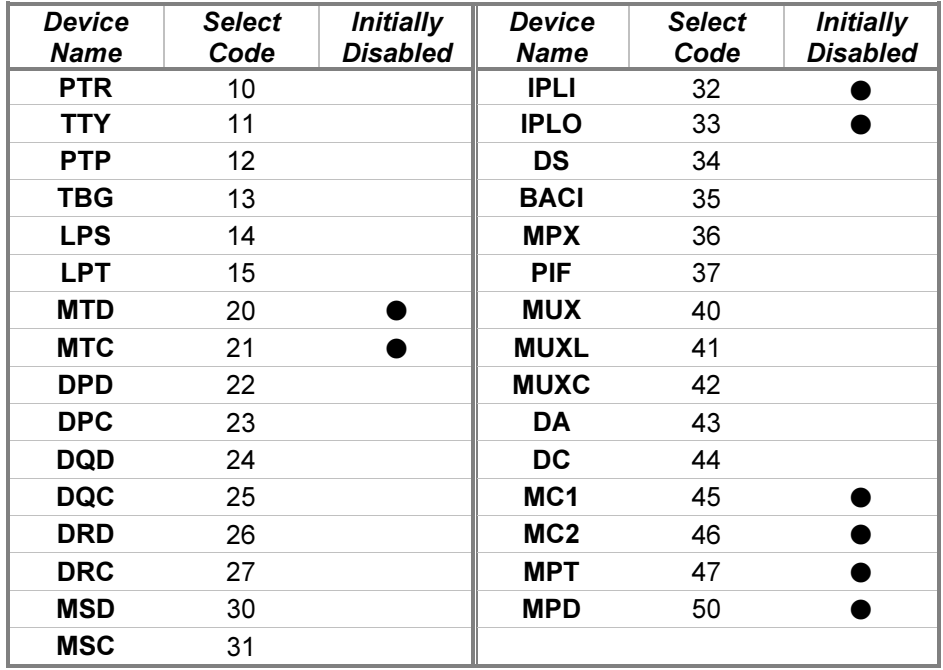

For devices with two interface cards (e.g., DP), specify the lower select code with either device name; the higher select code will be set automatically, and the cards will be assigned in the correct order. If a select code conflict occurs, the simulator will report the error when program execution is attempted. In simulation, empty slots behave as though they contain HP 12777A Priority Jumper Cards, so the device assignments need not be contiguous.

Because they are used infrequently, the MTD and MTC, IPLI and IPLO, MC1 and MC2, and MPT and MPD devices are initially disabled.

The select codes of the CPU, MP, and DMA/DCPC devices are fixed and cannot be changed or displayed. The MEM device does not have a select code, as DMS instructions, and not I/O instructions, are used to control it.

## 2.2.13 SAVE and RESTORE

SAVE and RESTORE are supported only when the simulator executable used to restore the simulator state file is the same simulator executable used to save the file. Correctly restoring the state of the simulator depends on the layout of internal structure variables being identical to the layout of the structure variables that were saved. This is guaranteed only when using the same executable, as the layout used is implementation-defined.

## 2.3 Realistic, Calibrated, and Optimized Timing

Devices simulate their I/O operation delays (disc seeks, magnetic tape reads, printer paper movements, etc.) by counting specified numbers of "event ticks." For example, a disc seek completion might be scheduled to occur 500 event ticks after command initiation. Generally, one event tick is counted for each machine instruction executed, although some complex instructions may count an event tick for each internal step of the instruction (e.g., for each word moved within a block-move instruction). Device simulations provide commands that determine how the appropriate tick counts are selected for I/O operations timing:

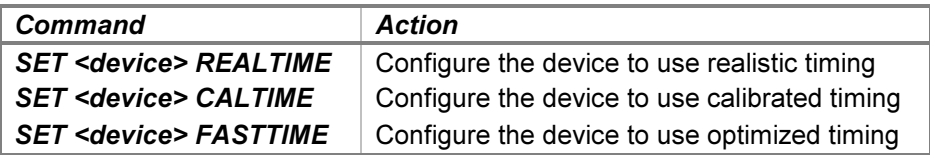

A device configured to use realistic timing selects its tick counts to encompass the same number of machine instructions as would be executed in hardware. In real-time mode, an operation taking ten milliseconds in hardware will complete after 15772 machine instructions have executed, based on an average 1000 E-Series hardware instruction execution time of 0.634 microseconds. In this mode, a software program will execute approximately the same number of instructions during a device operation that it would do on a real machine. Host machine speed and execution of concurrent host programs will not affect the number of simulated instructions executed for a given operation.

A device configured to use calibrated timing selects its tick counts to align the simulated operation periods with the corresponding time periods on the host system. In calibrated-time mode, an operation taking ten milliseconds in hardware will complete after ten milliseconds has elapsed on the host system. Because the simulator is generally one or two orders of magnitude faster than the hardware, a software program will execute far more code during a device operation than it would do on a real machine. In this mode, the amount of code that executes will vary with the speed of the host machine and the load placed on that machine by other concurrent processes, as the simulator continually adjusts the tick counts up and down to maintain synchronization with the host time.

A device configured to use optimized timing selects its tick counts to minimize the operation delays. In fast-time mode, an operation taking ten milliseconds in hardware will complete after the minimum amount of time acceptable to the executing software has elapsed. In this mode, device operations complete far more quickly than they do in hardware. There are limits, however, to how fast I/O operations may occur without causing software malfunctions. In practice, system software often contains assumptions regarding the time certain operations take, so event timing may not be arbitrarily reduced. For instance, an I/O driver may "know" that a line printer takes 50 milliseconds to print a line, and therefore it can ignore interrupts safely for several milliseconds after initiating the print cycle. If the printing time is reduced below that threshold, the driver may fail to operate correctly. The default optimized-timing settings have been empirically determined to work with the supported operating systems listed above, and each device simulator allows the user to modify those settings via registers if needed.

To illustrate how the modes affect timing, consider a simulation of a Teletype terminal that operates at 10 characters per second. If the simulator runs 15 times faster than a real machine, then a user would observe that printing 100 characters takes:

- 10 seconds in CALTIME mode (100 characters  $\times$  n event ticks per character adjusted to take exactly 100 mS each on the host system)
- 667 milliseconds in REALTIME mode (100 characters × 157,729 event ticks per character × 0.634 µS per tick ÷ 15 times hardware speed)
- 845 microseconds in FASTTIME mode (100 characters  $\times$  200 event ticks per character  $\times$  0.634  $\mu$ S per tick ÷ 15 times hardware speed)

If the SCP SET THROTTLE command is used to reduce the speed of the simulator, CALTIME operations will not be affected, but REALTIME and FASTTIME operations will slow proportionally. Reducing simulator speed to that of the original hardware will cause REALTIME operation times to equal CALTIME times.

Devices offer only those modes that are generally useful. For example, the HP 12539C Time Base Generator may be configured to use REALTIME or CALTIME modes. The real-time mode will satisfy the expectations of the TBG diagnostic that checks the timing of operations via delay loops, whereas the calibrated mode will update the DOS, RTE, and TSB time-of-day clocks as expected by users of the simulated system. FASTTIME mode is not offered, as it makes no sense to ignore the programmed time period settings and use a fixed arbitrary period instead.

<span id="page-20-0"></span>Devices performing input or output typically offer a REALTIME mode for use when running the diagnostics and a FASTTIME mode for use when running operating systems. In general, software running under simulation will run faster when devices are configured for optimized-time mode, and this is the default for all peripheral devices.

## 2.4 The Simulation Console and the System Console

When the simulator is started, the SCP command prompt appears at the simulation console. For windowed host operating systems, this is typically the same window from which the simulator was started. Once an execution command such as RUN is entered at the simulation console, standalone programs and operating systems begin their user interactions at the system console. The TTY device is typically used as the system console.

For convenience and by default, the TTY console is initially connected to the simulation console, so that SCP and operating system commands may be entered from the same window. Additional user terminals may be connected via Telnet or serial ports to the BACI, MPX, or MUX devices as described later.

The TTY console may be separated from the simulation console by using the **SET CONSOLE TELNET=<port>** or SET CONSOLE SERIAL=<port> command. This leaves the simulation console at the initiating window and moves the system console to a Telnet or serial port, allowing the use of an HP terminal or terminal emulator. Entering the SET CONSOLE NOTELNET or SET CONSOLE NOSERIAL command will rejoin the consoles.

The RTE operating system supports configuring the BACI device as the system console. In such systems, the simulation and system consoles are inherently separate; no **SET CONSOLE** commands are needed. Before starting such a system, the BACI device must be attached to a Telnet or serial port with a connected HP terminal or terminal emulator. Once a **BOOT** command is issued, system console interaction will be entirely through the BACI terminal, while the simulation console will be responsive only to SCP commands.

With the BACI as the system console, the TTY device may be configured as a user terminal. In this case, the TTY console will be connected to the simulation console; it may be separated as described above.

## 2.5 The Keyboard Poll Device

The simulator obtains asynchronous external input, such as system console keystrokes, by polling. The poll interval is selected to provide good responsiveness while minimizing simulator overhead. Polling is established by the Keyboard Poll device, which is scheduled by a real-time clock with a ten-millisecond period. The device's event service routine is entered continuously while the simulator is running. Devices that accept asynchronous input, such as the TTY, BACI, MPX, and MUX devices, co-schedule their event service routines with the poll device. Entering the **SHOW QUEUE** command at the SCP prompt will display the poll device and any other devices currently polling for input.

The Keyboard Poll device provides no modifiers or registers, and it cannot be disabled.

## 2.6 Tracing Simulator Operations

The simulator provides options for extensive tracing of the internal operations of selected devices. This is useful as an aid to hardware and software debugging as well as to gain an understanding of the internal operations of the simulated devices. Devices offer multiple trace reporting levels, from command overviews to detailed backplane signal assertions. Tracing for each device and its separate reporting levels may be enabled independently.

To obtain a trace, two SCP commands must be given. First, a *debug log* must be established with the SET CONSOLE DEBUG=<filename> command. This command is described in detail in the "Controlling Debugging" section of the SIMH Users' Guide manual. Typically, the target is a text file, so that the trace may be reviewed after capture. Second, tracing must be enabled for the desired devices with SET <device> DEBUG=<br/>coption> commands. These are documented below in the sections that refer to the simulated devices. The formats of the

trace output are specific to the devices being traced. Examples are provided in each device description section below.

The reporting level options table given for each device is arranged in order of increasing detail. The first option listed provides the broadest overview with the least specific detail and generates the smallest number of trace lines, thereby slowing program execution the least. Subsequent options provide increasing detail at the expense of larger debug log files. Enabling all trace options with a SET <device> DEBUG command provides the fullest picture of device operation but may generate very large log files.

Some options enable tracing of periodic events, e.g., a clock tick or a device poll. Use caution when specifying these options, as the trace log may fill rapidly. Options that trace periodic behavior are noted in the option descriptions.

Tracing does impose some overhead on the simulator, with more detailed tracing slowing the simulator more than higher-level tracing. No overhead is incurred when tracing is suspended with the **SET CONSOLE NODEBUG** command, even if individual device tracing options remain in effect.

## <span id="page-22-0"></span>3 Processor Device Simulations

An HP-family computer consists of the following subsystems:

- a 2114, 2115, 2116, 2100, or 1000 M/E/F-Series Central Processing Unit
- an optional 12578A/12607B/12895A DMA Controller or 12897B DCPC Controller
- an optional 12581A/12892B Memory Protect
- an optional 12731A Memory Expansion Module
- an optional 12588A/12944B/12991B Power Fail Recovery System

## 3.1 Central Processing Unit

The HP computer Central Processing Unit contains the machine-instruction execution unit and main memory. CPU options specify the memory size, installed firmware, and simulation configuration. The CPU is configured with commands of the form:

SET  $\{-F\}$  CPU <option>

Device options that may be specified are:

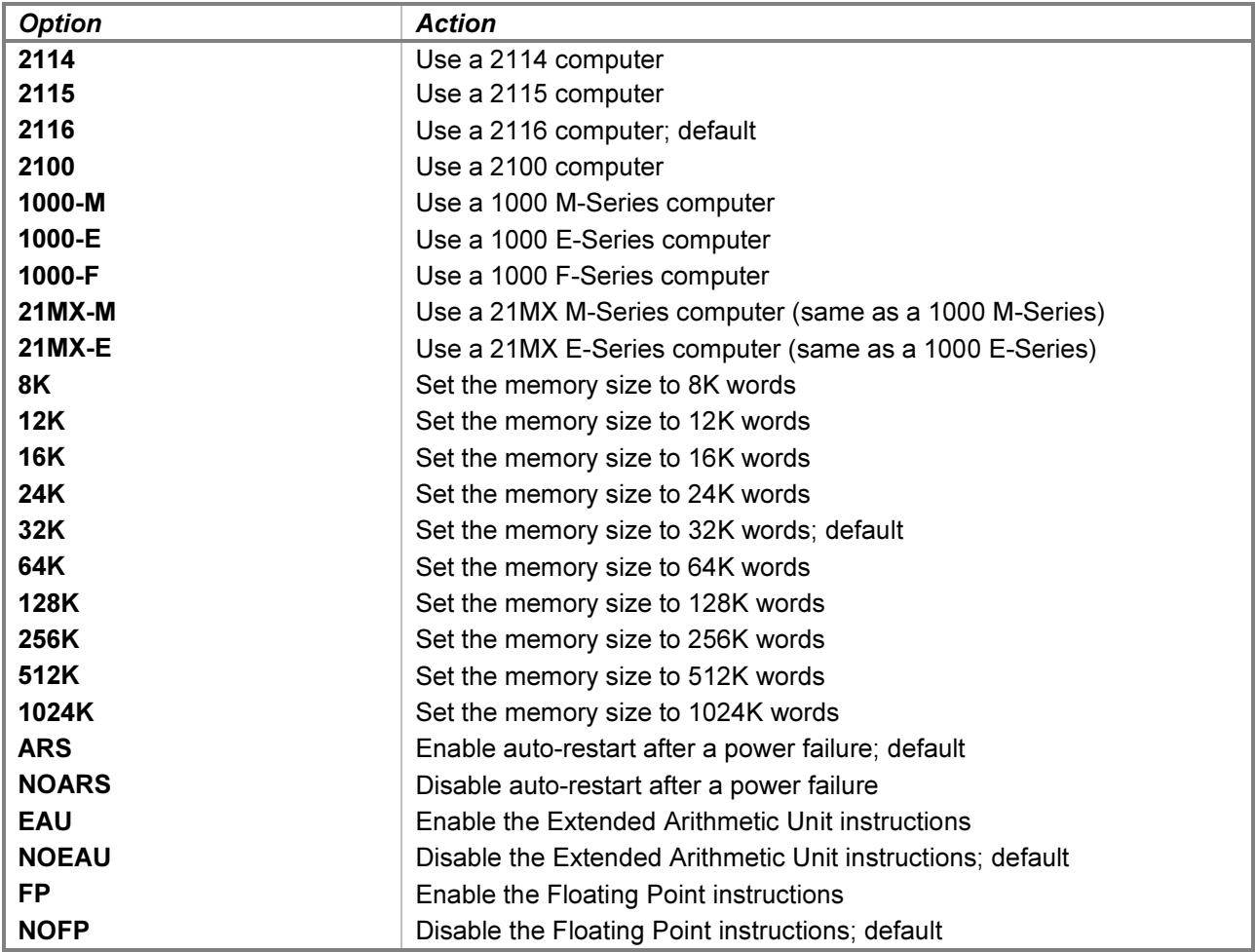

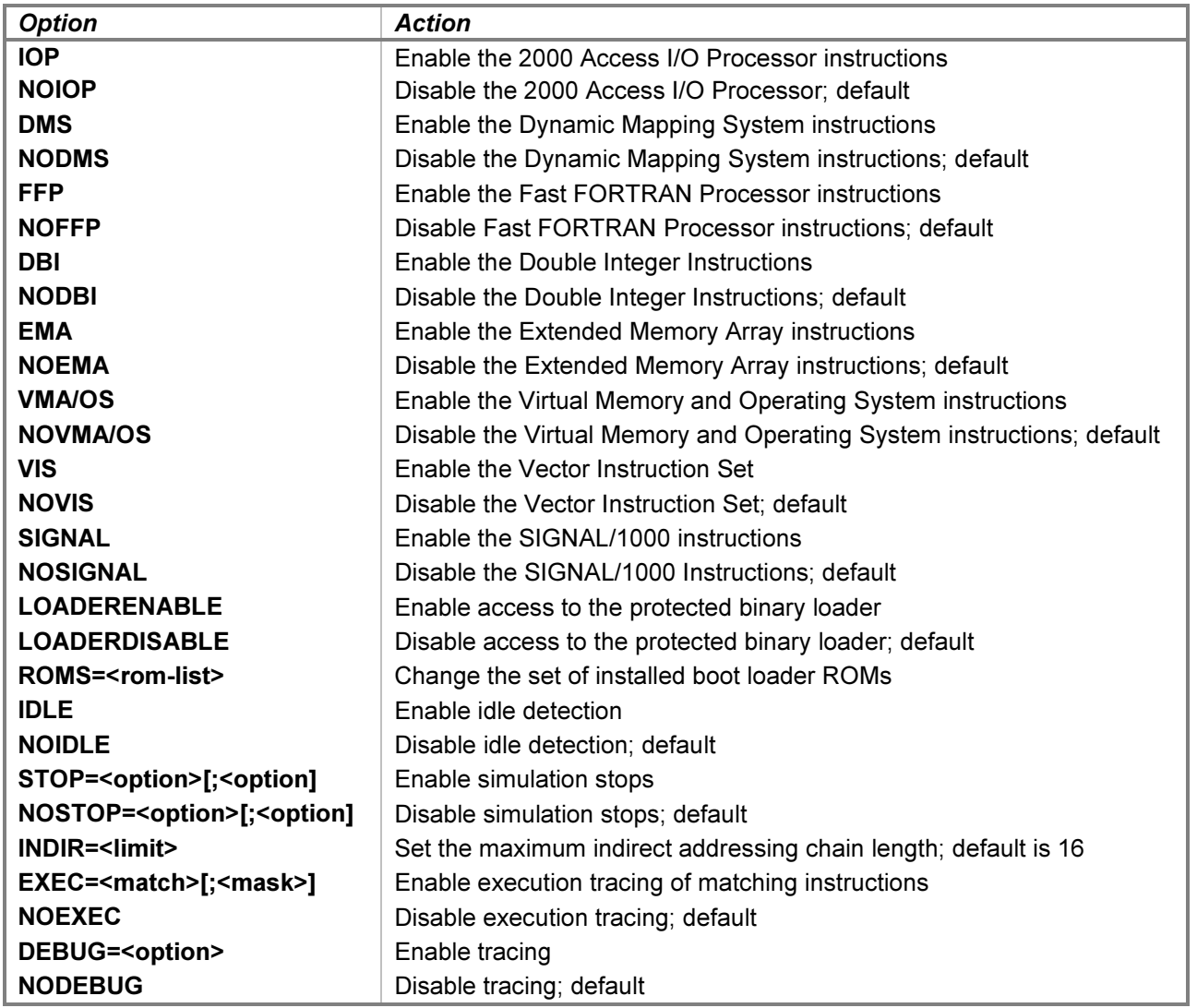

The abbreviated SET CPU 1000 and SET CPU 21MX commands configure the CPU models as 1000 E-Series and 1000 M-Series machines, respectively.

If the memory size is being reduced, and the memory being truncated contains non-zero data, the simulator asks for confirmation before proceeding. The confirmation request may be suppressed by using the  $-F$  (force) switch. Data in the truncated portion of memory is lost.

The following standard microcode is automatically enabled when the applicable 1000-series CPU is selected:

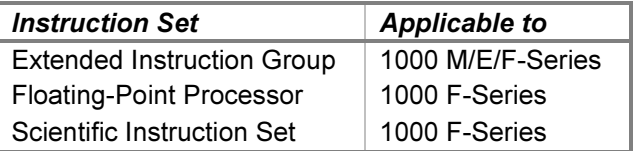

The 1000 E/F-Series microcode self-test diagnostics are not simulated.

The position of the ARS/ARS switch (2100/1000) or RESTART/HALT switch (2116) on the CPU determines how it responds to AC power during power failure and restoration. In the ARS or RESTART position, simulated by the SET CPU ARS command, power failure or restoration will generate an interrupt to select code 04. In the ARS or HALT position, simulated by the SET CPU NOARS command, no interrupt occurs, and power restoration will leave the CPU halted. The ARS and NOARS options also simulate installing and removing the optional auto-restart hardware in the 2114, 2115, and 2116 CPUs.

The **EAU** option simulates the installation of the 12579A Extended Arithmetic Unit providing hardware multiply, divide, double load, double store, and 32-bit rotate and shift instructions. EAU instructions are standard equipment on the 2100 and 1000 CPUs.

The FP option simulates the installation of the 12901A Floating Point firmware ROMs, providing single-precision (two-word) floating-point add, subtract, multiply, divide, fix, and float instructions. FP instructions are standard equipment on 1000 CPUs.

The IOP option simulates the installation of the 13206A (2100), 13207A (1000 M-Series), or 22702A (1000 E-Series) 2000 Access I/O Processor firmware ROMs. These instructions accelerate certain common operations of the I/O processor for the HP 2000 Access Time-Shared BASIC operating system.

The DMS option simulates the installation of the 12731A Memory Expansion Module and the 12976B (1000 M-Series) or 13307B (1000 E/F-Series) Dynamic Mapping System firmware ROMs, providing 38 instructions that control the MEM to expand the basic 32K-word logical address space to a 1024K-word physical space. The MEM is automatically enabled or disabled with the DMS instruction set.

The FFP option simulates the installation of the 12907A (2100), 12977B (1000 M-Series), or 13306B (1000 E-Series) Fast FORTRAN Processor firmware ROMs, providing several frequently used FORTRAN operations and extended-precision (three-word) floating-point instructions.

The DBI option simulates the installation of the 93585A Double Integer Instructions firmware ROMs. A product of the HP "specials group," the microcode added twelve 32-bit integer instructions to the 1000 E-Series repertoire. DBI instructions are standard equipment on the 1000 F-Series CPU.

The **EMA** option simulates the installation of the 92067A Extended Memory Area firmware ROMs. The RTE-IV operating system introduced the EMA instructions. EMA provided a mapped data area up to one megaword in size. These three instructions accelerated data accesses to variables stored in EMA partitions.

The VMA/OS option simulates the installation of the 92084A Virtual Memory and Operating System firmware ROMs. The RTE-6/VM operating system introduced Virtual Memory Area (VMA) instructions — a superset of the RTE-IV EMA instructions — and a set of OS instructions that accelerate certain time-consuming internal operations.

The VMA/OS firmware cannot be installed in a 1000 M-Series CPU; RTE-6/VM will automatically use software replacements on this machine. The firmware must be installed when running on 1000 E/F-Series hardware; if it is not, the firmware self-test instruction will fail, and RTE will halt with T = 102021. Under simulation, however, it is possible to configure the self-test instruction to use the software simulations on an E/F-Series. With the VMA/OS option enabled, entering the command SET CPU DEBUG=NOOS will cause the self-test instruction to return a firmware revision code of 0 to RTE, which will then use software replacements instead of the installed firmware.

The VIS option simulates the installation of the 12824A (for RTE-IVB) or 12829A (for RTE-6/VM) Vector Instruction Set ROMs, providing vector arithmetic instructions using single- and double-precision values. Vectors may reside either in EMA/VMA or in regular memory.

The SIGNAL option simulates the installation of the 92835A SIGNAL/1000 firmware ROMs. These instructions provide fast Fourier transforms and complex arithmetic. They use the F-Series floating-point processor and the Vector Instruction Set.

The 2100 and 1000 CPUs support user microprogramming. Under simulation, execution on these machines of all instructions in the octal ranges 101400-101777 (2100 and 1000) and 105000-105777 (1000 only) that are not allocated to installed firmware options will be dispatched to a user-alterable module to aid in the implementation of user-written microcode simulations. In the absence of such simulations, execution will cause unimplemented instruction stops. See the comments in the hp2100 cpu0.c source file for details.

The 2114, 2115, 2116, and 2100 models support a protected area of memory containing an initial binary loader. The loader always resides in the highest 64 memory locations, regardless of capacity. Entering the **SET CPU** LOADERENABLE command makes this area available. Entering the SET CPU LOADERDISABLE command renders this area non-existent, so that reads from the area return zero, and writes to the area are ignored. The Basic Binary Loader (BBL), configured for the select code of the paper tape reader, initially resides in this area when the simulator is started. The LOAD command may be used with an appropriate device name or absolute binary file to install a different loader, such as the Basic Binary Disc Loader (BBDL) or Basic Moving-head Disc Loader (BMDL).

The SET CPU ROMS command is used to change the set of installed boot loader ROMs on the 1000 M/E/F-Series of machines. It is described in the [Bootstrap Loaders](#page-26-0) section below.

When enabled by a **SET CPU IDLE** command, execution of the idle loop instructions within the DOS and RTE operating systems will idle the simulator. While idle, the simulator does not use any host system processor time. Idle detection is operating-system specific and is disabled by default. When disabled, the simulator will use 100% of the host-processor CPU time while executing simulated instructions.

Instruction execution trace behavior changes when idling is enabled. See the [Tracing](#page-31-0) section below for details.

The SET CPU STOP command enables one or more simulation stop conditions, SET CPU NOSTOP disables the specified conditions, and **SET CPU INDIR** sets the maximum number of indirection levels permitted. These commands are described in the [Simulation Stops](#page-29-0) section below.

The SET CPU EXEC command configures instruction execution tracing. This command is described in the [Tracing](#page-31-0) section below.

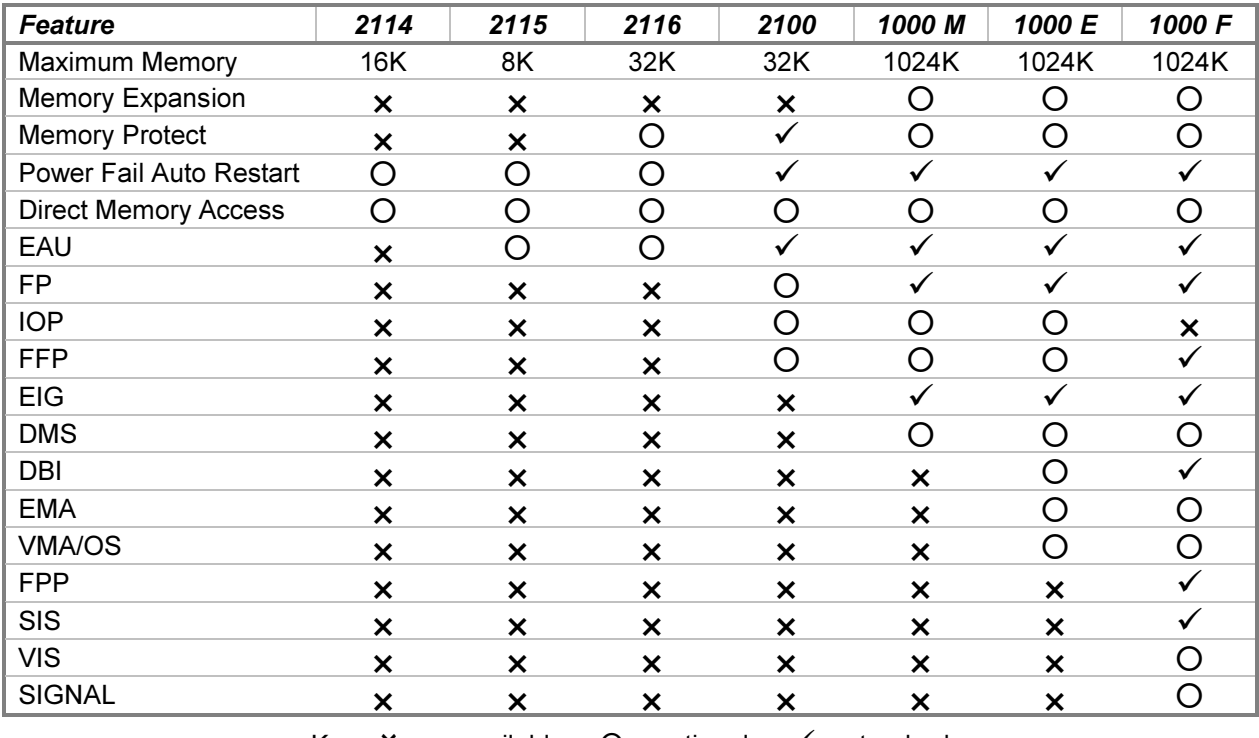

The CPU models and feature applicability are shown in the following table:

Key:  $X =$  unavailable  $\bigcirc$  = optional  $\bigcirc$  = standard

If a feature is standard for a given CPU, it cannot be disabled; if a feature is unavailable, it cannot be enabled.

<span id="page-26-0"></span>On the 2100, the FP or FFP option and the IOP option are mutually exclusive. On the 1000 E/F-Series, the RTE-IV EMA and RTE-6/VM VMA and OS options are mutually exclusive.

Setting the CPU model establishes a consistent set of standard features and common options. Additional SET CPU commands may follow to fine-tune the desired feature set.

The CPU responds to the POWER FAIL and POWER RESTORE commands. Entering the POWER FAIL CPU command simulates removing power from the processor. If auto-restart has been enabled with a SET CPU ARS command, an interrupt to select code 04 will be generated, permitting a power-fail routine to perform an orderly shutdown. If auto-restart is disabled, the CPU will automatically halt after about 500 µS.

A POWER RESTORE CPU command restores power to the processor. If auto-restart is enabled, the processor will run automatically, and an interrupt to select code 04 will be generated to permit a power-fail routine to perform an orderly startup. If auto-restart is disabled, the CPU will remain halted after power is restored.

In hardware, the CPU may be halted before turning power off to prevent the power-fail interrupt from being serviced. This may be simulated by using the POWER OFF command instead of POWER FAIL. An enabled autorestart may be bypassed in hardware by holding down the front-panel PRESET button while applying power. Under simulation, this is accomplished with the POWER ON command instead of POWER RESTORE.

The CPU configuration may be displayed with the following commands:

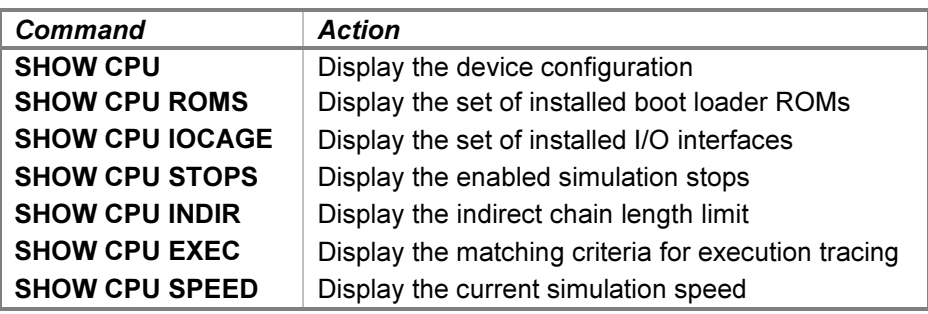

The current simulation speed, expressed as a multiple of the speed of a real HP 1000 E-Series, may be obtained with the **SHOW CPU SPEED** command. The speed reported will not be representative if the simulator was idling when it was stopped.

#### 3.1.1 Bootstrap Loaders

When the CPU is configured as a 2114, 2115, 2116, or 2100, the Basic Binary Loader is initially installed in the highest 64 words of core memory. The BBL reads an absolute binary program from the paper tape reader into memory. Alternate loaders for other devices may be installed by entering **LOAD** commands as described above.

To execute the BBL, the following sequence of commands is used:

```
ATTACH PTR <tape-image-filename>
SET CPU LOADERENABLE
DEPOSIT S <value>
DEPOSIT P <address>
RESET
GO
```
...where address is the appropriate loader starting address — 07700 for 4K, 17700 for 8K, 27700 for 12K, 37700 for 16K, 57700 for 24K, or 77700 for 32K. The S-register value is set to 000000 to load the paper tape, 000001 to verify the paper tape, or 100000 to compare the paper tape to memory. Loader execution ends with one of the following halt instructions:

- $\bullet$  HLT 00 the tape does not compare with memory; A = the tape value that did not compare.
- HLT 11 a checksum error occurred;  $A =$  the tape value,  $B =$  the calculated value.
- HLT 55 the load address would overlay the BBL.
- HLT 77 the end of tape was reached with a successful read.

The loader is automatically disabled when the CPU executes the halt instruction within the loader.

1000-series CPUs contain up to four Initial Binary Loaders stored in ROM. In hardware, a loader is selected by setting S register bits 15-14 to the ROM number, bits 13-12 and 5-0 to the ROM-specific options, and bits 11-6 to the device select code. Then the IBL, PRESET, and RUN front-panel buttons are pressed in sequence to copy the selected ROM into the highest 64 words of memory, initialize the I/O device interfaces, and begin execution.

In simulation, the LOAD CPU command implements the IBL facility. The following set of ROMs is initially installed in the CPU:

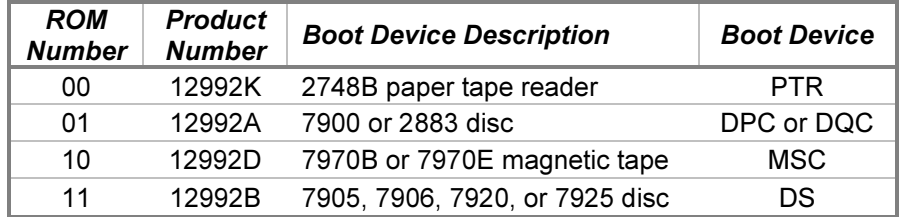

To copy and execute a loader, the following sequence of commands is used:

```
ATTACH <dev> <image-filename>
DEPOSIT S <value>
LOAD CPU
RESET
GO
```
A successful copy will set the O (overflow) register to 0 and the P register to the starting address of the loader. If bits 15-14 of the S register specify an empty ROM socket, the command will be rejected with a Non-existent device error. If the select code specified in the S register is invalid (less than 10 octal), the O register will be set to 1, and the command will be rejected with an Invalid argument error. The P register and memory will not be altered in either case. No error is reported if the select code does not reference the correct device. The BOOT CPU command may be used in place of the LOAD CPU-RESET-GO sequence. The specific S-register configurations required, supported image file types, and the associated loader halt codes are listed under their respective devices below.

The set of boot loaders installed in a 1000-series CPU may be changed with the following command:

```
SET CPU ROMS=<rom-list>
```
The ROM list may be omitted or contain from one to four device names, separated by semicolons, that specify the corresponding loaders to install in the ROM sockets. All four ROM sockets are altered for each command. If no devices are specified, then all sockets are emptied. Otherwise, specifying a valid device name installs the device loader ROM into the socket corresponding to the position of the device name in the list. Sockets may be left empty by omitting the corresponding device name or by supplying fewer than four device names. For example:

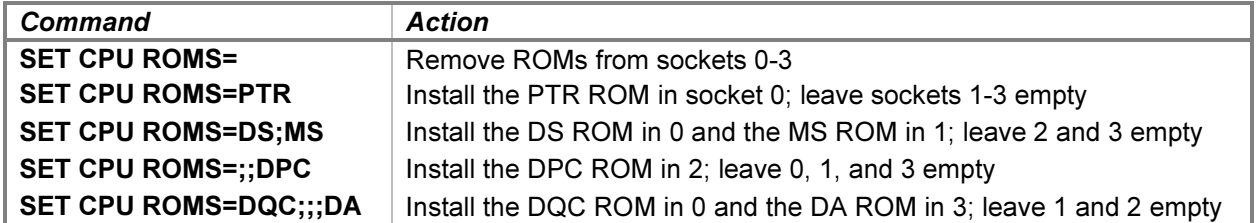

The current CPU model must be a 1000-series machine, and each device must be bootable and have a loader ROM assigned, or the command will be rejected. A rejected command does not alter any of the ROM assignments.

The **SHOW CPU ROMS** command displays the set of loader ROMs currently installed. For example:

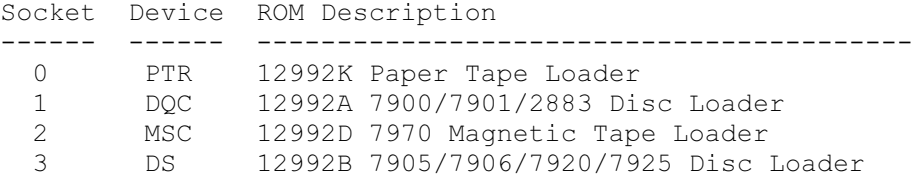

The SHOW CPU IOCAGE command displays the set of interfaces currently installed in the I/O card cage. For example:

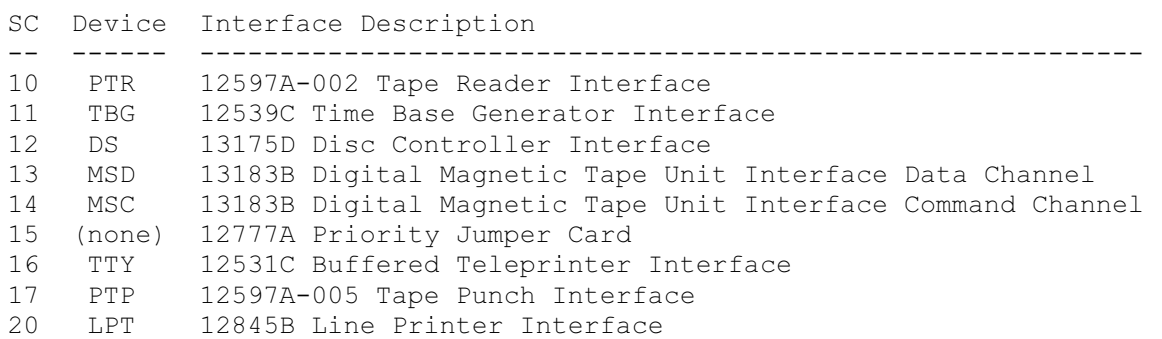

The devices appear in select code order, beginning with select code 10 and ending with the last occupied select code. Empty card cage slots between devices behave as though they contain HP 12777A Priority Jumper Cards as shown above. Multiple devices assigned to the same select code are reported as a conflict. For instance:

```
sim> SET PTP SC=12
sim> SHOW CPU IOCAGE
Select code 12 conflict (PTP and DS)
SC Device Interface Description
-- ------ -----------------------------------------------------------
10 PTR 12597A-002 Tape Reader Interface
11 TBG 12539C Time Base Generator Interface
12 --- (multiple assignments)
13 MSD 13183B Digital Magnetic Tape Unit Interface Data Channel
14 MSC 13183B Digital Magnetic Tape Unit Interface Command Channel
15 (none) 12777A Priority Jumper Card
16 TTY 12531C Buffered Teleprinter Interface
17 (none) 12777A Priority Jumper Card
20 LPT 12845B Line Printer Interface
```
The simulator will not begin program execution until the conflict is resolved.

#### <span id="page-29-0"></span>3.1.2 Simulation Stops

The simulator can be configured to detect certain machine instruction conditions and stop execution when one of them occurs. Stops may be enabled or disabled individually with these commands:

```
SET CPU STOP=<option>[;<option]
SET CPU NOSTOP=<option>[;<option]
```
The SET CPU STOP and SET CPU NOSTOP commands enable or disable all of the configurable stops.

These options control the simulation stop conditions:

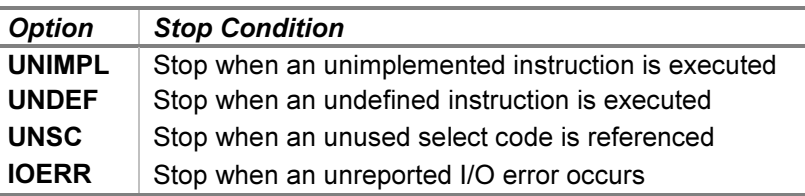

Setting the **UNIMPL** option stops the simulator if execution of an unimplemented instruction is attempted. An instruction is unimplemented if it is provided by a firmware option that is not currently installed (e.g., a DAD instruction when the double-integer firmware is not installed) or is an opcode provided by an installed option but not assigned to an instruction (e.g., opcode 105335 from the double-integer firmware set). If the stop is not set, unimplemented instructions execute as NOP (no-operation), as in hardware.

Setting the *UNDEF* option stops the simulator if execution is attempted of an instruction containing a decoded reserved bit pattern other than the one defined in the Operating and Reference Manual for the CPU. For example, opcodes 101700 and 105700 are not defined as DMS instructions, but the microcode executes them as XMM instructions, rather than as NOPs. The EAU opcode 100060 is defined as the 1000 E/F-Series TIMER instruction; it is undefined on other machines, but it executes as MPY on the M-Series and NOP on the 2100. The intent of this stop is to catch instructions containing reserved fields with values that change the meaning of those instructions. If the stop is not set, undefined instructions execute in the same manner as on the selected CPU hardware.

Certain programs, such as the HP diagnostic configurator, intentionally execute unimplemented instructions to determine the CPU model and configuration. For example, the configurator executes an RRR 16 instruction to detect the presence of the EAU. If the EAU is installed, the A- and B-register contents are exchanged; otherwise, the instruction executes as NOP, and the contents are unaltered. Also, the 1000 M-Series is differentiated from the E/F-Series by executing the TIMER instruction; on the M-Series, it decodes as MPY and so returns to P+2, while TIMER returns to P+1 on the E/F-Series. Enabling the UNIMPL and UNDEF options prevent this feature detection code from working as expected. Disabling or bypassing these stops is required to permit correct operation.

Setting the UNSC option stops the simulator if an I/O instruction references the select code of an I/O backplane slot that does not contain an interface card. If this option is not set, referencing an empty slot results in a no-operation, as in hardware.

Setting the IOERR option stops the simulator if an I/O error occurs on a device that does not return error status to the CPU. For example, the paper tape punch returns low- or out-of-tape status, the line printer returns out-of-paper and offline status, and the disc drive returns not-ready and drive-fault status. By contrast, the paper tape reader gives no indication that a tape is loaded. If the reader is commanded to read when no tape is mounted, the interface hangs while waiting for the handshake with the device to complete. In hardware, the CPU can detect this condition only by timing the operation and concluding that the tape is missing if the timeout is exceeded. However, if a SET CPU STOP=IOERR command has been issued, then the simulator will stop with an error message to permit the condition to be fixed. For instance, attempting to read from the paper tape reader with no paper tape image file attached will print No tape loaded in the PTR device and will stop the simulator. After issuing an **ATTACH PTR** command to load the tape into the reader, resuming simulation will retry the read. Devices that respond to the **IOERR** stop are indicated in their respective sections below.

<span id="page-30-0"></span>After a simulation stop, execution may be resumed in one of two ways. If the cause of the stop has not been remedied and the stop option has not been disabled, resuming execution with CONTINUE, STEP, GO, or RUN will cause the stop to occur again. Alternately, specifying the  $-B$  switch with any of the preceding commands will resume execution while bypassing the stop for the current instruction. Bypassing a stop has the following effect:

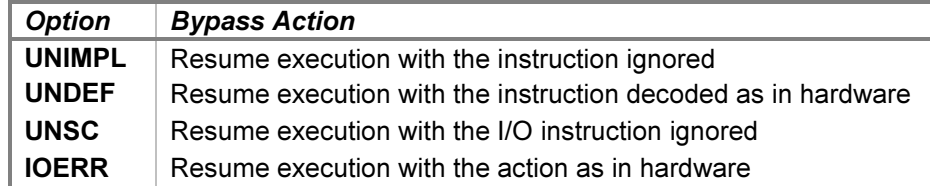

In addition to these configurable stops, an unconditional simulation stop will occur if an indirect addressing chain exceeds the maximum length specified by a **SET CPU INDIR=<limit>** command. HP computer family memory addresses may be indirect to indicate that the values point to the target addresses rather than contain the target addresses. The target of an indirect address may itself be indirect, and the CPU follows this chain of addresses until it finds a direct address. Indirect addressing is typically only one or two levels deep, but if the chain loops back on itself (e.g., if an indirect address points to itself), then instruction execution will be stopped. For example, these commands:

```
DEPOSIT 0 LDA 1,I
DEPOSIT 1 100001
RUN 0
```
...will stop the simulator with an Indirect address loop message.

The limit may be set to any number of levels up to 32,768. This is the absolute maximum number of levels that can be created without an infinite loop — each location in memory points to the next one except for the last, which contains the target value. In practice, anything over a few levels likely represents a programming error. The default setting is 16 levels.

#### 3.1.3 Stop Messages

When the CPU executes a HLT instruction, simulated execution terminates, and control returns to the SCP prompt. The contents of the T and P registers, and the halt instruction and the next instruction to execute are displayed. For example:

```
Programmed halt, T: 102023 (HLT 23), P: 00101 (CLA,INA)
sim>
```
When the simulator stops for a user request or after reaching a breakpoint or completing a **STEP** command, the Pregister value and the next instruction to execute are displayed. For example:

```
Simulation stopped, P: 03306 (JMP 3311)
sim>
```
If an interrupt is pending, however, the instruction contained in the trap cell corresponding to the highest-priority interrupting device will be displayed instead:

Simulation stopped, P: 03306 (IAK 11: JSB 1644, I) sim>

This indicates that when simulation resumes, the device with select code 11 will receive the interrupt acknowledgement, and JSB 1644,I will be executed. Note that P does not change when an interrupt occurs and a trap cell instruction is executed.

### <span id="page-31-0"></span>3.1.4 Tracing

When a debug log has been established, tracing may be configured by specifying one or more of the reporting level options:

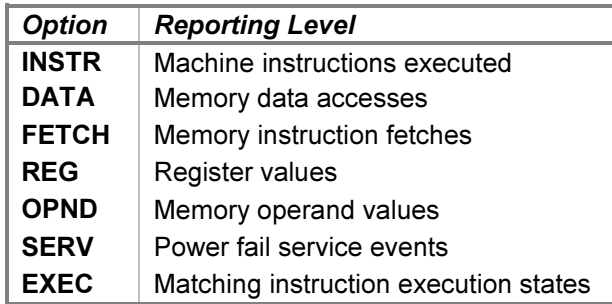

A section of an example trace is:

```
>>CPU instr: S 0002 05756 102705 STC 5
>>CPU fetch: S 0002 05757 105736 instruction fetch
>>CPU reg: P **** 01011 042200 A 177777, B 177777, X 177777, Y 000000, E O I
>>CPU instr: S 0002 05757 105736 UJP 2111
>>CPU fetch: S 0002 05760 002111 instruction fetch
>>CPU fetch: U 0001 02111 026111 instruction fetch
>>CPU reg: P **** 01011 042200 A 177777, B 177777, X 177777, Y 000000, E O I
>>CPU instr: U 0001 02111 026111 JMP 2111
>>CPU instr: U 0001 02111 000011 interrupt
>>CPU fetch: S 0000 00011 115013 instruction fetch
>>CPU reg: - **** 01011 042200 A 177777, B 177777, X 177777, Y 000000, E O I
>>CPU reg: - **** ***** ****** MPF 000000, MPV 002111, MES 163011, MEV 030000
>>CPU instr: S 0000 00011 115013 JSB 1013,I
>>CPU data: S 0000 01013 005557 data read
>>CPU data: S 0002 05557 002111 data write
>>CPU fetch: S 0002 05560 103100 instruction fetch<br>>>CPU reg: - **** 01011 042200 A 177777, B 17777
                                  A 177777, B 177777, X 177777, Y 000000, E O I
>>CPU serv: Power fail delay 789 service scheduled
>>CPU serv: CPU halted with delay 526 remaining before power lost
```
The **INSTR** option traces instruction executions. Each instruction is printed before it is executed.

The DATA option traces reads from and writes to memory. Each is classified by the type of access — data or unprotected. Normal data accesses are translated by the current map if DMS is enabled and are subject to memory and DMS page protections. Unprotected accesses are translated by the specified map if DMS is enabled and have unrestricted access to memory. Certain firmware extension instructions make unprotected accesses through the system or user maps.

The FETCH option traces instruction fetches from memory. Interrupt trap cell instructions and the additional words of multiword instructions are included in this classification.

The REG option traces register values. Two sets of registers may be printed. After executing each instruction, the accumulators, index registers, extend and overflow registers, and the state of the interrupt system are printed. After executing an instruction that may alter the memory-protect or memory-expansion registers, the fence, violation, and status registers are printed.

The OPND option traces instruction operand values. Some instructions take memory and register operands that are difficult to decode from DATA or REG traces. This option presents these operands in a higher-level format.

The memory bank and address values are always those of the operands. The operand data and values printed are specific to the instruction.

The SERV option traces power failure service scheduling and entries. When the CPU power fails, the power supply can maintain operational voltages for a short time to allow an interrupt routine to save the machine state and shut down the CPU in an orderly manner. The service routine is scheduled to halt CPU execution at the end of this time.

The **EXEC** option traces the execution of instructions that match user-specified criteria. When a match occurs, all CPU trace options are turned on for the duration of the execution of the matched instruction. The prior trace settings are restored when a match fails. This option allows detailed tracing of specified instructions while minimizing the log file size compared to a full instruction trace.

The **SET CPU EXEC** command configures the match and mask values used to qualify instructions for execution tracing. Qualification is performed by ANDing the current instruction with the specified mask value and then comparing the result with the specified match value. If the mask value is omitted, the match value must match the instruction exactly. The values are entered in the CPU's data radix, which defaults to octal but may be set to a different radix or overridden by a switch on the command line.

Setting the mask value allows matching a range of instructions or an instruction with a range of operand values. For example, SET CPU EXEC=105240;177760 will trace execution of all EMA or VMA firmware instructions, SET CPU EXEC=102700;177700 will trace execution of STC instructions, and SET CPU EXEC=105040 will trace execution of FMP instructions.

If idling has been enabled with the **SET CPU IDLE** command, tracing will be suspended when the simulator detects an entry into the operating system idle loop. This is done to avoid printing the hundreds or thousands of loop instructions that are executed while awaiting an interrupt. Tracing is automatically resumed when the idle loop is exited either by an interrupt or a simulation stop.

The trace formats are interpreted as follows:

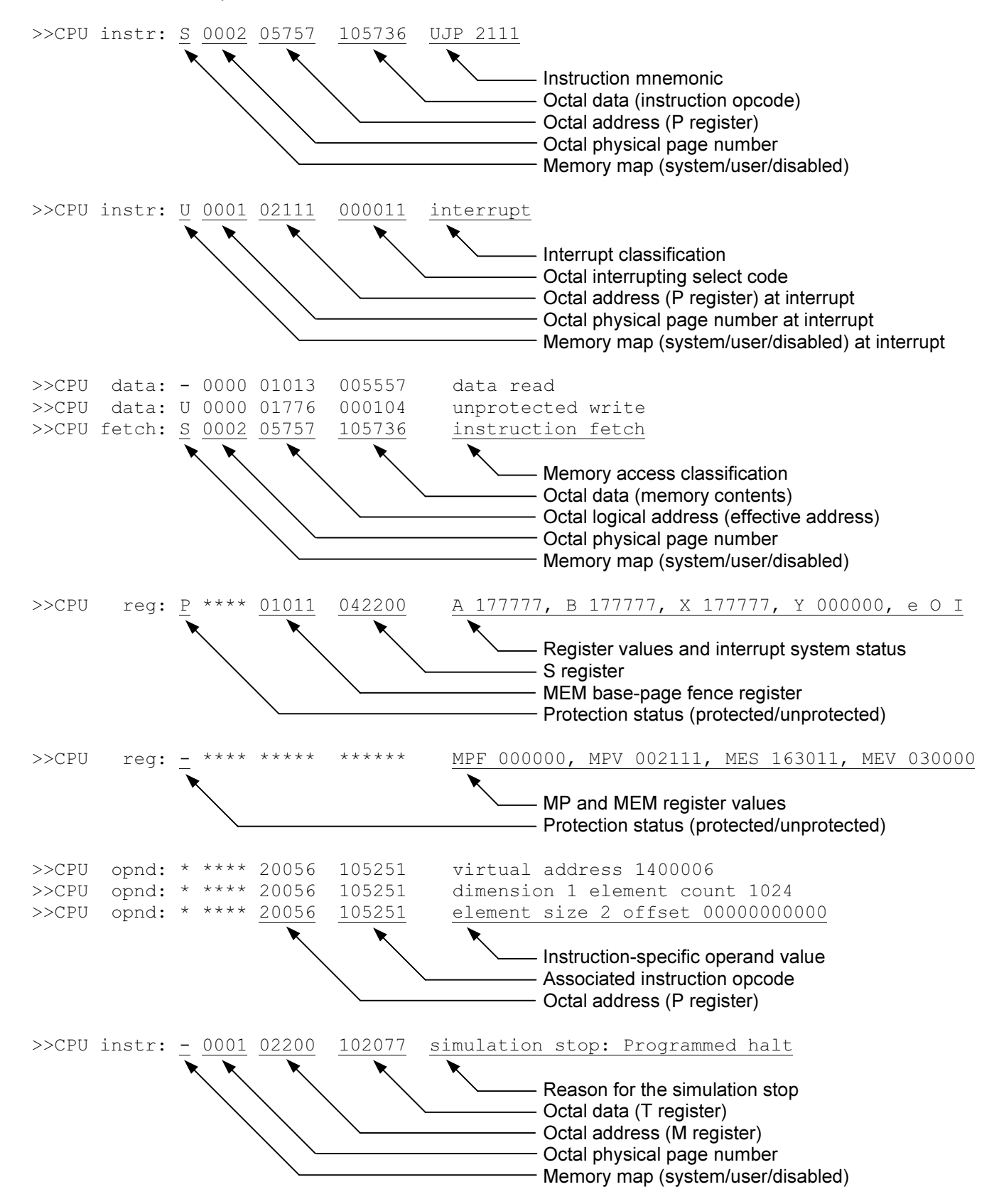

<span id="page-34-0"></span>Enabling CPU tracing can produce a very large number of lines very quickly, so care should be used to enable tracing only around the area of interest. Breakpoint actions may be used to implement this; for example:

BREAK 100; SET CPU DEBUG; GO BREAK 200; SET CPU NODEBUG; GO

These commands will enable tracing when the program counter reaches location 100 and disable tracing when it reaches location 200, thereby producing a trace of instructions executed between locations 100 and 200. Alternately, if the execution of specific instructions is of interest, the **EXEC** trace option may be used to reduce the debug log file size.

### 3.1.5 Registers

The CPU state contains the registers visible to the programmer and the interrupt and dynamic mapping system control registers:

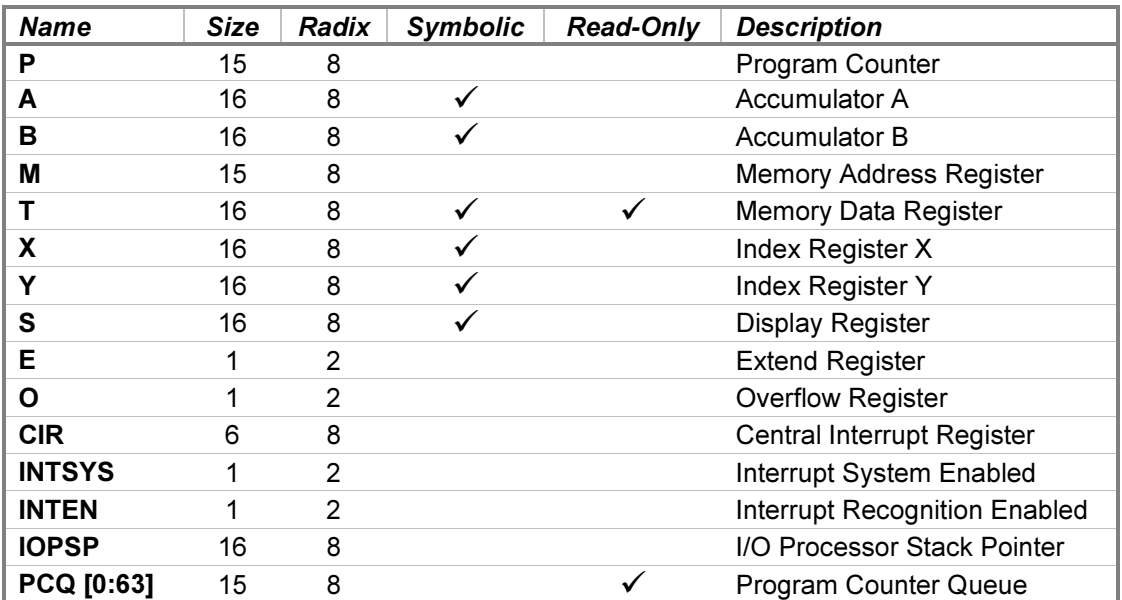

The A, B, T, X, Y, and S registers may be examined or deposited using any of the modes described in the [Symbolic](#page-11-0) [Display and Entry](#page-11-0) section above. The IOPSP register is used by the 2000 Access I/O Processor firmware. The PCQ register displays the memory locations of the last 64 jump instructions executed; the location of the mostrecent jump is in element 0. Examination of the queue reveals the execution path used to reach the current program counter location.

## 3.2 12578A/12607B/12895A Direct Memory Access Controllers, 12897B Dual-Channel Port Controller

Direct memory access controllers permit the computer to transfer data directly between an I/O device and memory on a cycle-stealing basis. Depending on the CPU, the device interface, and main memory speed, DMA is capable of transferring data blocks from 1 to 32,768 words in length at rates between 500,000 and 1,000,000 words per second.

The HP 12578A DMA controller provides two channels for the 2115 and 2116 computers. The channels support configurable byte packing and unpacking between memory and the I/O interface; blocks are limited to 16,384 words in length. The HP 12607B DMA controller provides a single channel for the 2114 computer. Block length is limited to 8,192 words, and byte packing and unpacking are not supported. The 12895A DMA controller provides two

channels for the 2100 computer, and the HP 12897B Dual-Channel Port Controller provides two channels for the 1000 M/E/F-Series computers. Neither provides byte packing or unpacking, and blocks up to 32,768 words may be transferred. The channels are permanently assigned select codes 2 and 6 for channel 1, and select codes 3 and 7 for channel 2.

The device names are DMA1 for the 12607B, DMA1 and DMA2 for the 12578A and 12895A, and DCPC1 and **DCPC2** for the 12897B. Device options that may be specified are:

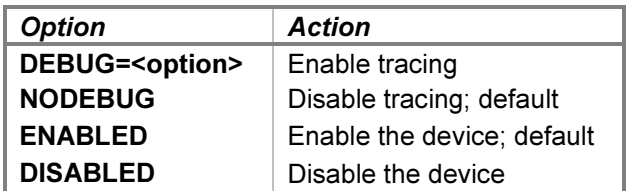

When a debug log has been established, tracing may be configured by specifying one or more of the reporting level options:

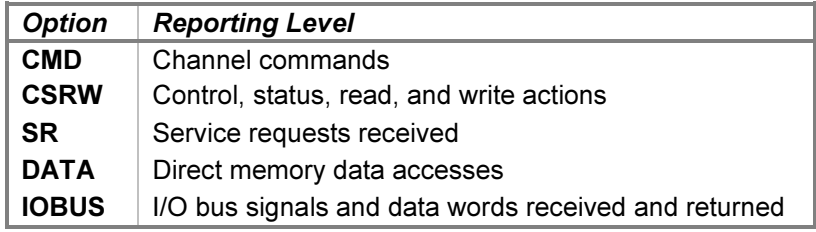

The CMD option traces the initiation and completion of channel transfers. The CSRW option traces control, status, read, and write commands sent to the channel. The SR option traces service requests received from the device. The DATA option traces memory accesses performed by the port controller. The IOBUS option traces the I/O backplane signals and data received and returned via the controller.

The trace formats are interpreted as follows:

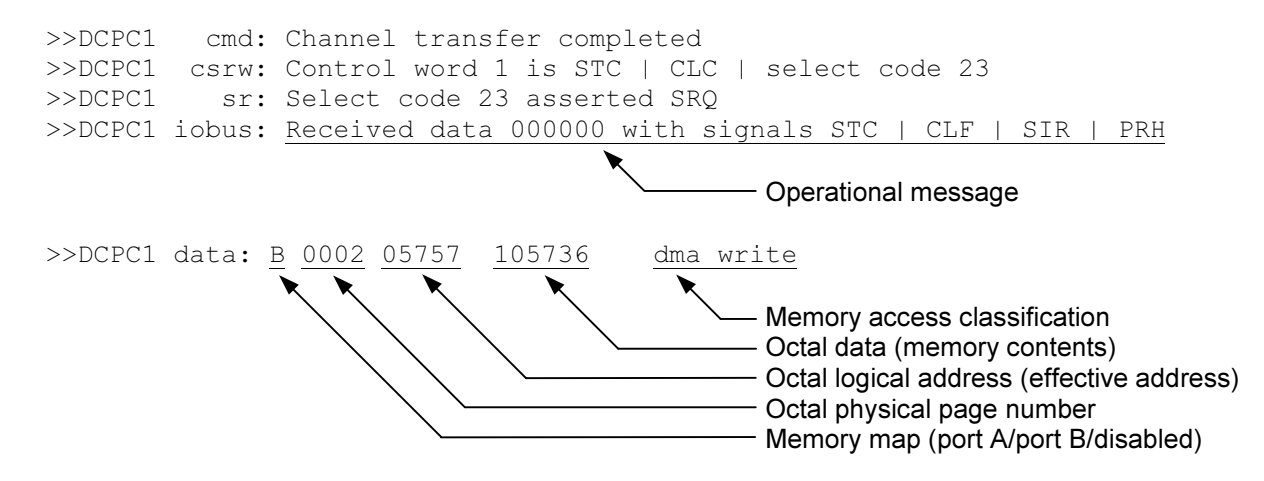
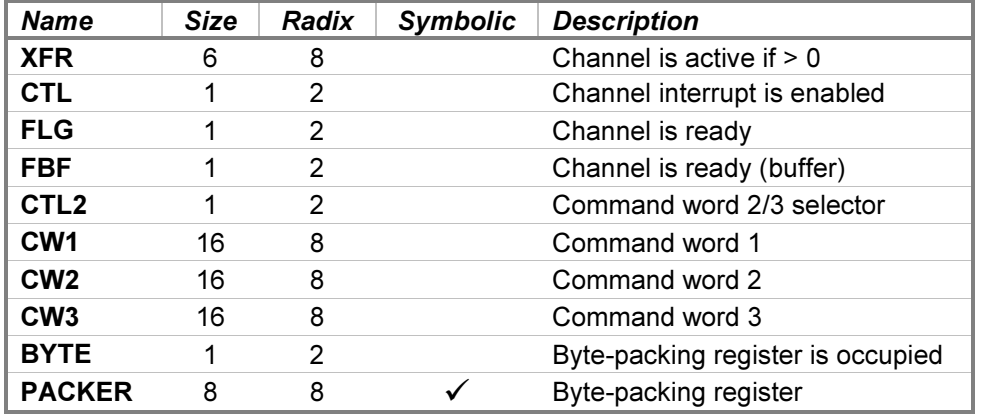

Each DMA/DCPC channel state contains these registers:

The BYTE and PACKER registers are applicable only to the 12578A controller. The PACKER register defaults to single-character format display and entry but may be overridden with a numeric-format switch, if desired.

# 3.3 12581A/12892B Memory Protect

Memory protection is standard equipment on the 2100 (although it may be disabled by removing a jumper) and optional on the 2116 and 1000. It provides a Fence Register whose setting divides the logical address space of the CPU into protected and unprotected parts. When enabled, memory locations below the fence cannot be altered, nor can execution jump to addresses below the fence. Violations cause the offending instruction to be aborted, the address of the instruction to be recorded in the Violation Register, and an interrupt to select code 5. The 12892B Memory Protect option for the 1000 has three feature options that are implemented by jumper settings. The default configuration provides compatibility with 12581A Memory Protect option for the 2116 and the standard memory protection for the 2100.

Device options that may be specified are:

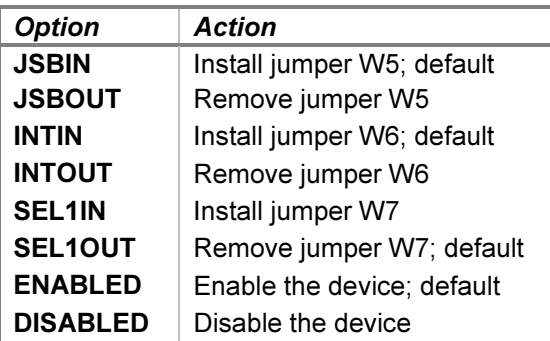

W5 determines whether JSB instructions referencing memory locations 0 and 1 are legal (installed) or illegal (removed). W6 controls whether the first three levels of indirect addressing hold off (installed) or permit (removed) pending interrupts. W7 determines whether I/O instructions referencing select codes other than 1 are legal (installed) or illegal (removed). I/O instructions referencing select code 1 are legal, and HLT instructions are illegal, regardless of the setting of W7.

Memory Protect works in conjunction with the Memory Expansion Module to abort programs that cause MEM violations. If Memory Protect is not installed (i.e., is disabled), then MEM violations are recorded in the Violation Register, but the offending program is allowed to continue.

When a debug log has been established, tracing may be configured by specifying the reporting level option:

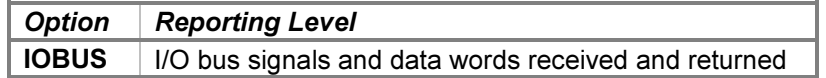

The **IOBUS** option traces the I/O backplane signals and data received and returned by the device.

Examples of the trace formats follow:

```
>>MP iobus: Received data 000000 with signals ENF | SIR | IEN | PRH
>>MP iobus: Returned data 000000 with signals FLG | IRQ
>>MP iobus: Received data 000000 with signals IAK | SIR | IEN | PRH
>>MP iobus: Returned data 000000 with signals PRL
>>MP iobus: Received data 000000 with signals IOI
>>MP iobus: Returned data 024601 with signals (none)
```
The Memory Protect state contains these registers:

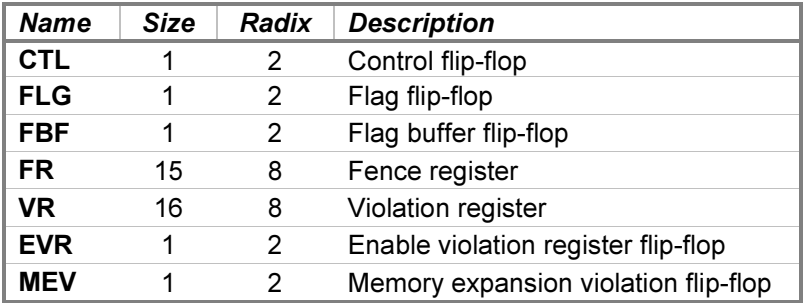

### 3.4 12731A Memory Expansion Module

The HP 12731A Memory Expansion Module is an option for the HP 1000 M/E/F-Series computers. The MEM provides mapping of the 32 1024-word logical memory pages into a one-megaword physical memory. Four separate maps are provided: system, user, DCPC port A, and DCPC port B. The MEM is controlled by the associated Dynamic Mapping System instructions and contains Status and Violation Registers. If the MEM is disabled, logical memory addresses access the first 32K of physical memory. If the MEM is enabled, logical memory addresses are translated to physical memory addresses via the system map or user map, depending on which one is currently enabled. DCPC memory addresses are translated via the port A map for channel 1 accesses and the port B map for channel 2 accesses.

The MEM simulator is enabled and disabled by the SET CPU DMS and SET CPU NODMS commands, rather than the **SET MEM ENABLED** and **DISABLED** commands. The MEM state contains these registers:

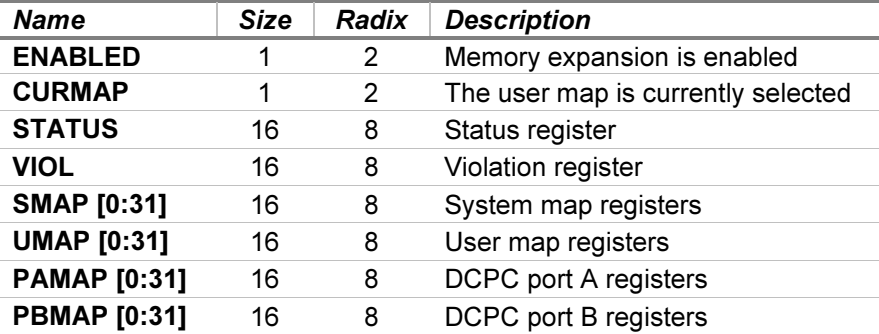

# 4 General I/O Device Simulations

The simulator provides these general I/O device interfaces and their associated peripherals:

- 12531C Buffered Teleprinter Interface
- 12539C Time Base Generator
- 12566B Microcircuit Interface
- 12584A-01/02 Teleprinter Multiplexer
- 12597A-002 Tape Reader Interface
- 12597A-005 Tape Punch Interface
- 12620A/12936A Privileged Interrupt Fence
- 12653A Line Printer Interface
- 12792C 8-Channel Asynchronous Multiplexer
- 12845B Line Printer Interface
- 12875A Processor Interconnect
- 12920A Asynchronous Multiplexer Interface
- 12966A Buffered Asynchronous Communications Interface

# 4.1 12531C Buffered Teleprinter Interface with One 2752/54 Teleprinter

The 12531C Buffered Teleprinter Interface connects current-loop devices, such as the HP 2752A (ASR33) and 2754A (ASR35) teleprinters, as well as EIA RS-232 devices, such as the HP 2749A (ASR33) teleprinter and HP 2600 CRT terminal, to the HP computer family.

This simulation provides three units. Unit 0 reads from the teleprinter keyboard. Unit 1 writes to the teleprinter printer. Unit 2 writes to the teleprinter paper tape punch. Attaching a paper tape image file to unit 2 simulates loading blank paper tape into the punch:

```
ATTACH {-N} TTY2 <image-filename>
```
Adding the  $-N$  (new file) switch clears the contents of the image file if present. Without the  $-N$  switch, punch output will be appended to any preexisting image file content. Detaching the image simulates removing the punched tape.

The punch unit may also be attached to a FIFO (pipe) file to direct punch output to a receiving program. The receiving end of the file must be connected before the **ATTACH** is given to avoid erroneous console operation. The  $-N$  switch is not relevant when a FIFO file is attached.

The interface may be programmed to enable printing and punching separately. Only the HP 2754A teleprinter responds to the individual enables. All other supported devices print if either the printer or the punch is enabled. The TTY device simulates an HP 2754A only if the punch unit is attached. When the unit is detached, an HP 2752A is simulated, which will print if either printing or punching is enabled.

If the host operating system returns an error when writing to the paper tape image file, the simulator will report the error to the simulation console, e.g.:

#### HP 2100 simulator teleprinter punch I/O error: Permission denied

...and the simulator stops. Simulation may be resumed and the operation retried if the problem has been corrected or with the punch operation incomplete if the problem is uncorrectable.

Device options that may be specified are:

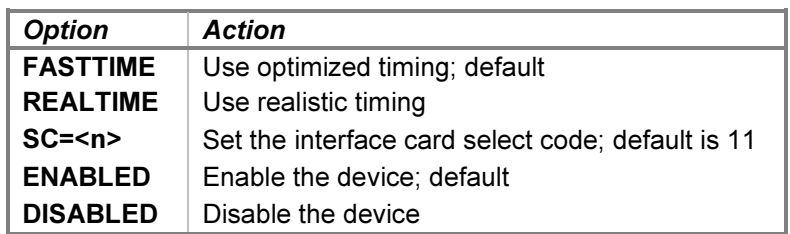

The interface supports realistic and optimized timing modes. Realistic timing accurately models the 10 character per second print and punch rates (in machine instructions). Optimized timing reduces operation delays to the minimums necessary to operate correctly; this is much faster than a real teleprinter would operate.

The delay used by the simulator in FASTTIME mode may be set via the register interface. The value may be adjusted as necessary to work around any HP software problems that are triggered by the unusually rapid print and punch operations. Resetting the device with the  $RESET - P$  (power-on reset) command restores the original optimized time.

If the TTY device disabled while the simulator is running, the simulation console will respond only to the SCP interrupt character, which defaults to CTRL+E.

Device configuration may be displayed with the following commands:

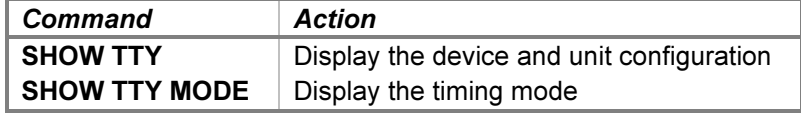

Unit options that may be specified for the keyboard and printer are:

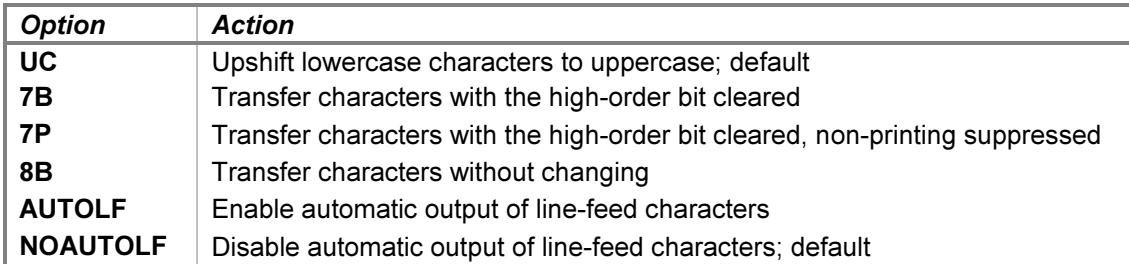

The printer may be set to mode UC, 7B, 7P, or 8B. The set of non-printing characters allowed by mode 7P is configured independently by the **SET CONSOLE PCHAR** command as described in the SIMH User's Guide and defaults to CR, LF, HT, BS, and BEL. The keyboard may be set to mode UC,  $7B$ , or  $8B$ ; mode  $7P$  is not supported for input and will be changed to mode  $7B$  if specified. The default mode is UC for both units.

Some HP software systems expect the console terminal to transmit line feed characters automatically following each carriage return. As an aid to avoid typing LF characters after pressing ENTER, the **AUTOLF** option may be specified for the keyboard unit. This simulates pressing the AUTO LF latching key on an HP 264x terminal.

When a debug log has been established, tracing may be configured by specifying one or more of the reporting level options:

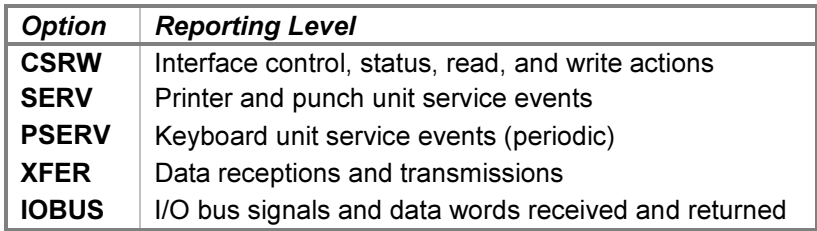

The CSRW option traces control, status, read, and write commands sent to the interface. The SERV option traces print and punch output service scheduling and entries. The PSERV option traces keyboard poll unit service scheduling and entries. The poll service is entered once every 10 milliseconds to poll for input characters to be received by the interface. The XFER option traces the characters entered at the keyboard and output to the printer and punch. The **IOBUS** option traces the I/O backplane signals and data received and returned by the interface.

Examples of the trace formats follow:

```
>>TTY csrw: Control is output | printer enabled
>>TTY csrw: Output data is CR
>>TTY csrw: Status is idle | 'T'
>>TTY serv: Unit delay 200 service scheduled
>>TTY serv: Printer and punch service entered
>>TTY pserv: Poll delay 221566 service entered
>>TTY xfer: Character 'T' entered at keyboard
>>TTY xfer: Character CR sent to printer
>>TTY iobus: Received data 000000 with signals IOI
>>TTY iobus: Returned data 000115 with signals (none)
>>TTY iobus: Received data 000000 with signals ENF | SIR | IEN | PRH
>>TTY iobus: Returned data 000000 with signals FLG | IRQ | SRQ
```
The teleprinter interface state contains these registers:

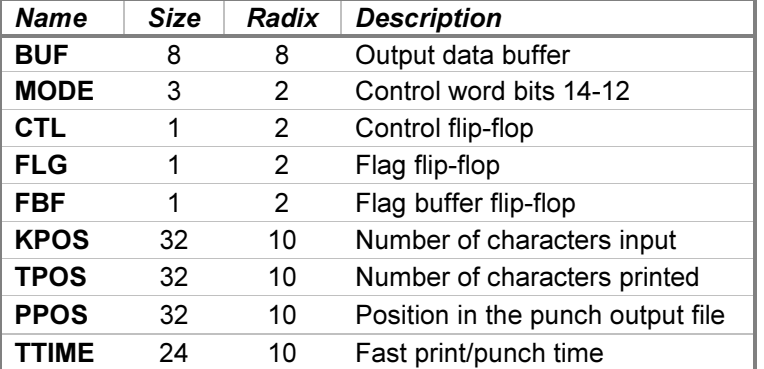

# 4.2 12539C Time Base Generator

The HP 12539C Time Base Generator provides a programmable interval clock employed as the DOS, RTE, and TSB time-of-day and process-switching clocks. The TBG provides programmable periods of 100 microseconds to 1000 seconds in decade increments. Each "tick" of the clock may request an interrupt, and a status indication is provided if the TBG ticks a second time without acknowledgement.

Device options that may be specified are:

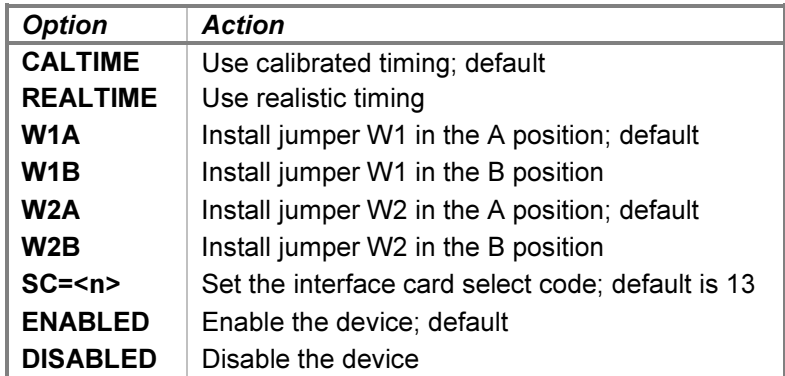

Calibrated timing aligns the simulated clock periods with the clock on the host system. When calibrated, each of the programmable periods will elapse after the corresponding amount of host-system time.

When realistic timing is enabled, the simulator models the programmable periods in terms of machine instructions executed. Calibrated timing is required to enable CPU idling and is generally preferred when running operating systems that provide time-of-day clocks. Realistic timing is necessary to pass the hardware diagnostic.

Hardware jumpers W1 and W2 may be installed in either their A or B positions. With W1 in the A position, lost ticks are reported in bit 4 of the status word. In the B position, lost ticks are reported in both bits 5 and 4. With W2 in the A position, the four longest intervals are 1, 10, 100, and 1000 seconds per tick. In the B position, these intervals are divided by 1000 and tick after 1, 10, 100, and 1000 milliseconds to facilitate testing with the diagnostic.

When a debug log has been established, tracing may be configured by specifying one or more of the reporting level options:

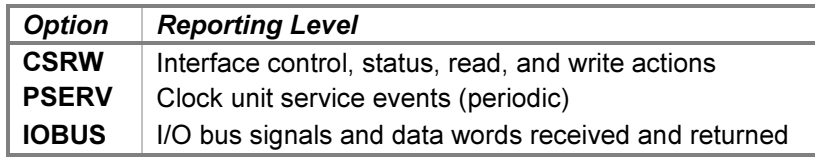

The CSRW option traces control, status, read, and write commands sent to the interface. The PSERV option traces event service scheduling and entries, which occur at a periodic rate dependent on the programmable configuration. The **IOBUS** option traces the I/O backplane signals and data received and returned via the interface.

Examples of the trace formats follow:

>>TBG csrw: Control is 10 millisecond rate >>TBG csrw: Status is lost tick >>TBG pserv: Rate 100 millisecond delay 157729 service scheduled >>TBG iobus: Received data 000000 with signals STC | CLF | SIR | PRH >>TBG iobus: Returned data 000020 with signals PRL

The Time Base Generator state contains these registers:

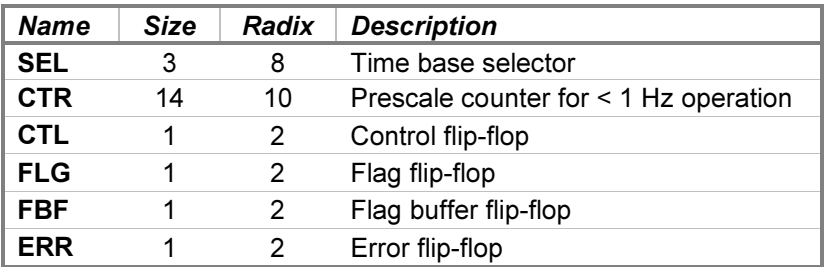

# 4.3 12566B Microcircuit Interface

The HP 12566B Microcircuit Interface provides a general-purpose 16-bit bidirectional data path at TTL logic levels for interfacing to a variety of peripheral devices. The card contains a 16-bit Data Output register and a 16-bit Data Input register for transfers between the CPU and the device. A Device Command signal from the card enables the device to transfer data, while a Device Flag signal from the device indicates transfer completion to the CPU. The card supports skip-on-flag and interrupt I/O modes, as well as DMA transfers up to half bandwidth (approximately 300K-400K words per second).

In simulation, this interface is not connected to an associated peripheral. Instead, it provides a configurable target for several diagnostics that test input, output, and interrupt responses. Two identical cards are provided with device names MC1 and MC2. They are disabled by default, as they are only useful when running diagnostics.

Device options that may be specified are:

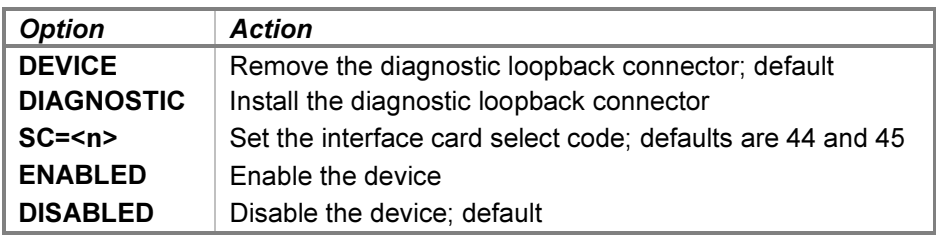

The **DIAGNOSTIC** option simulates the installation of the HP 1251-0332 diagnostic test (loopback) connector in place of the device cable. It also configures hardware jumpers W1-W3 on the interface as required by the following diagnostics:

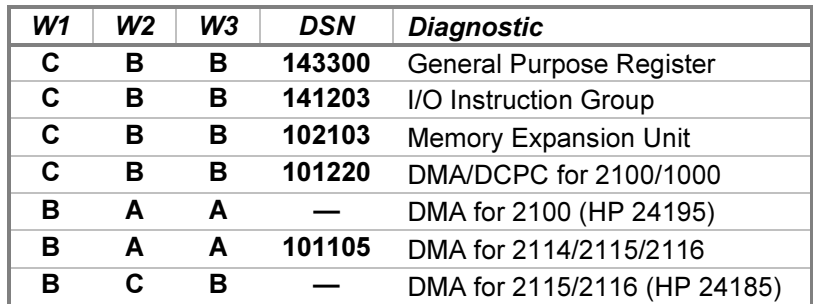

Setting the DEVICE option removes the loopback connector and leaves the device interface disconnected.

When a debug log has been established, tracing may be configured by specifying one or more of the reporting level options:

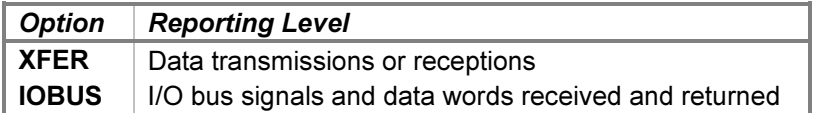

The XFER option traces the words sent or received by the interface during diagnostic operation. The IOBUS option traces the I/O backplane signals and data received and returned via the interface.

Examples of the trace formats follow:

```
>>MC1 xfer: Output data word 062140 looped back to input
>>MC1 iobus: Received data 000000 with signals ENF | SIR | IEN | PRH
>>MC1 iobus: Returned data 000000 with signals FLG | IRQ | SRQ
>>MC2 iobus: Received data 000000 with signals IOI
>>MC2 iobus: Returned data 000145 with signals (none)
```
The interface state contains these registers:

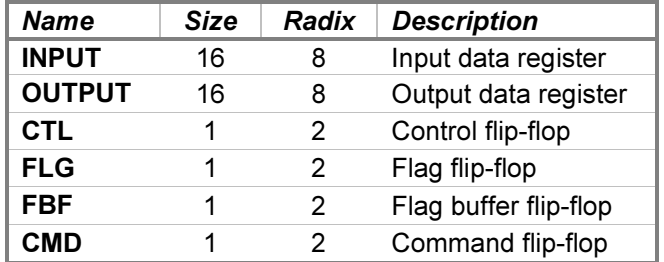

# 4.4 12584A-01/-02 Teleprinter Multiplexer

The 12584A Teleprinter Multiplexer is a 16-channel terminal multiplexer commonly used with the HP 2000A, 2000B, and 2000C Time-Shared BASIC systems. It connects from 1 to 16 serial teleprinters or datasets at a fixed baud rate of 110 bits per second, using one start and two stop bits per character.

The 12584A could be ordered with two options. Option 01 consists of a multiplexer Printed Circuit Assembly, a multiplexer panel providing connectors for the 16 devices, and an interconnecting cable. An HP 12584-6004 jumper plug is installed on the multiplexer panel to control all sixteen Data Terminal Ready (CD) signals by a single line from the PCA. Option 02 consists of a second multiplexer PCA, an interconnecting cable to the multiplexer panel, and replaces the jumper plug with a ring carrier interface card. The second PCA is used to control the individual DTR signals and to sense the Ring Indicator (CE) and Data Carrier Detect (CF) signals.

### 4.4.1 Teleprinter PCA (Option 01)

The Teleprinter PCA provides the Transmitted Data (BA) and Received Data (BB) lines for up to sixteen terminals. It performs input and output through Telnet sessions connected to a user-specified listening port or through individually specified host serial ports. The Data PCAs support concurrent Telnet and serial connections. The ATTACH command specifies the local port to be used for Telnet connections:

ATTACH MPT <port>

...where port is a decimal number between 1 and 65535 that is not being used for other TCP/IP activities. When the multiplexer is attached and the simulator is running, the multiplexer listens for connections on the specified port and assigns them to channels in ascending numeric order.

The ATTACH command is also used to specify the host serial port for an individual multiplexer channel:

ATTACH MPT<chan> <port-name>{;<rate>-<size><parity><stopbits>}

...where *chan* is the multiplexer channel number from 0-15, and *port-name* is the host name of the serial port to use (e.g., /dev/ttyS0 or COM1).

An optional serial port configuration string may be supplied after the host name. The required values are:

- rate is the baud rate in bits per second.
- size is the character size in bits including the parity bit, if designated.
- **parity** designates the parity to use:  $N$  (no),  $E$  (even),  $O$  (odd),  $M$  (mark), or S (space).
- stopbits is the number of stop bits  $(1, 1.5, \text{or } 2)$ .

If the port configuration string is omitted, the default configuration specified by the host system for that port is used.

Port configuration affects only the connection between the serial device and the host serial port, which is independent of the simulated serial connection to the multiplexer. So, for example, a serial terminal may be connected to the host at any baud rate, even though the multiplexer supports only 110 baud devices. Data sent by the multiplexer will be received at the terminal at the rate of 10 characters per second (times the simulated CPU speed multiple), and data will be received by the multiplexer at the same rate (characters arriving faster than that will be buffered by the host).

Configuration options are available for the device and for the individual units. The command forms are:

```
SET MPT <device-option>
SET MPTn <unit-option>
```
### 4.4.2 Teleprinter Device Options

Device options that may be specified are:

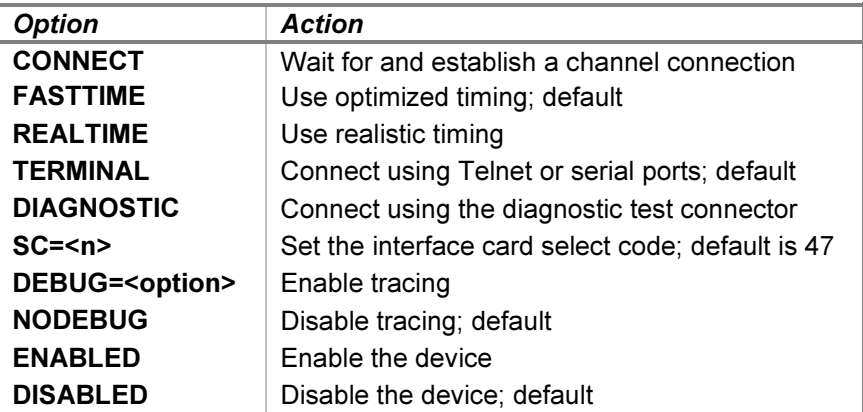

Connections to the listening port or a serial port are normally established automatically while the simulation is running. Connections attempted while the simulation is stopped are deferred until simulated execution is resumed. In cases where connections must be established before simulation resumes, such as when the executing program immediately writes to or reads from the channel, the **SET MPT CONNECT** command may be used. If a connection is pending, it will be established immediately. Otherwise, the simulator will wait for a connection. To abort the wait manually and return to the SCP prompt, enter the SCP interrupt character, which defaults to CTRL+E.

Each channel of the 12584A supports only 110 baud connections. When realistic timing is enabled, the simulation accurately models the transmission and reception baud rate delays (in machine instructions). Optimized timing ignores the baud rate setting and reduces these timings to the minimum necessary to operate correctly; this is much faster than a real multiplexer would operate.

The delay used by the simulator in **FASTTIME** mode may be set via the register interface. The value may be adjusted as necessary to work around any HP software problems that are triggered by the unusually rapid multiplexer operations. Resetting the device with the  $RESET - P$  (power-on reset) command restores the original optimized time.

The **DIAGNOSTIC** option simulates the installation of the HP 12584-6003 diagnostic test (loopback) connector in place of the multiplexer panel cable. This is needed to run the 24202A multiplexer diagnostic. In addition, all sessions are disconnected, and the multiplexer is detached from the Telnet listening port. While in diagnostic mode, the **ATTACH MPT** command is not allowed. Enabling **TERMINAL** mode simulates the installation of the HP 12584-6004 multiplexer panel cable and allows the MPT to be attached to accept incoming connections again.

## 4.4.3 Teleprinter Unit Options

Unit options that may be specified for individual Teleprinter PCA channels are:

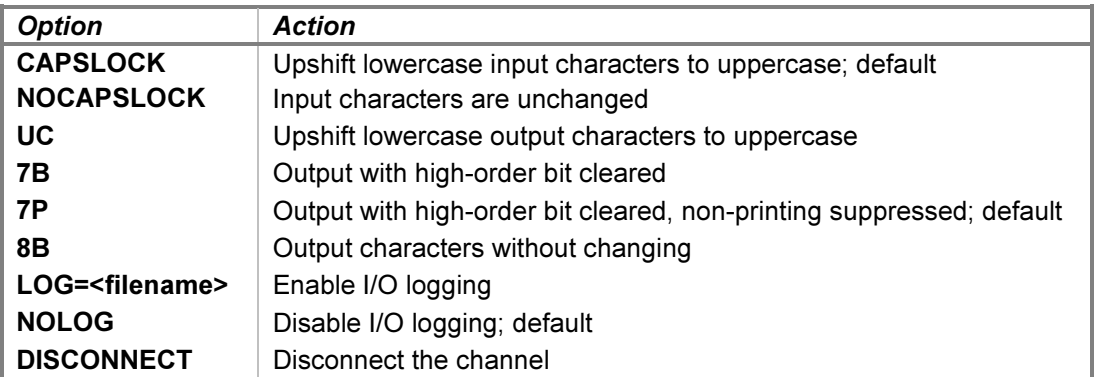

HP 2000 operating systems require command input in upper case, although mixed-case output is supported. As an aid to avoid toggling the host keyboard in and out of CAPS LOCK mode, the multiplexer provides the CAPSLOCK function locally. Setting **NOCAPSLOCK** mode allows entry of lowercase characters.

Each channel may be set to one of four output modes ( $UC$ ,  $7B$ ,  $7P$ , or  $8B$ ). The default mode is  $7P$  for all channels. The **SET CONSOLE PCHAR** SCP command may be used to redefine the set of printable characters.

Each channel supports independent I/O logging to a file. Adding the  $-N$  (new file) switch to the **SET** command clears the contents of the log file if it is present. Without the  $-N$  switch, channel output will be appended to any preexisting log file content. Disabling logging also closes the log file.

A channel may be manually disconnected from its associated Telnet session with the **SET MPTn DISCONNECT** command. Otherwise, the connection will remain open until disconnected either by the Telnet client or a DETACH MPT command, unless the channel is controlled by the Dataset PCA. For a serial connection, the SET MPTn DISCONNECT command will drop and then raise the Data Terminal Ready line; to disconnect the serial port, issue a DETACH MPTn command.

Teleprinter PCA device configuration may be displayed with the following commands:

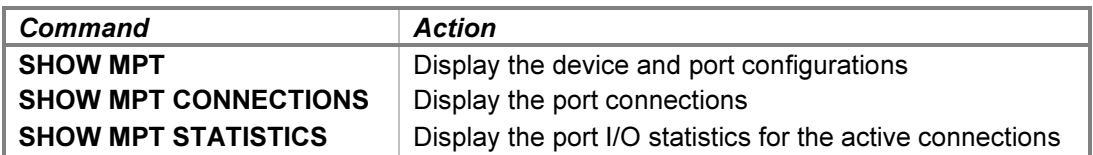

Teleprinter PCA unit configuration may be displayed with the following commands:

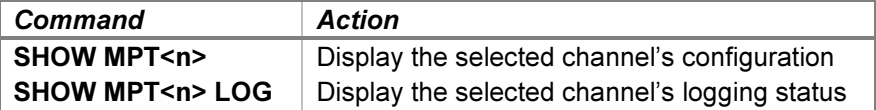

#### 4.4.4 Teleprinter Tracing and Registers

When a debug log has been established, tracing of the Teleprinter PCA device may be configured by specifying one or more of these reporting level options:

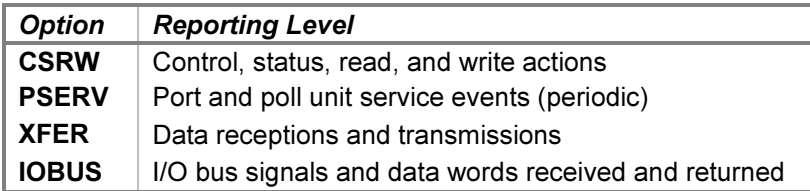

The CSRW option traces control, status, read, and write commands sent to the interface. The PSERV option traces port and poll unit service scheduling and entries. The port service is entered 880 times per realistic second, or once every 1.136 milliseconds, to process serial I/O. The poll service is entered once every 10 calibrated milliseconds to poll for new Telnet or serial connections and for input characters to be received by the active channels. The XFER option traces the words received and transmitted via the multiplexer channels. The IOBUS option traces the I/O backplane signals and data received and returned via the interface.

Examples of the trace formats follow:

```
>>MPT csrw: Port 0 connection established
>>MPT csrw: DTR asserted on all ports
>>MPT pserv: Poll delay 15773 service entered
>>MPT pserv: Port delay 598 service rescheduled
>>MPT pserv: Port delay 598 service entered
>>MPT xfer: Port 0 character 'H' received
>>MPT xfer: Port 0 character 'H' transmitted
>>MPT xfer: Port 0 character DC3 discarded by output filter
>>MPT xfer: Port 1 break detected
>>MPT xfer: Port 1 character LF discarded by connection loss
>>MPT xfer: Port 2 character CR transmission stalled for full buffer
>>MPT iobus: Received data 000000 with signals ENF | SIR | IEN | PRH
>>MPT iobus: Returned data 000000 with signals FLG | IRQ | SRQ
>>MPT iobus: Received data 000000 with signals IAK | SIR | IEN | PRH
>>MPT iobus: Returned data 000000 with signals SRQ
```
The Teleprinter PCA state contains these registers:

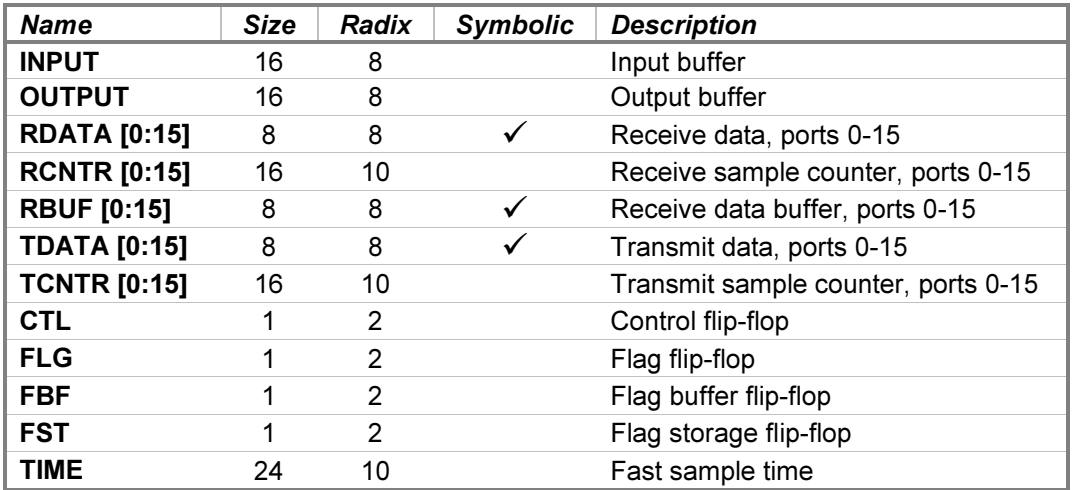

The RDATA, RBUF, and TDATA registers default to single-character format display and entry but may be overridden with numeric-format switches, if desired. The TIME value cannot be lowered arbitrarily. The multiplexer interrupt service routine must have enough time to complete; otherwise, interrupts may be lost. In addition, decreasing the time between samples reduces the CPU time available for the operating system and user programs.

# 4.4.5 Dataset PCA (Option 02)

The Dataset PCA provides control of individual DTR signals and detects individual RI and DCD signals from up to sixteen connected devices. The Dataset PCA is not required in an HP 2000 system. If the MPD device is disabled, the sixteen DTR lines are connected together and controlled by the Teleprinter PCA. Data Terminal Ready must be set to enable a port to accept an incoming connection. When a port connects, Ring Indicator and then Data Carrier Detect will be set. Aborting a session will drop Data Terminal Ready after the user is logged out, which will disconnect the Telnet connection. If the user disconnects the Telnet connection manually, the session will be logged out.

# 4.4.6 Dataset Device Options

Device options that may be specified for the Dataset Multiplexer PCA are:

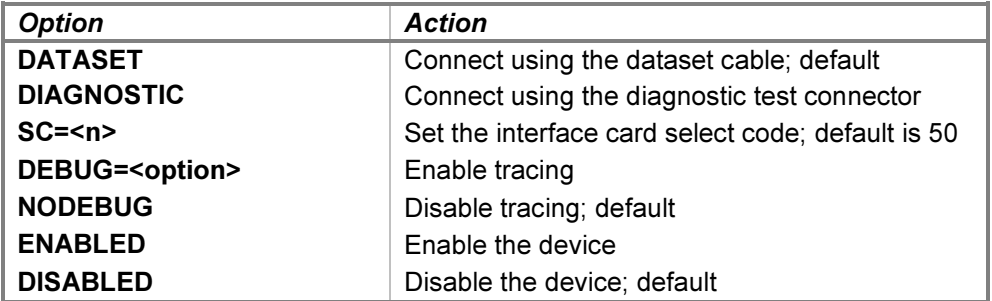

The **DIAGNOSTIC** option simulates the installation of the HP 12584-6003 diagnostic test (loopback) connector in place of the multiplexer panel cable. This is needed to run the 24202A multiplexer diagnostic. Enabling DATASET mode simulates the installation of the HP 12584-6008 multiplexer panel disconnect cable.

There are no dataset units or unit options.

#### 4.4.7 Dataset Tracing and Registers

When a debug log has been established, tracing of the Dataset PCA device may be configured by specifying one or more of these reporting level options:

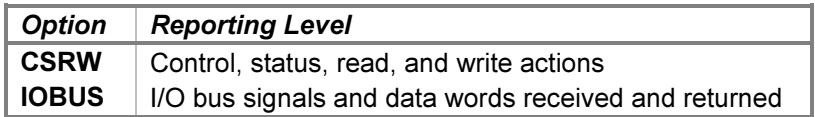

The CSRW option traces control, status, read, and write commands sent to the interface. The IOBUS option traces the I/O backplane signals and data received and returned via the interface.

#### Examples of the trace formats follow:

```
>>MPD csrw: Port 0 asserted DCD
>>MPD csrw: Port 0 DTR asserted
>>MPD csrw: Port 1 DTR denied
>>MPD csrw: Port 1 denied DCD
>>MPD iobus: Received data 177777 with signals IOO | IEN | PRH
>>MPD iobus: Returned data 000000 with signals (none)
>>MPD iobus: Received data 000000 with signals IOI | IEN | PRH
>>MPD iobus: Returned data 177777 with signals (none)
```
The Dataset PCA state contains these registers:

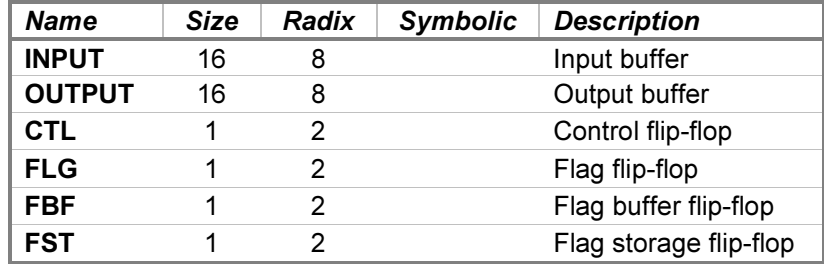

# 4.5 12597A-002 Tape Reader Interface with One 2748 Paper Tape Reader

The 12597A-002 Tape Reader Interface is an 8-bit duplex register card that connects the HP 2748A/B Tape Reader to the HP computer family. The 2748 is a photoreader capable of reading eight-level punched paper tapes at a rate of 500 bytes per second.

The 12597A interface contains nine configuration jumpers. These are preset for proper tape reader operation.

The simulation provides one reader unit. Attaching a paper tape image file to the unit:

```
ATTACH PTR <image-filename>
```
... simulates pressing the LOAD button on the reader's front panel, loading the paper tape into the reader, and pressing the READ button. If the image file does not exist, a File open error will occur.

Attached image files may be viewed or changed with an **EXAMINE** or **DEPOSIT** command that specifies the unit name and a decimal linear address. These commands display or enter values as 8-bit bytes by default. However, the  $-C$ ,  $-M$ , and  $-W$  command-line switches may be included to interpret pairs of successive bytes as 16-bit words, as described in the [Symbolic Display and Entry](#page-11-0) section above.

The reader unit may also be attached to a FIFO (pipe) file to receive reader input from a sending program. The sending end of the file must be connected before the **ATTACH** is given to avoid erroneous console operation.

The interface does not provide status to the CPU to indicate that a tape is not loaded or that the end of the tape has passed through the reader. Attempting to read under these conditions will cause the reader to hang, as it will in hardware. Specifying the SET CPU STOP=IOERR command will cause a simulation stop with a No tape loaded error if either of these conditions occur. If the error is corrected, either by attaching the paper tape image file or by rewinding the tape, then resuming simulation will retry the operation.

If the host operating system returns an error when reading from the paper tape image file, the simulator will report the error to the simulation console, e.g.:

HP 2100 simulator paper tape reader I/O error: Permission denied

...and the simulator stops. Simulation may be resumed and the operation retried if the problem has been corrected or with the reader operation incomplete if the problem is uncorrectable.

Device options that may be specified are:

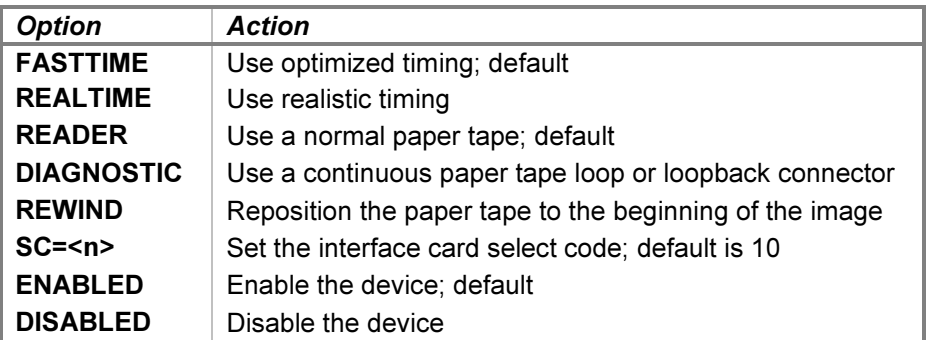

The reader supports realistic and optimized timing modes. Realistic timing attempts to model the paper tape movement delay inherent in the physical hardware. Optimized timing reduces the operation delay to the minimum necessary to operate correctly; this is much faster than a real reader would operate.

The delay used by the simulation in FASTTIME mode may be set via the register interface. The value may be adjusted as necessary to work around any HP software problems that are triggered by the unusually rapid reading operations. Resetting the device with the  $RESET - P$  (power-on reset) command restores the original optimized time.

The simulator provides two diagnostic modes. If a paper tape image file is not attached, then the DIAGNOSTIC option simulates the installation of the HP 1251-0332 diagnostic test (loopback) connector in place of the reader cable. This is needed to run the General Purpose Register Diagnostic (DSN 143300) as well as to serve as the standard I/O card for several other diagnostics that test interrupts. If a file is attached, then the DIAGNOSTIC option converts the paper tape image into a continuous loop by logically joining the ends of the tape. This is used by the High-Speed Tape Reader/Punch Diagnostic (DSN 146200). Setting the READER option reinstalls the standard reader cable and returns the tape image to its normal linear configuration.

Setting the REWIND option repositions the tape to the beginning of the paper tape image file. This is equivalent to detaching and then reattaching the same file and may be used to re-read the same tape.

The interface supports the LOAD PTR and BOOT PTR commands to load an absolute binary paper tape image into memory. Depending on the current CPU model, the LOAD command copies either the Basic Binary Loader (BBL) or the 12992K boot loader ROM into memory, configures it for the interface's select code, and sets the P register to the loader's starting address. The **BOOT** command performs these same actions and then presets the system and begins execution.

For a 2100/14/15/16 CPU containing a previously configured BBL in memory, the commands are equivalent in hardware to setting the P register to the starting address, pressing the LOADER ENABLE button on the front panel, and, for the **BOOT** command, pressing the INTERNAL PRESET, EXTERNAL PRESET, and RUN buttons to begin execution. Before execution, the S register must be set as follows:

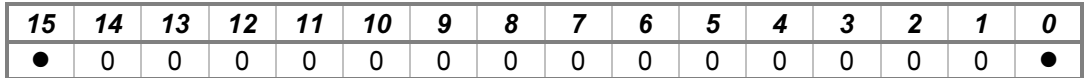

If bit 15 is set to 1, the loader will compare the absolute program on tape to the contents of memory. If bit 0 is set to 1, the loader will verify the checksums of the absolute binary records on tape without altering memory. If neither bit is set, the loader will read the absolute program on the paper tape into memory. Loader execution ends with one of the following halt instructions:

- HLT 00  $-$  a comparison error occurred; A = the tape value.
- $HLT$  11 a checksum error occurred;  $A =$  the tape value,  $B =$  the calculated value.
- HLT 55 the program load address would overlay the loader.
- HLT 77 the end of tape was reached with a successful read.

For a 1000 M/E/F-Series CPU, the commands are equivalent in hardware to setting the S register to select and configure the HP 12992K boot loader ROM, pressing the IBL button to copy the ROM into memory, and, for the BOOT command, pressing the PRESET and RUN buttons to begin execution. The S register is preset as follows:

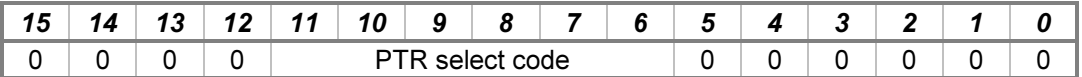

Loader execution ends with one of the following halt instructions:

- HLT 11 a checksum error occurred;  $A =$  the calculated value,  $B =$  the tape value.
- HLT 55 the load address would overlay the ROM loader.
- HLT 77 the end of tape was reached with a successful read.

When a debug log has been established, tracing may be configured by specifying one or more of the reporting level options:

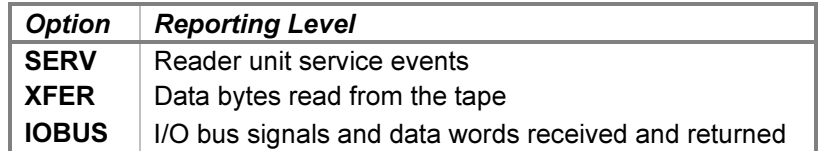

The SERV option traces reader event service scheduling and entries. The XFER option traces the bytes received from the reader. The *IOBUS* option traces the I/O backplane signals and data received and returned via the interface.

#### Examples of the trace formats follow:

```
>>PTR serv: Unit delay 3155 service scheduled
>>PTR serv: Reader service entered
>>PTR xfer: Data 145 character 'e' received from reader
>>PTR iobus: Received data 000000 with signals ENF | SIR | IEN | PRH
>>PTR iobus: Returned data 000000 with signals FLG | IRQ | SRQ
```
>>PTR iobus: Received data 000000 with signals IOI >>PTR iobus: Returned data 000145 with signals (none)

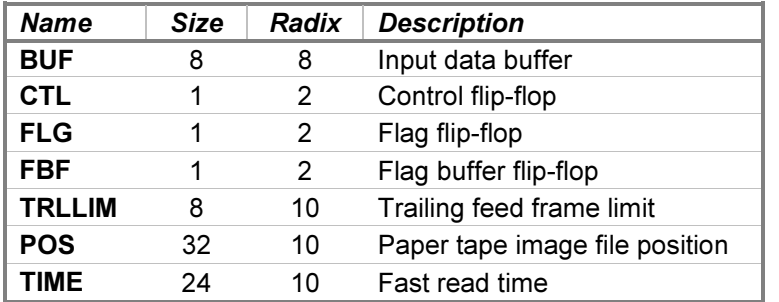

The paper tape reader state contains these registers:

The TRLLIM register specifies the number of feed frames (zero bytes) to supply as paper tape trailer when the end of the tape image file is reached; the default is 40 frames. If input is attempted when TRLLIM is set to zero or the count is exhausted, the reader will hang.

### 4.6 12597A-005 Tape Punch Interface with One 2895 Paper Tape Punch

The 12597A-005 Tape Punch Interface is an 8-bit duplex register card that connects the HP 2895A/B Tape Punch to the HP computer family. The 2895 is an eight-level paper tape punch capable of punching at a rate of 75 bytes per second.

The 12597A interface contains nine configuration jumpers. These are preset for proper tape punch operation.

The simulation provides one punch unit. Attaching a paper tape image file to the unit simulates loading blank paper tape into the punch:

```
ATTACH {-N} PTP <image-filename>
```
Adding the  $-N$  (new file) switch clears the contents of the image file if present. Without the  $-N$  switch, punch output will be appended to any preexisting image file content. Detaching the image simulates removing the punched tape.

Attached image files may be viewed or changed with an **EXAMINE** or **DEPOSIT** command that specifies the unit name and a decimal linear address. These commands display or enter values as 8-bit bytes by default. However, the  $-C$ ,  $-M$ , and  $-W$  command-line switches may be included to interpret pairs of successive bytes as 16-bit words, as described in the [Symbolic Display and Entry](#page-11-0) section above.

The punch unit may also be attached to a FIFO (pipe) file to direct punch output to a receiving program. The receiving end of the file must be connected before the **ATTACH** is given to avoid erroneous console operation. The  $-N$  switch is not relevant when a FIFO file is attached.

If the host operating system returns an error when writing to the paper tape image file, the simulator will report the error to the simulation console, e.g.:

HP 2100 simulator paper tape punch I/O error: No space left on device

...and the simulator stops. Simulation may be resumed and the operation retried if the problem has been corrected or with the punch operation incomplete if the problem is uncorrectable.

Device options that may be specified are:

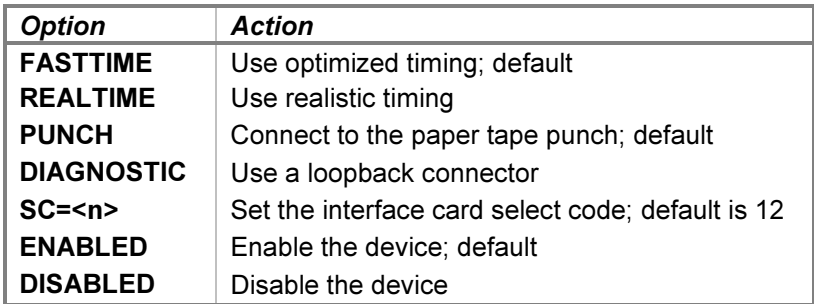

The punch supports realistic and optimized timing modes. Realistic timing attempts to model the punch and tape advance delays inherent in the physical hardware. Optimized timing reduces the operation delays to the minimums necessary to operate correctly; this is much faster than a real punch would operate.

The delay used by the simulation in **FASTTIME** mode may be set via the register interface. The value may be adjusted as necessary to work around any HP software problems that are triggered by the unusually rapid punching operations. Resetting the device with the  $RESET - P$  (power-on reset) command restores the original optimized time.

Setting the **DIAGNOSTIC** option simulates the installation of the HP 1251-0332 diagnostic test (loopback) connector in place of the punch cable. This is needed to run the General Purpose Register Diagnostic (DSN 143300) as well as to serve as the standard I/O card for several other diagnostics that test interrupts. Setting the **PUNCH** option reinstalls the standard punch cable.

When a debug log has been established, tracing may be configured by specifying one or more of the reporting level options:

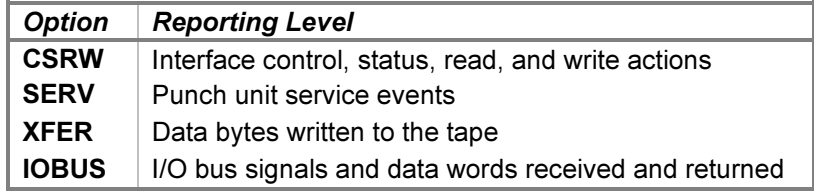

The CSRW option traces control, status, read, and write commands sent to the interface. The SERV option traces punch event service scheduling and entries. The XFER option traces the bytes sent to the punch. The IOBUS option traces the I/O backplane signals and data received and returned via the interface.

Examples of the trace formats follow:

```
>>PTP csrw: Status is tape low
>>PTP serv: Unit delay 20978 service scheduled
>>PTP serv: Punch service entered
>>PTP xfer: Data 045 character '%' sent to punch
>>PTP iobus: Received data 000045 with signals IOO
>>PTP iobus: Returned data 000000 with signals (none)
>>PTP iobus: Received data 000000 with signals STC | CLF | SIR
>>PTP iobus: Returned data 000000 with signals (none)
```
The paper tape punch state contains these registers:

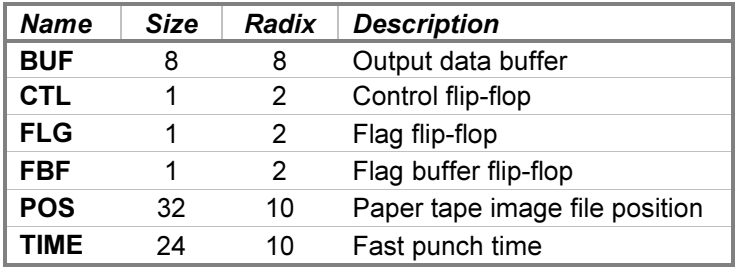

# 4.7 12620A/12936A Privileged Interrupt Fence

The Privileged Interrupt Fence (PIF) is used in DOS and RTE systems to provide privileged interrupt capability. The PIF is installed in the I/O backplane to separate privileged from unprivileged devices by controlling the interrupt priority chain signal (PRL) to lower-priority devices. The privileged cards located below the fence are allowed to interrupt the operating system and the service routines of the unprivileged cards located above the fence. Privileged devices employ specially written device drivers that bypass the operating system during interrupts. This provides very fast interrupt service time.

HP produced two PIF cards: the 12620A Breadboard Interface for the RTE operating systems, and the 12936A Privileged Interrupt Fence Accessory for DOS. They behave quite differently and are not interchangeable.

Device options that may be specified are:

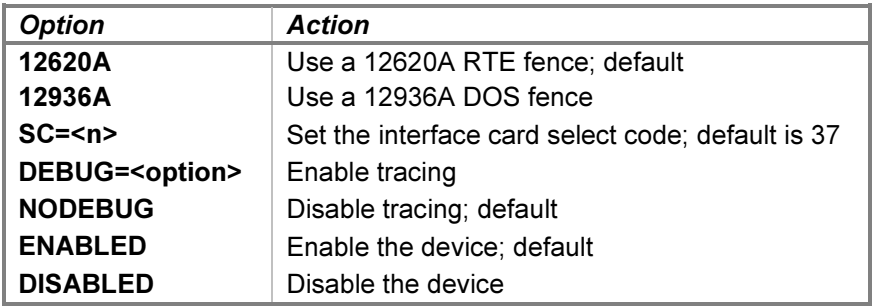

Device configuration may be displayed with the following command:

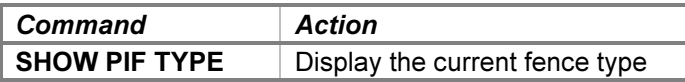

When a debug log has been established, tracing may be configured by specifying one or more of the reporting level options:

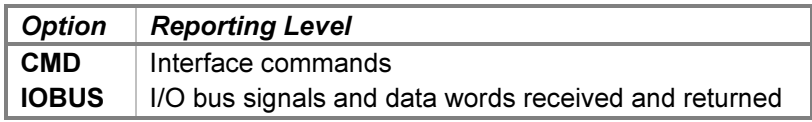

The CMD option traces commands executed by the interface. The IOBUS option traces the I/O backplane signals and data received and returned via the interface.

Examples of the trace formats follow:

>>PIF cmd: Control reset >>PIF cmd: Fence allows lower-priority interrupts >>PIF cmd: Fence inhibits lower-priority interrupts >>PIF iobus: Received data 000000 with signals SFS | PRH >>PIF iobus: Returned data 000000 with signals SKF | PRL

Because the PIF is accessed twice for each unprivileged interrupt, systems employing the 12539C Time Base Generator will generate a large number of debug statements very quickly. In such cases, tracing should be enabled for the minimum time necessary.

The Privileged Interrupt Fence state contains these registers:

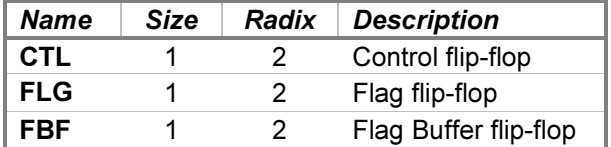

### 4.8 12653A Line Printer Interface with One 2767 Line Printer

The HP 12653A Line Printer Interface connects the HP 2767A line printer to the HP computer family. The printer provides 80-column output at rates from 356 to 1110 lines per minute, depending on the number of columns printed. It uses a 64-character repertoire (ASCII codes 32 through 95), prints a fixed 60 lines per page, and automatically skips page perforations. It does not have a vertical format unit (VFU) but will slew to the top-of-form upon receipt of a form-feed character.

The simulation provides one printer unit. Attaching a text file to the unit simulates loading paper into the printer:

```
ATTACH {-N} LPS <image-filename>
```
Adding the  $-N$  (new file) switch clears the contents of the image file if present. Without the  $-N$  switch, printer output will be appended to any preexisting image file content.

The printer unit may also be attached to a FIFO (pipe) file to direct printer output to a receiving program. The receiving end of the file must be connected before the **ATTACH** is given to avoid erroneous console operation. The  $-N$  switch is not relevant when a FIFO file is attached.

Printer output written to the image file is typically buffered by the host operating system's underlying stream I/O routines. While it is running, the simulator flushes the file after each printer top-of-form request to permit convenient inspection of the image file. Stopping the simulator also flushes the file.

If the host operating system returns an error when writing to the printer image file, the simulator will report the error to the simulation console, e.g.:

HP 2100 simulator printer I/O error: No space left on device

The printer goes offline, and the simulator stops. Simulation may then be resumed, either with the printer set back online if the problem is fixed, or with the printer remaining offline if the problem is uncorrectable.

Device and unit options include configuring the printer type and timing, turning the printer power off and on, and the ability to set the printer offline or online. The command forms are:

SET LPS <device-option> SET LPS <unit-option>

Device options that may be specified are:

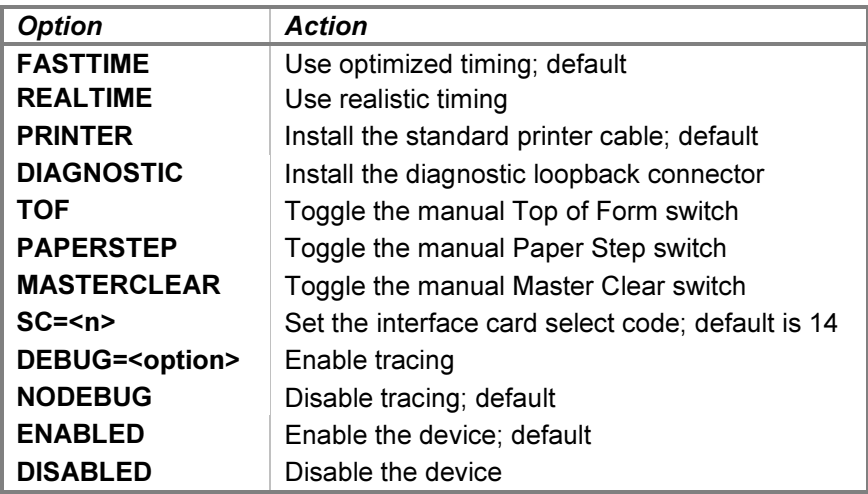

The printer supports realistic and optimized timing modes. Realistic timing attempts to model the print buffer load and print-and-space operation delays inherent in the physical hardware. For example, output of lines with more characters takes longer than output of lines with fewer characters, and spacing six lines takes approximately six times longer than spacing one line.

Optimized timing reduces operation delays to the minimums necessary to operate correctly; this is much faster than a real line printer would operate.

The delays used by the simulation in FASTTIME mode may be set via the register interface. The values may be adjusted as necessary to work around any HP software problems that are triggered by the unusually rapid print operations. Resetting the device with the  $RESET - P$  (power-on reset) command restores the original optimized times.

The **DIAGNOSTIC** option simulates the installation of the HP 1251-0332 diagnostic test (loopback) connector in place of the printer cable. This is needed to run the General Purpose Register Diagnostic (DSN 143300) as well as to serve as the standard I/O card for several other diagnostics that test interrupts.

Setting the **PRINTER** option reinstalls the standard printer cable.

The TOF and PAPERSTEP options simulate toggling the TOP OF FORM and PAPER STEP switches on the printer's control panel. Performing a **SET LPS TOF** command advances the paper to the top of the next page. A **SET LPS PAPERSTEP** command advances the paper one line. Both commands are allowed only when paper is loaded and the printer is offline.

The **MASTERCLEAR** option simulates toggling the MASTER CLEAR switch on the printer's power supply maintenance panel. It initializes the printer, clears the print buffer, and places the printer offline.

Device configuration may be displayed with the following commands:

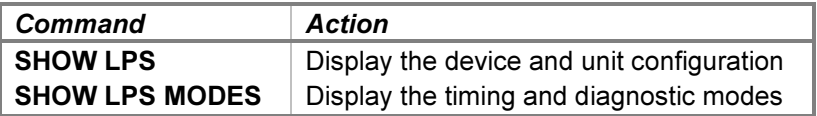

The printer device responds to the POWER FAIL and POWER RESTORE commands. Entering the POWER FAIL LPS command simulates removing power from the line printer. A POWER RESTORE LPS command restores power to the printer.

Unit options that may be specified are:

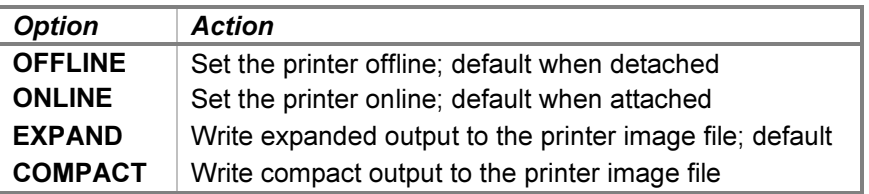

The OFFLINE and ONLINE options place the printer offline and online, respectively. The former provides a convenient method of setting the printer "down" without detaching the associated output file.

The **EXPAND** and **COMPACT** options control the format of lines written to the printer image file. In compact mode, a carriage-return/line-feed character pair terminates a printed line, but subsequent line spacing is performed by line-feed characters alone. A top-of-form request will emit a form-feed character instead of the number of linefeeds required to reach the top of the next form. This mode is suitable for copying the printer output file to a physical printer connected to the host.

In expanded mode, paper advance is handled by emitting the correct number of carriage-return/line-feed pairs. This mode is suitable for retaining printer output as a text file.

The HP 2767 printer is capable of overprinting. If the printer is sent a CR (carriage return) format code, the characters in the buffer are printed and the buffer is emptied, but the paper is not advanced. The next print operation will print its characters over those already present on the paper. In simulation, overprinting is performed in one of two ways, depending on the print mode.

In compact mode, overprinting is simulated by emitting a carriage-return character at the end of the line. In expanded mode, overprinting is simulated by merging characters in the buffer before writing them as a single line in the printer image file. As the second and subsequent lines are output, each new character is compared with its corresponding character in the buffer. If the character in the buffer is a space, the new character replaces it. If the new character is a space or is the same as the character in the buffer, the character in the buffer is retained. Otherwise, the character in the buffer is replaced with a special character representing an overprinted combination. This character defaults to DEL (octal 177) but may be changed by altering the OVPCHR-register value.

When a debug log has been established, tracing may be configured by specifying one or more of the reporting level options:

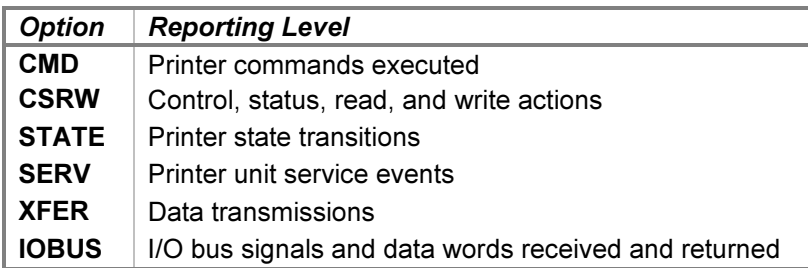

The CMD option traces the commands executed by the printer. The CSRW option traces control, status, read, and write commands sent to the interface. The **STATE** option traces printer state changes. The **SERV** option traces printer event service scheduling and entries. The **XFER** option traces the characters sent to the printer. The IOBUS option traces the I/O backplane signals and data received and returned via the interface.

Examples of the trace formats follow:

```
>>LPS cmd: Printer paper loaded
>>LPS cmd: Printed 20 characters on line 45
>>LPS cmd: Printer advanced 6 lines from line 61 to line 1
>>LPS csrw: Control is character 'T'
>>LPS csrw: Status is ready | busy
>>LPS state: Power is off
>>LPS state: Power is returning
>>LPS serv: Unit delay 2 service scheduled
>>LPS serv: Printer service entered
>>LPS xfer: Character 'D' sent to printer
>>LPS xfer: Character ETX erased
>>LPS iobus: Received data 000000 with signals CLC | CLF | SIR | PRH
>>LPS iobus: Returned data 000000 with signals PRL
```
The Line Printer Controller state contains these registers:

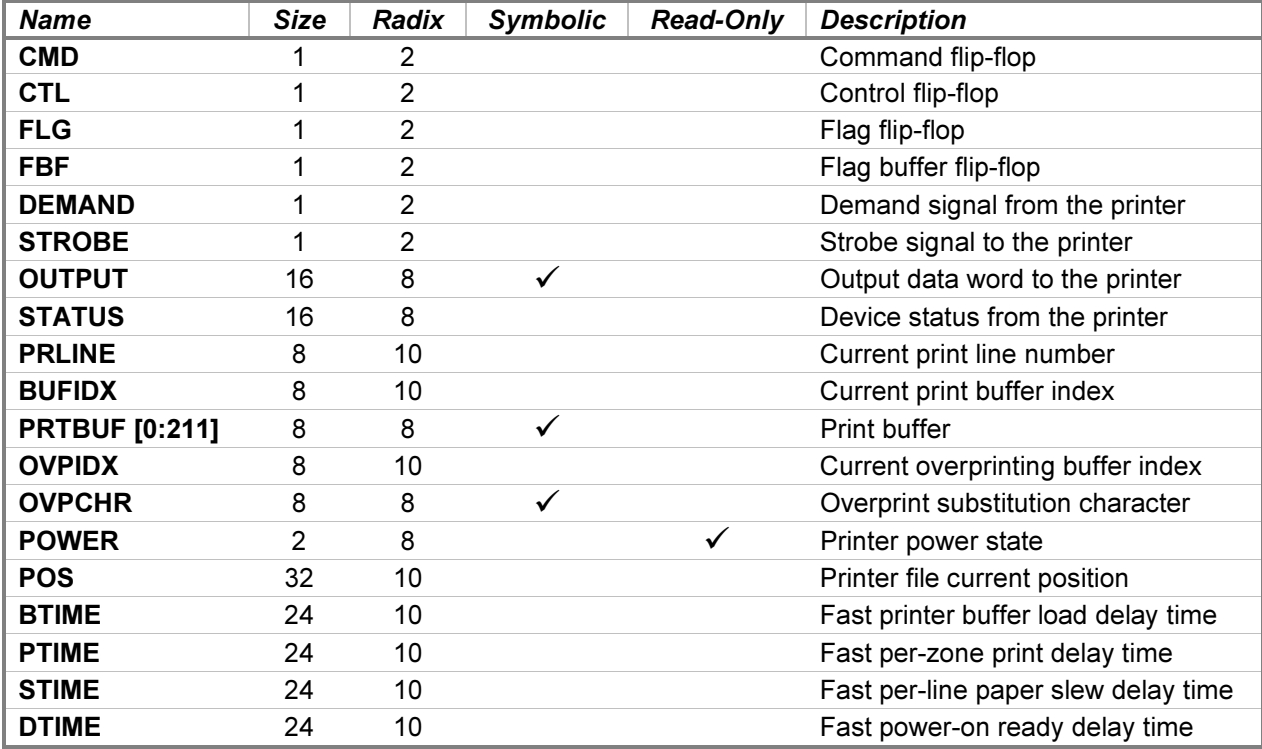

The PRTBUF and OVPCHR registers default to single-character format display and entry but may be overridden with numeric-format switches, if desired. The OUTPUT register defaults to octal display but may be displayed in single-character format by specifying the –A switch. Symbolic entry for this register is also supported.

The character used to represent an overprinted position may be changed by depositing a new value into the OVPCHR register. For example, the DEPOSIT LPS OVPCHR '@' command will change the character from the default DEL (octal 177) to the commercial-at sign (octal 100).

## 4.9 12792C 8-Channel Asynchronous Multiplexer

The 12792C is an eight-channel asynchronous serial multiplexer that connects terminals, modems, serial line printers, and "black box" devices that use the RS-232 standard to the CPU. It uses an on-board Z80 microprocessor and provides input and output buffering to support block-mode reads from HP 264x and 262x terminals at speeds up to 19.2K baud. The interface handles character editing, echoing, ENQ/ACK handshaking, and read terminator detection, substantially reducing the load on the CPU over the earlier 12920A multiplexer.

There are four major revisions to the multiplexer firmware, designated revisions A-D. Revisions A-C have an upward-compatible command set and are supported under RTE-M, RTE-IVB, and RTE-6/VM. Revision D implements completely different commands, requires different RTE drivers, and is supported only under RTE-6/VM. This simulation implements revision C.

Revisions B and C added support for the 37214A Systems Modem subsystem and the RTE-A Virtual Control Panel (VCP), as the same firmware was used in the A-Series version of the multiplexer, the HP 12040B/C. Under simulation, the modem commands return status codes indicating that no modems are present, and the VCP commands are not implemented.

After pressing the CPU front-panel PRESET button or executing a CLC 0 instruction, the multiplexer enters "echoplex" mode. In this mode, each channel defaults to 9600 baud, 8 bits per character, 1 stop bit, no parity, and echoes characters as they are received. Echoplex is implemented under simulation — until a channel is configured by the appropriate RTE driver control call, characters entered in a Telnet session will be echoed.

The 12792C has two baud-rate generators that are assigned to channels by the wiring configuration in the I/O cable connector hood. Two counter/timer circuits on the interface are used to implement the BRGs for all eight channels. For channels connected to the same BRG, only subsets of the configurable rates are allowed, and assigning mutually incompatible rates causes corruption of the rates on channels assigned earlier. Under simulation, any baud rate may be assigned to any channel without interaction.

While the multiplexer can connect to generic Telnet clients, RTE programs generally assumed the use of HP terminals.

Under simulation, the multiplexer performs input and output through Telnet sessions connected to a user-specified listening port or through individually specified host serial ports. It supports concurrent Telnet and serial connections. The ATTACH command specifies the local port to be used for Telnet connections:

```
ATTACH MPX <port>
```
...where **port** is a decimal number between 1 and 65535 that is not being used for other  $TCP/IP$  activities. When the multiplexer is attached and the simulator is running, the multiplexer listens for connections on the specified port and assigns them to channels in ascending numeric order, unless an alternate connection order has been specified.

The ATTACH command is also used to specify the host serial port for an individual multiplexer channel:

ATTACH MPX<chan> <port-name>{;<rate>-<size><parity><stopbits>}

...where *chan* is the multiplexer channel number from 0-7, and *port-name* is the host name of the serial port to use (e.g., /dev/ttyS0 or COM1).

An optional serial port configuration string may be supplied after the host name. The required values are:

- rate is the baud rate in bits per second.
- size is the character size in bits including the parity bit, if designated.
- **parity** designates the parity to use:  $N$  (no),  $E$  (even),  $O$  (odd),  $M$  (mark), or  $S$  (space).

• stopbits is the number of stop bits  $(1, 1.5, \text{or } 2)$ .

If the port configuration string is omitted, the default configuration specified by the host system for that port is used.

Port configuration affects only the connection between the serial device and the host serial port, which is independent of the simulated serial connection to the multiplexer. So, for example, a serial terminal may be connected to the host at any baud rate, even though the multiplexer has been configured to a different rate. Data sent by the multiplexer will be received at the terminal at the programmed rate (times the simulated CPU speed multiple), and data will be received by the multiplexer at the same rate (characters arriving faster than that will be buffered by the host).

Configuration options are available for the device and for the individual units. The command forms are:

```
SET MPX <device-option>
SET MPXn <unit-option>
```
### 4.9.1 Device Options

Device options that may be specified are:

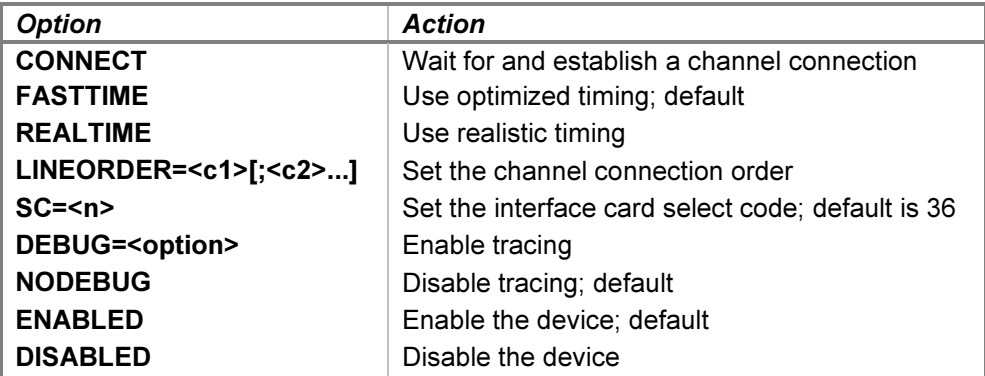

Connections to the listening port or a serial port are normally established automatically while the simulation is running. Connections attempted while the simulation is stopped are deferred until simulated execution is resumed. In cases where connections must be established before simulation resumes, such as when the executing program immediately writes to or reads from the channel, the **SET MPX CONNECT** command may be used. If a connection is pending, it will be established immediately. Otherwise, the simulator will wait for a connection. To abort the wait manually and return to the SCP prompt, enter the SCP interrupt character, which defaults to CTRL+E.

Each channel of the 12792C supports twelve programmable baud rates from 50 to 19200 baud. When realistic timing is enabled, the simulation accurately models the transmission and reception baud rate delays (in machine instructions), as well as the command processing delays incurred by the microprocessor controller. For example, setting the interface to 1200 baud will take twice as long to output a given listing as setting the interface to 2400 baud. Optimized timing ignores the baud rate setting and reduces these timings to the minimum necessary to operate correctly; this is much faster than a real multiplexer would operate.

Setting the multiplexer to fast timing also enables two optimizations. First, buffered characters are transferred via Telnet in blocks, rather than one character at a time. Second, when editing and echo is enabled, entering BS echoes a backspace, a space, and a backspace, and entering DEL echoes a backslash, a carriage return, and a line feed, providing better compatibility with prior RTE terminal drivers.

The delays used by the simulator in **FASTTIME** mode may be set via the register interface. The values may be adjusted as necessary to work around any HP software problems that are triggered by the unusually rapid

multiplexer operations. Resetting the device with the  $RESET - P$  (power-on reset) command restores the original optimized times.

The LINEORDER option specifies the order in which new connections are assigned to multiplexer channels. The arguments may be single channel numbers or ranges of channel numbers of the form  $m-n$ , with multiple arguments separated by semicolons. Telnet connections to the listening port will be assigned to multiplexer channels in the sequence specified. Omitted channels will not receive connections, unless the ALL keyword is supplied as the last argument. In the absence of a **SET MPX LINEORDER** command, connections will be assigned by default in ascending channel order. The default order may be reestablished by specifying the command SET MPX LINEORDER=ALL.

### 4.9.2 Unit Options

Unit options that may be specified are:

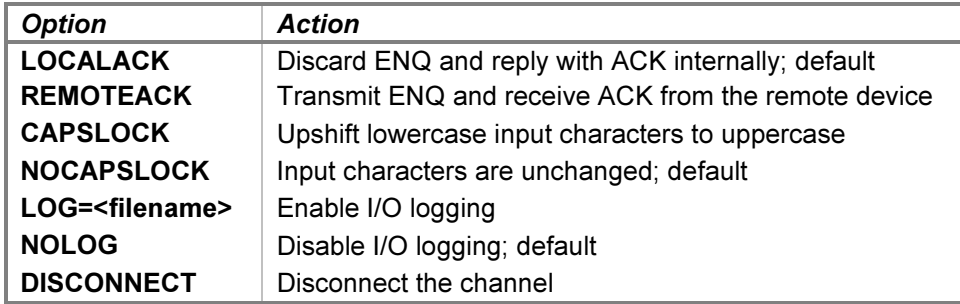

Channels that are configured for ENQ/ACK handshaking expect HP terminals or terminal emulators to be connected and will pace output transfers by sending an ENQ and waiting for an ACK in reply. A device that does not provide ENQ/ACK handshaking will hang during output. However, if LOCALACK is specified, the handshake will take place locally within the simulator without involving the client. In addition to enabling the use of non-HP terminals, this option significantly improves the performance of common HP terminal emulators. Specifying REMOTEACK will pass ENQ to the terminal for handling; this is necessary to avoid output overruns if a real HP terminal is connected via a serial port.

Many HP operating systems require command input in upper case, although mixed-case output is supported. As an aid to avoid toggling the host keyboard in and out of CAPS LOCK mode, the multiplexer provides this function locally. The default mode is **NOCAPSLOCK**.

Each multiplexer channel supports independent I/O logging to a file. Adding the  $-N$  (new file) switch to the **SET** command clears the contents of the log file if it is present. Without the  $-N$  switch, channel output will be appended to any preexisting log file content. Disabling logging also closes the log file.

A channel may be manually disconnected from its associated Telnet session with the **SET MPXn DISCONNECT** command. Otherwise, the connection will remain open until disconnected either by the Telnet client or a DETACH MPX command. For a serial connection, the SET MPXn DISCONNECT command will drop and then raise the Data Terminal Ready line; to disconnect the serial port, issue a **DETACH MPXn** command.

The device configuration may be displayed with the following commands:

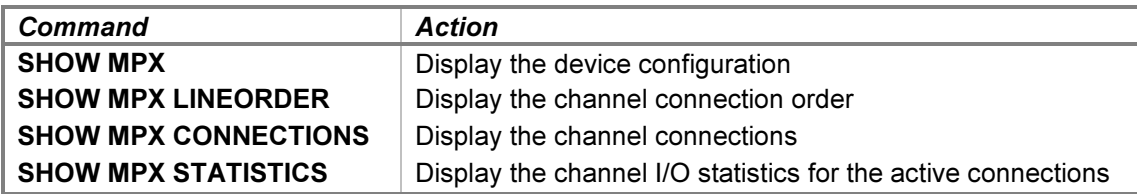

The unit configuration may be displayed with the following commands:

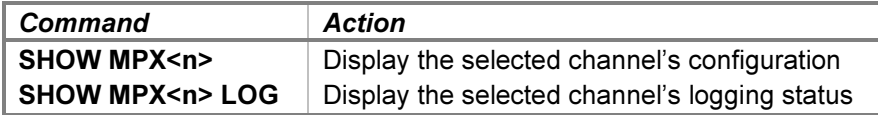

#### 4.9.3 Tracing and Registers

When a debug log has been established, tracing may be configured by specifying one or more of the reporting level options:

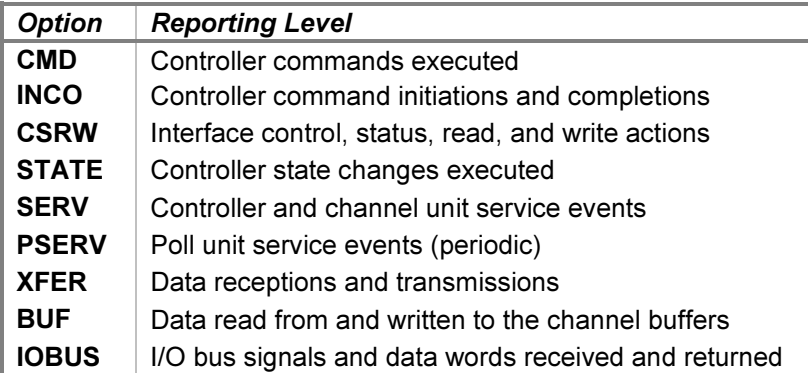

The CMD option traces the commands executed by the multiplexer. The INCO option traces the beginning and ending of commands, including command termination status. The CSRW option traces control, status, read, and write commands sent to the interface. The **STATE** option traces the entries into each of the internal controller execution states. The **SERV** option traces controller and channel input and output service scheduling and entries. The PSERV option traces poll unit service scheduling and entries. The poll service is entered once every 10 milliseconds to poll for new Telnet or serial connections and for input characters to be received by the active channels. The XFER option traces the characters sent and received from the multiplexer channels. The BUF option traces reads and writes from the internal channel buffers. The IOBUS option traces the I/O backplane signals and data received and returned via the interface.

#### Examples of the trace formats follow:

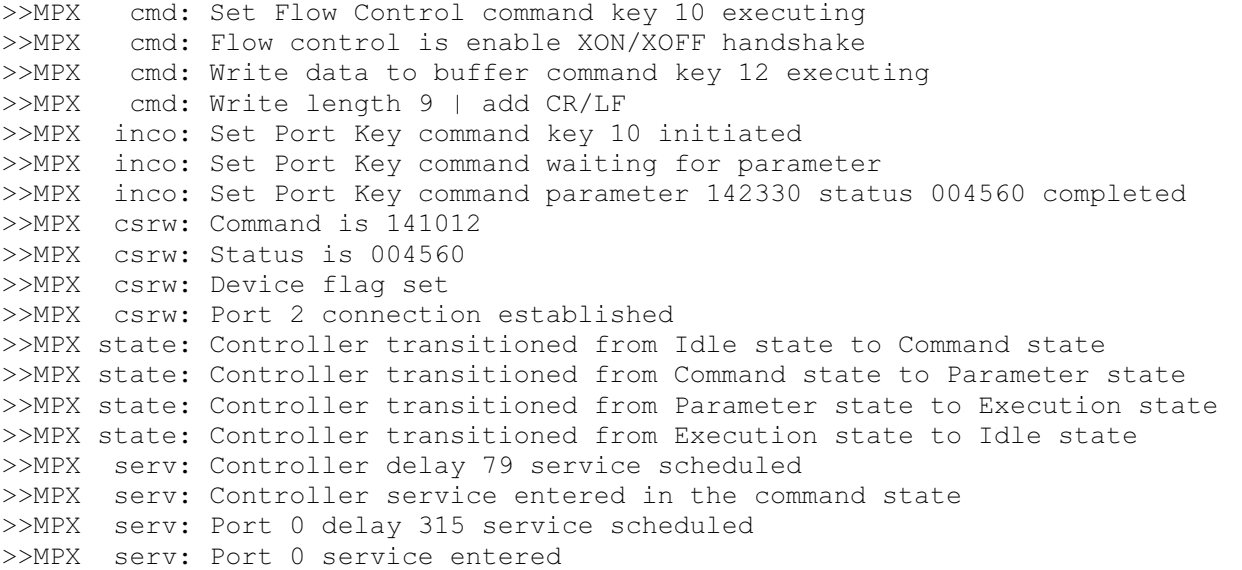

```
>>MPX pserv: Poll delay 330763 service entered
>>MPX xfer: Port 0 character LF transmitted
>>MPX xfer: Port 0 character XOFF suspends transmission
>>MPX xfer: Port 0 character XON resumes transmission
>>MPX buf: Port 2 character 'A' get from read buffer [73]
>>MPX buf: Port 0 reserved header for read buffer [0]
>>MPX iobus: Received data 000000 with signals ENF | SIR | IEN | PRH
>>MPX iobus: Returned data 000000 with signals FLG | IRQ | SRQ
```
The multiplexer state contains these registers:

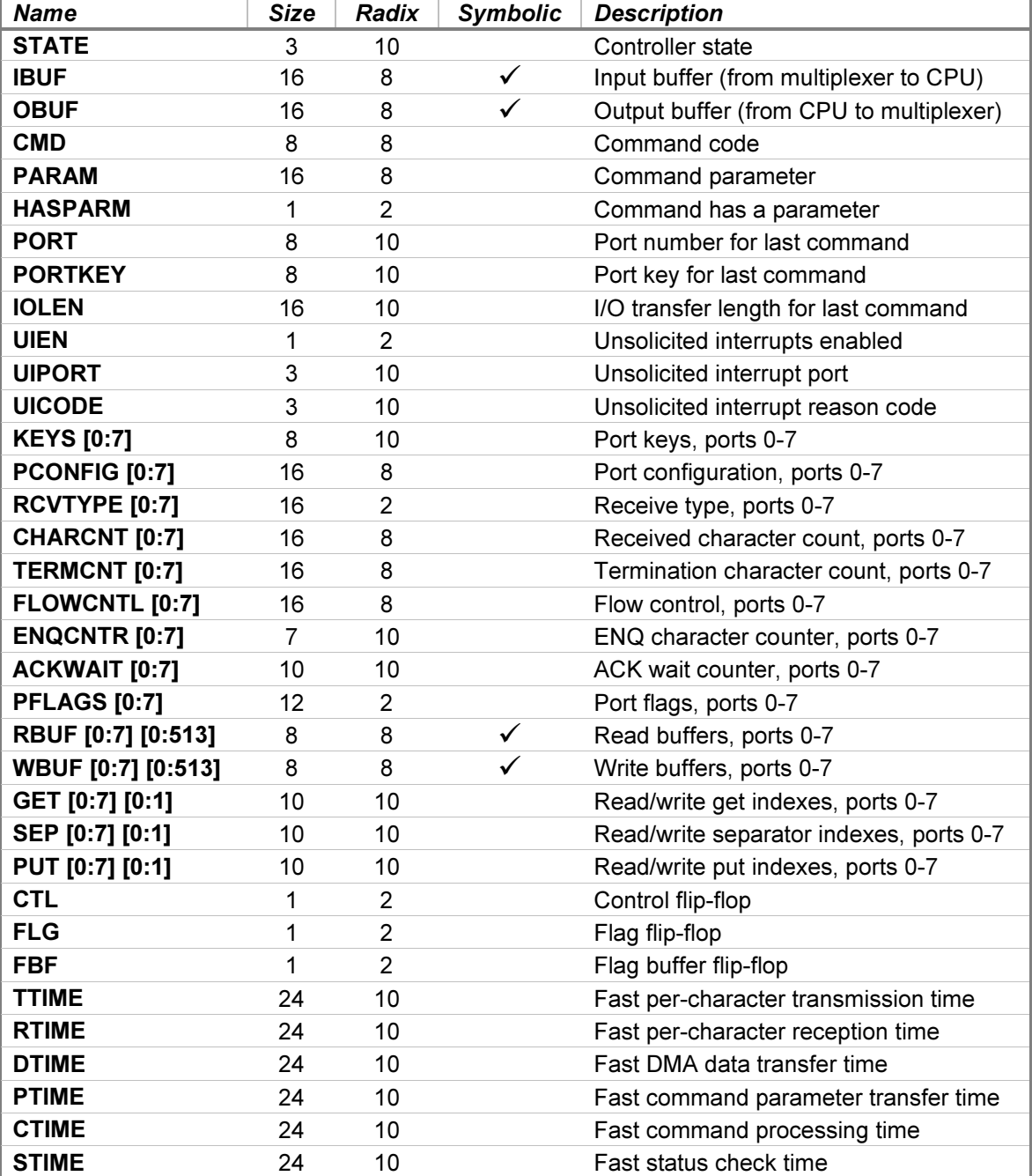

The RBUF and WBUF registers logically represent eight character buffers of 514 bytes each, and the GET, SEP, and PUT registers logically represent eight sets of two-word indexes. However, SCP supports only onedimensional register arrays, so they must be examined and deposited as linear arrays of 4112 bytes and 16 words, respectively. So, for example, RBUF [0] is byte 0 of buffer 0, RBUF [513] is byte 513 of buffer 0, RBUF [514] is byte 0 of buffer 1, etc.

The IBUF and OBUF registers default to octal display but may be displayed in single- or two-character formats by specifying the -A or -C switch, respectively. Symbolic entry for these registers is also supported. The RBUF and WBUF registers default to single-character format display and entry but may be overridden with numeric-format switches, if desired.

### 4.10 12845B Line Printer Interface with One 2607/13/17/18 Line Printer

The HP 12845B Line Printer Interface connects the HP 2607A (200 lines per minute), HP 2613 (300 lpm), HP 2617 (600 lpm), and HP 2618 (1250 lpm) line printers to the HP computer family. The simulation provides one printer unit; the 2607 is selected by default. Attaching a text file to the unit simulates loading paper into the printer:

ATTACH {-N} LPT <image-filename>

Adding the  $-N$  (new file) switch clears the contents of the image file if present. Without the  $-N$  switch, printer output will be appended to any preexisting image file content.

The printer unit may also be attached to a FIFO (pipe) file to direct printer output to a receiving program. The receiving end of the file must be connected before the **ATTACH** is given to avoid erroneous console operation. The  $-N$  switch is not relevant when a FIFO file is attached.

Printer output written to the image file is typically buffered by the host operating system's underlying stream I/O routines. While it is running, the simulator flushes the file after each printer top-of-form request to permit convenient inspection of the image file. Stopping the simulator also flushes the file.

If the host operating system returns an error when writing to the printer image file, the simulator will report the error to the simulation console, e.g.:

HP 2100 simulator printer I/O error: No space left on device

The printer goes offline with an alarm condition, and the simulator stops. Simulation may then be resumed, either with the printer set back online if the problem is fixed, or with the printer remaining offline if the problem is uncorrectable.

Detaching the text file from the unit with the **DETACH LPT** command simulates running out of paper. If the command is entered while there are characters in the print buffer or, for the 2607 only, the print location is not at the top of the form, **Command not completed** is displayed on the simulation console, and the file remains attached until the required conditions are true. Once simulation is resumed and the print operations complete, the printer is set offline and detached automatically.

Detaching may also be forced with the  $DETACH - FLPT$  command. This simulates physically removing the paper and takes effect immediately, regardless of any printing operations in progress.

Device and unit options include configuring the printer type and timing, output format, vertical format unit (VFU), and the ability to set the printer offline or online. The command forms are:

```
SET LPT <device-option>
SET LPT <unit-option>
```
#### 4.10.1 Device Options

Device options that may be specified are:

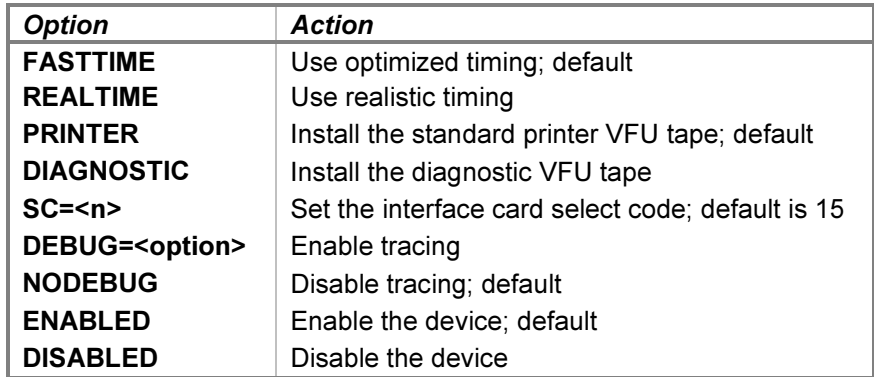

The printer supports realistic and optimized timing modes. Realistic timing attempts to model the print buffer load and print-and-space operation delays inherent in the physical hardware. For example, output of lines with more characters takes longer than output of lines with fewer characters, and spacing six lines takes approximately six times longer than spacing one line.

Optimized timing reduces operation delays to the minimums necessary to operate correctly; this is much faster than a real line printer would operate.

The delays used by the simulator in **FASTTIME** mode may be set via the register interface. The values may be adjusted as necessary to work around any HP software problems that are triggered by the unusually rapid print operations. Resetting the device with the  $RESET - P$  (power-on reset) command restores the original optimized times.

The **DIAGNOSTIC** option simulates the installation of the HP 02613-80002 or 02618-80002 diagnostic VFU tape. This is needed to run the 2613/17/18 diagnostic (DSN 145103). Setting the PRINTER option reinstalls the standard VFU tape (02607-80024 for the 2607 and 02613-80001 for the 2613, 2617, and 2618).

Device configuration may be displayed with the following commands:

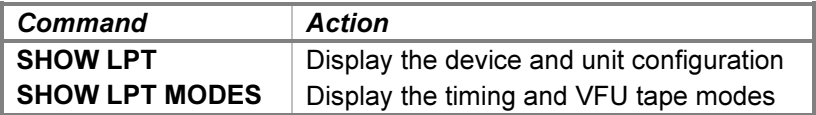

The printer device responds to the POWER FAIL and POWER RESTORE commands. Entering the POWER FAIL LPT command simulates removing power from the line printer. A POWER RESTORE LPT command restores power to the printer.

#### 4.10.2 Unit Options

Unit options that may be specified are:

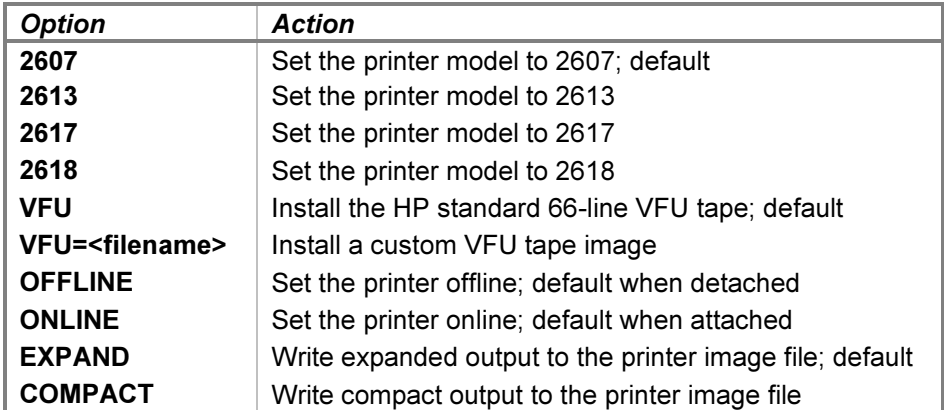

The 2607, 2613, 2617, and 2618 options select the printer model. Each printer is configured with Option 001, which provides a 128-character set for the HP 2607 and 96-character sets for the HP 2613, 2617, and 2618. The 2607 and 2618 support 132-character print line lengths, while the 2613 and 2617 support 136-character lines. Exceeding the line length causes an automatic print-and-space operation on the 2607 and discards the extra characters on the 2613, 2617, and 2618.

The VFU option configures the printer's vertical format unit, as described in the [Vertical Format Unit](#page-66-0) section below.

The OFFLINE and ONLINE options place the printer offline and online, respectively. The former provides a convenient method of setting the printer "down" without detaching the associated output file.

The printer will not go offline if there are characters in the print buffer. Instead, the offline condition is held off until the line is printed and paper movement is complete. The **SET LPT OFFLINE** command checks for data in the print buffer or a print operation in progress. If either condition is true, the action is deferred, and Command not completed is displayed on the simulation console. A **SHOW LPT** command will show that the device is still online. Once simulation is resumed and the print operation completes, the printer is set offline. No console message reports this, although a subsequent **SHOW LPT** command will indicate the new status.

Entering a **SET LPT ONLINE** command while an offline or detach action is deferred will cancel the action without triggering any programmed offline-to-online status transition interrupt. A RESET LPT command also cancels any deferred offline or detach action. Additionally, it clears the print buffer and terminates any print action in progress, so a **SET LPT OFFLINE** or **DETACH LPT** will succeed if issued afterward.

The **EXPAND** and **COMPACT** options control the format of lines written to the printer image file. In compact mode, a carriage-return/line-feed character pair terminates a printed line, but subsequent line spacing is performed by line-feed characters alone. A top-of-form request will emit a form-feed character instead of the number of linefeeds required to reach the top of the next form. This mode is suitable for sending the printer output to a physical printer connected to the host.

In expanded mode, paper advance is handled by emitting the correct number of carriage-return/line-feed pairs. This mode is suitable for retaining printer output as a text file.

The HP 2613, 2617, and 2618 printers are capable of overprinting. If the printer is sent a format code to suppress spacing, the characters in the buffer are printed and the buffer is emptied, but the paper is not advanced. The next print operation will print its characters over those already present on the paper. In simulation, overprinting is performed in one of two ways, depending on the print mode.

<span id="page-66-0"></span>In compact mode, overprinting is simulated by emitting a carriage-return character at the end of the line. In expanded mode, overprinting is simulated by merging characters in the buffer before writing them as a single line in the printer image file. As the second and subsequent lines are output, each new character is compared with its corresponding character in the buffer. If the character in the buffer is a space, the new character replaces it. If the new character is a space or is the same as the character in the buffer, the character in the buffer is retained. Otherwise, the character in the buffer is replaced with a special character representing an overprinted combination. This character defaults to DEL (octal 177) but may be changed by altering the OVPCHR-register value.

The HP 2607 printer cannot overprint. A request to suppress spacing will result in a single-line paper advance after printing.

# 4.10.3 Vertical Format Unit

The HP 2607 supports an 8-channel vertical format unit (VFU), and the HP 2613, 2617, and 2618 printers support 12-channel VFUs. A continuous punched paper tape that controls paper spacing is installed in the VFU reader. The printer may be commanded to advance the paper until a punched hole is detected in a specified VFU channel. The length of the tape establishes the length of the forms loaded into the printer.

Initially, the standard VFU tape (part number 02607-80024 for the HP 2607 or 02613-80001 for the HP 2613, 2617, and 2618) is installed. This tape associates commands for channels 1-8 with the following printer actions:

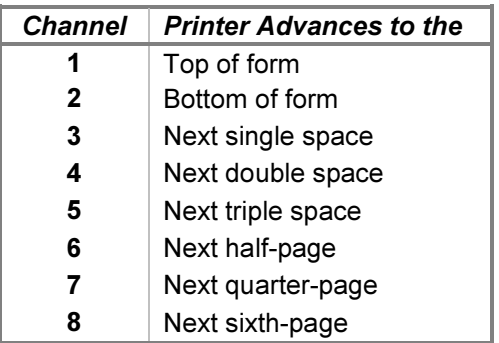

For the 02613-80001 tape, channel 9 is punched the same as channel 2, and channels 10-12 are uncommitted.

If the device is in diagnostic mode, the appropriate diagnostic VFU tape (02613-80002 for the 2613 and 2617or 02618-80002 for the 2618) is installed. These tapes associate commands for channels 1-8 as above and for channels 9-12 with the following actions:

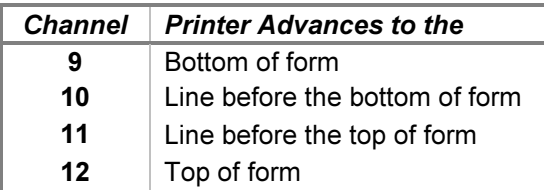

Setting the device back to printer mode restores the standard VFU tape.

The simulator supports the use of custom VFU tape images. A custom tape may be installed in place of the standard tape by issuing the **SET LPT VFU=<filename>** command. Custom tapes must reserve channel 1 for the top-of-form location, but the other channels may be defined as desired.

A custom tape image is a plain-text file that starts with a VFU definition line and then contains one channeldefinition line for each line of the form. The number of channel-definition lines establishes the form length.

A semicolon appearing anywhere on a line begins a comment, and the semicolon and all following characters are ignored. Zero-length lines, including lines beginning with a semicolon, are ignored. Note that a line containing one or more blanks is not a zero-length line, so, for example, the line " ; a comment starting in column 2" is not ignored.

The first (non-ignored) line in the file must be a VFU definition line of this exact form:

VFU=<punch characters>,<no-punch character>{,<title>}

...where:

- punch characters is a set of one or more characters used interchangeably to represent a punched location.
- no-punch character is a single character representing a non-punched location.
- title is an optional description that is printed by the **SHOW LPT VFU** command; the description "Custom" VFU" is used if the title is omitted.

If the VFU line is missing or not of the correct form, then Format error is displayed on the simulation console, and the VFU tape is not changed.

The remaining lines define the channels punched for each line of the printed form. The line format consists of a sequence of punch, no-punch, and "other" characters, in channel order. Each punch or no-punch character defines a channel state, starting with channel 1 and proceeding left-to-right until all channels for the VFU are defined; any the extra channel states on the line are ignored. If the line terminates before all channels are defined, the remaining channels are set to the no-punch state. Any "other" characters, i.e., neither punch characters nor nopunch characters, are ignored and may be used freely to delineate the tape channels.

For a standard 66-line form, the first printable line (form line 1) is paper line 4, and the last printable line (form line 60) is paper line 63. The first channel-definition line in the file specifies form line 1, i.e., the top of the form, and must have a punch in channel 1. Channel line 60 defines form line 60, i.e., the bottom of the form. Six more channel lines follow: three for the bottom margin, and three for the top margin of the next form.

An example custom VFU file using a 66-line tape definition for an 8-channel VFU is:

```
; the VFU definition
;
; the set of punch characters is "1" and "X"
; the no-punch character is "0"
; all other characters are ignored
VFU=1X,0,A binary tape image
; the channel definitions
1 0 1 1 1 1 1 1 ; top of form (line 1; must have a punch in channel 1)
0-0-X-0-0-0-0-0 ; single space (line 2)
0011 ; channels 5-8 default to no-punch (line 3)
[\ldots]0 1 1 0 0 0 0 0 ; bottom of form (line 60)
0 0 0 0 0 0 0 0 ; bottom form margin (line 61)
0 0 0 0 0 0 0 0 ; bottom form margin (line 62)
0 0 0 0 0 0 0 0 ; bottom form margin (line 63)
0 0 0 0 0 0 0 ; top of form margin (line 64)
0 0 0 0 0 0 0 0 ; top of form margin (line 65)
0 0 0 0 0 0 0 0 ; top of form margin (line 66)
```
If a custom tape has been used, the standard tape may be reinstalled by issuing the **SET LPT VFU** command.

Attempting to command an advance to a channel that is not punched will cause a tape fault, and the printer will go offline. Setting the printer back online will clear the fault.

The current VFU definition may be displayed with the following command:

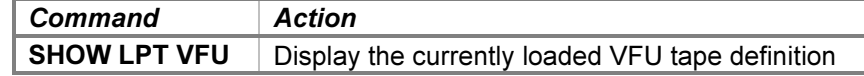

This command displays the current VFU tape title and then the channel definitions for each form line. By default, a punched channel is indicated by an "O" character, and an unpunched channel is indicated by a period ("."). These characters may be changed by depositing new values into the PUNCHR and UNPCHR registers, respectively.

#### 4.10.4 Tracing and Registers

When a debug log has been established, tracing may be configured by specifying one or more of the reporting level options:

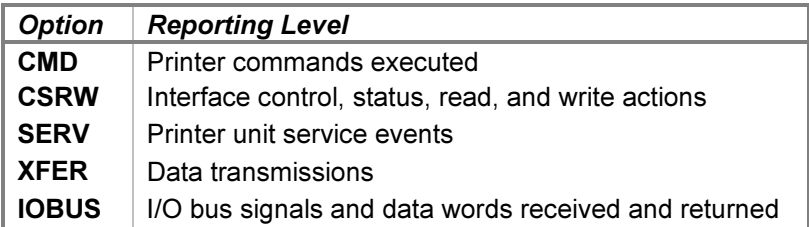

The CMD option traces the commands executed by the printer. The CSRW option traces control, status, read, and write commands sent to the interface. The **SERV** option traces printer event service entries. The **XFER** option traces the data words and format commands written to the printer. The **IOBUS** option traces the I/O backplane signals and data received and returned via the interface.

#### Examples of the trace formats follow:

>>LPT cmd: Printed 136 characters on line 1 >>LPT cmd: Printer commanded to slew to VFU channel 3 from line 1 >>LPT cmd: Printer advanced 1 line to line 2 >>LPT csrw: Control is character | '#' >>LPT csrw: Status is online | ready | VFU 12 | idle >>LPT serv: Unit delay 1577 service scheduled >>LPT serv: Printer service entered >>LPT xfer: Character 'G' sent to printer >>LPT xfer: Format code 102 sent to printer >>LPT iobus: Received data 000000 with signals STC | CLF | SIR | PRH >>LPT iobus: Returned data 000000 with signals PRL

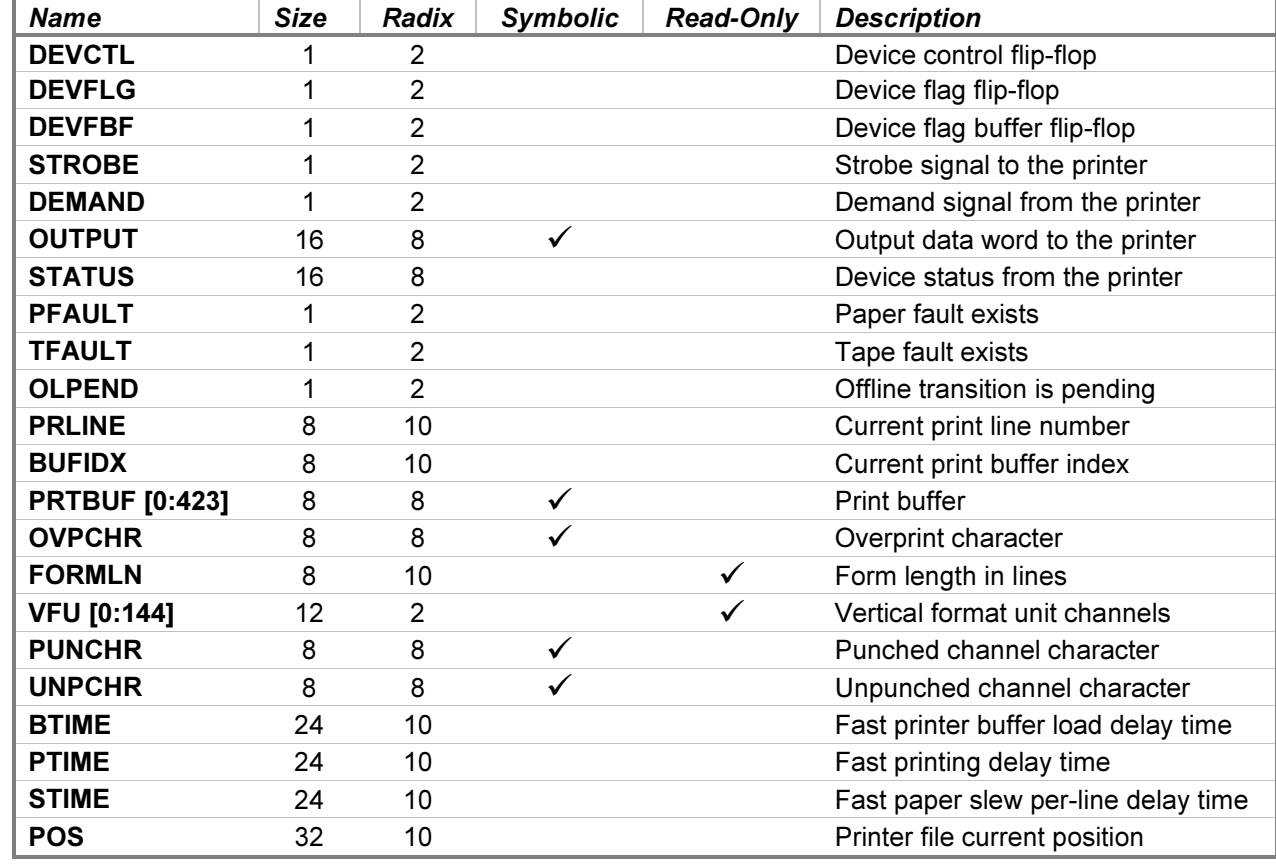

The Line Printer Controller state contains these registers:

The PRTBUF, OVPCHR, PUNCHR, and UNPCHR registers default to single-character format display and entry but may be overridden with numeric-format switches, if desired. The OUTPUT register defaults to octal display but may be displayed in single-character format by specifying the  $-A$  switch. Symbolic entry for this register is also supported.

The PFAULT and TFAULT registers indicate a paper fault and a tape fault, respectively, when they contain the value 1. Attaching the printer will clear a paper fault. Setting the printer online will clear a tape fault.

The character used to represent an overprinted position may be changed by depositing a new value into the OVPCHR register. For example, the DEPOSIT LPT OVPCHR '@' command will change the character from the default DEL (octal 177) to the commercial-at sign (octal 100). Similarly, the characters used to represent punched and unpunched VFU channels in the **SHOW LPT VFU** display may be changed by depositing new values in the PUNCHR and UNPCHR registers, respectively.

The FORMLN register holds the current VFU form length, and the VFU register array holds the content of the current VFU tape. The register defaults to binary display, with channel 1 in the most-significant bit and channel 8 or 12 in the least-significant bit, depending on the VFU width. Elements 1-n correspond to VFU form lines 1-n, where a 1 value indicates a punch, and a 0 value indicates a no-punch. Element 0 is the logical OR of elements 1-n, so a 1 value indicates that the channel is punched somewhere on the tape, and a 0 value indicates that the channel is not punched.

# 4.11 12875A Processor Interconnect

The HP 12875A Processor Interconnect kit is used to communicate between the System Processor and the I/O Processor of a two-CPU HP 2000 Time-Shared BASIC system. The kit consists of four identical 12566A Microcircuit Interfaces and two interconnecting cables. One pair of interfaces is installed in adjacent I/O slots in each CPU, and the cables are used to connect the higher-priority (lower select code) interface in each computer to the lower-priority interface in the other computer. This interconnection provides a full-duplex 16-bit parallel communication channel between the processors. Each interface is actually a bi-directional, half-duplex line that is used in the primary direction for commands and in the reverse direction for status.

Two instances of the HP2100 simulator are run to simulate the SP and IOP. Each simulator contains an Inbound Data interface assigned to the lower-numbered select code, and an Outbound Data interface assigned to the higher-numbered select code. The IPLI and IPLO devices, respectively, simulate these interfaces, while the IPL device represents the combination. A shared memory area simulates the interconnecting cables.

During TSB startup, the SP transfers each word of the IOP program across the interconnection. When the IOP determines that the transfer is complete, it halts and stops responding to the SP. This lack of response is interpreted by the SP as meaning the transfer has finished successfully. In hardware, both processors run unimpeded, so this interpretation is correct. In simulation, however, the host operating system may block or preempt the IOP instance in response to system load, resulting in an incomplete transfer and subsequent TSB startup failure. The IPL device simulation provides two synchronization event mechanisms to ensure that the transfer is completed, regardless of host system load.

The IPLI and IPLO devices are initially disabled. A SET IPL ENABLED command will enable both devices. Attaching the IPL devices of one machine to the IPL devices of the other simulates connecting the cables. The System Processor instance establishes its connections with this command:

ATTACH -S {-E} IPL <code></sup>

...where code is a user-selected decimal number between 1 and 65535 that uniquely identifies the instance pair to interconnect. The I/O Processor instance establishes its connections with this command:

ATTACH -I {-E} IPL <code></sup>

...where  $code$  is the same decimal number specified in the System Processor's  $ATTACH$  command. If the host platform does not support shared memory, **Command not allowed** is printed. If the shared memory area is supported but cannot be created, File open error is printed. If the shared memory creation succeeds but the synchronization event creation fails, a Command not completed error occurs; in this case, adding the -E switch prints the message but substitutes timed pauses for synchronization events in WAIT commands.

The interface does not provide status to the CPU to indicate that the interconnecting cables are disconnected. Attempting to send or receive data with the cables not connected will cause the operation to hang, as it will in hardware. Specifying the **SET CPU STOP=IOERR** command will cause a simulation stop with a Cable not connected error if this condition occurs. If the error is corrected by reattaching the device, then resuming simulation will retry the operation.

Processor interconnect options that may be specified for the IPL device are:

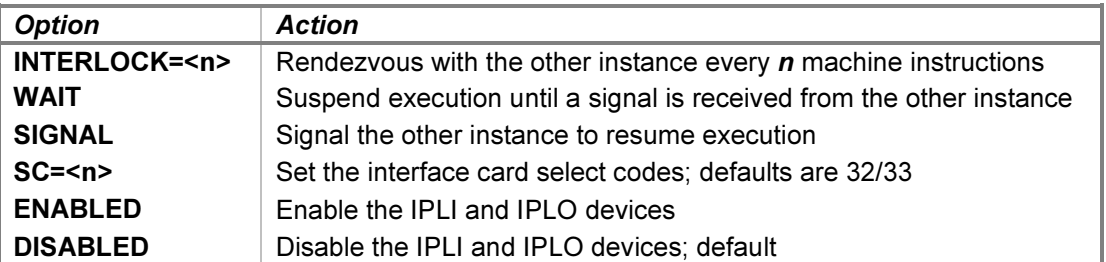

The **INTERLOCK** option is used to synchronize the two simulator instances connected by **ATTACH** commands specifying the same code number. Entering a  $SET$  IPL INTERLOCK= $\leq n$ > command permits each instance to execute the specified number of machine instructions before executing a rendezvous with the other instance. Whichever instance arrives at the rendezvous point first waits for the other instance to arrive. Once the rendezvous occurs, both instances resume, and the process repeats.

Executing an **INTERLOCK** command in one instance will synchronize both instances. However, there may be a short delay before the other instance begins synchronous execution unless it executes an **ATTACH IPL, RESET**, BOOT, or RUN command after receiving the INTERLOCK command. Specifying a value of 0 cancels the rendezvous, and both instances are freed to execute asynchronously.

The WAIT and SIGNAL options are used to synchronize command files currently executing on two simulator instances. Executing a **SET IPL WAIT** command suspends the current simulator instance until the other instance executes a **SET IPL SIGNAL** command. If the signal is set before the wait is requested, the current simulator instance will not suspend but instead will continue immediately with the next command in the file.

An instance waiting for a rendezvous or executing a **SET IPL WAIT** command will wait forever for the corresponding rendezvous or signal. To abort the wait manually and return to the SCP prompt, enter the SCP interrupt character, which defaults to CTRL+E.

If a synchronization command is attempted before the IPL device has been attached, a Unit not attached error is printed. If the  $ATTACH$  command did not complete, a Command not allowed error is printed. If the  $-E$  switch was used, the WAIT command suspends for a fixed time rather than until the other instance signals, and the SIGNAL command has no effect.

When entering the SC option, specify the lower select code; the higher select code will be set automatically, and the cards will be assigned in the correct order.

Processor interconnect options that may be specified independently for either the IPLI or IPLO device are:

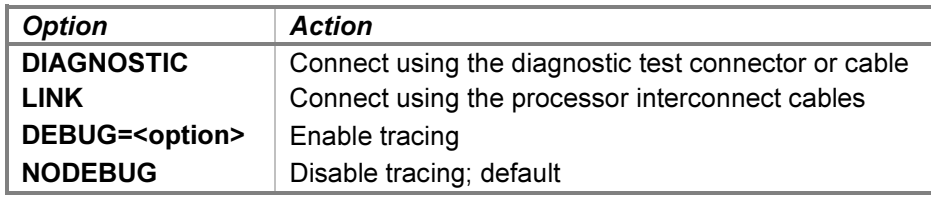

Enabling diagnostic mode for either device individually simulates the installation of the HP 1251-0332 diagnostic test (loopback) connector in place of the processor interconnect cable. This is needed to run the General Purpose Register Diagnostic (DSN 143300) on that device. Enabling diagnostic mode for both devices concurrently simulates the connection of a processor interconnect cable between the two interfaces within the same machine. With this connection, the HP 2100 Processor Interconnect Cable Test (product number 24197) may be run. Entering the **DIAGNOSTIC** option automatically detaches any existing cable connections. Attempting to attach a device in diagnostic mode will be rejected with a **Command not allowed** error. Enabling link mode removes the diagnostic connector or cable and permits the processor interconnect cables to be installed with an  $ATTACH$ command.

Device configuration may be displayed with the following command:

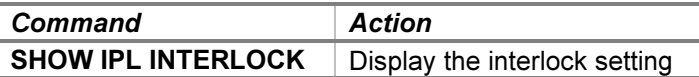
When a debug log has been established, tracing of the Inbound and Outbound Data interfaces may be configured independently by specifying one or more of the reporting level options:

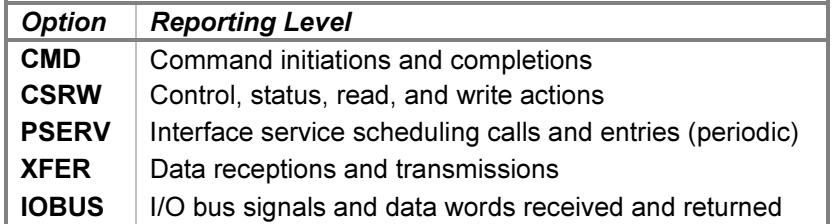

The CMD option traces the SP and IOP commands passed between the processors during Time-Shared BASIC operation. The CSRW option traces words received from and sent to the CPU. The PSERV option for the Inbound Data interface traces data event service scheduling and entries, which occur at a periodic rate dependent on incoming data availability. The PSERV option for the Outbound Data interface traces rendezvous service scheduling and entries, which occur at a periodic rate dependent on the **INTERLOCK** setting. The **XFER** option traces the words received and transmitted over the interconnecting cables. The **IOBUS** option traces the I/O backplane signals and data received and returned via the interface.

The Outbound Data interface supports one additional tracing option:

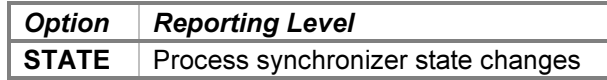

This option traces calls to the host platform synchronization routines, as well as state changes in the interlock synchronizer as it regulates execution of the two instances.

Examples of the trace formats follow:

```
>>IPLO cmd: Initialize IOP command
>>IPLO cmd: Returned value is 1
>>IPLO cmd: Process output string command port 0 count 8
>>IPLO cmd: Returned status is Buffer not ready
>>IPLI cmd: Line printer select code command device 14
>>IPLI cmd: Delaying DMA completion interrupt for 1 msec
>>IPLI csrw: Command input word is 040000
>>IPLI csrw: Status output word is 000103
>>IPLO state: Created event 00000784 with identifier "/HP 2100-EVT-4020-1"
>>IPLO state: Event 00000780 wait timed out
>>IPLO state: Synchronizer transitioning after 1202 iterations with gate Unlocking
>>IPLO state: Synchronizer signaling the release event with gate Unlocking
>>IPLO pserv: Synchronizer delay 20 service entered with gate Unlocked
>>IPLO pserv: Synchronizer locked
>>IPLO pserv: Synchronizer unlocking with gate Locked and waiting
>>IPLI pserv: Poll delay 32 service scheduled
>>IPLI pserv: Poll delay 50 service entered
>>IPLO xfer: Word 000015 sent to link
>>IPLO xfer: Word 000040 delta 63 received from link
>>IPLO iobus: Received data 000000 with signals IOO | STC | CLC | CLF | EDT | SIR
>>IPLO iobus: Returned data 000000 with signals (none)
```
The interface supports the LOAD IPL and BOOT IPL commands to load an absolute binary program into memory from the other processor. Depending on the current CPU model, the LOAD command copies either the Basic Binary Loader for the I/O Processor (BBL-IOP) or the 12992K boot loader ROM into memory, configures it for the interface's select code, and sets the P register to the loader's starting address. The BOOT command performs these same actions and then presets the system and begins execution.

For a 2100/14/15/16 CPU containing a previously configured BBL-IOP in memory, the commands are equivalent in hardware to setting the P register to the starting address, pressing the LOADER ENABLE button on the front panel, and, for the **BOOT** command, pressing the INTERNAL PRESET, EXTERNAL PRESET, and RUN buttons to begin execution. The S register value is not relevant for this loader.

The BBL-IOP is a dual-purpose loader that also permits loading an absolute binary program from the paper tape reader. When the loader is copied into memory, the processor interconnect portion is configured for the select code of the Inbound Data interface, and the paper tape portion is configured for the select code of the paper tape reader interface. The P register is automatically set to the starting address of the processor interconnect portion, which starts at x7750 (i.e., offset 1750 within the highest page in memory). To execute the paper tape portion, the P register may be reset to x7700 (offset 1700).

For a 1000 M/E/F-Series CPU, the commands are equivalent in hardware to setting the S register to select and configure the HP 12992K boot loader ROM, pressing the IBL button to copy the ROM into memory, and, for the BOOT command, pressing the PRESET and RUN buttons to begin execution. The S register is preset as follows:

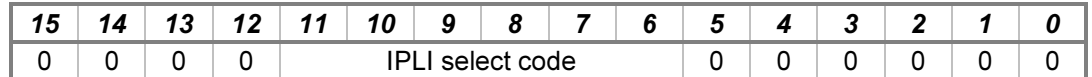

For either loader, execution ends with one of the following halt instructions:

- $HLT$  11 a checksum error occurred;  $A =$  the calculated value,  $B =$  the tape value.
- HLT 55 the program load address would overlay the loader.
- HLT 77 the end of the program was reached with a successful read.

The IPLI and IPLO state contains these registers:

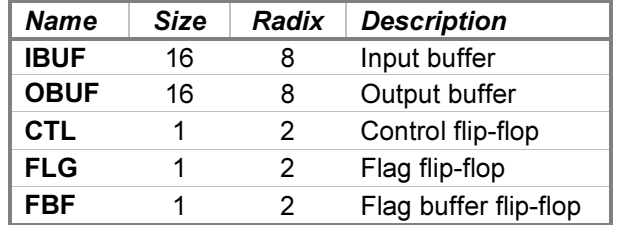

The IPLI state contains two additional registers:

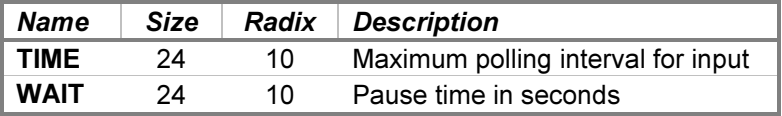

Input polling is adaptive — it speeds up to improve performance when data transfers are occurring regularly and slows down to reduce simulator overhead when transfers stop. The TIME value determines the maximum time between checks for input transfer resumption. The WAIT value specifies the number of seconds to pause when using timed suspensions instead of synchronization events.

# 4.12 12920A Asynchronous Multiplexer Interface

The HP 12920A Asynchronous Multiplexer Interface is a 16-channel terminal multiplexer commonly used with the HP 2000 series of Time-Shared BASIC systems. It connects from 1 to 16 serial terminals or modems at programmable baud rates from 75 to 2400 bits per second. Character sizes are also programmable from 5 to 12

bits in length, including the start and stop bits. Each channel can be independently configured for separate send and receive rates. The multiplexer is not buffered, so the CPU has to retrieve each character from a given channel before the next character arrives. To avoid saturating the CPU with interrupt requests, the multiplexer maintains an internal "mini-interrupt" system that queues requests and holds additional interrupts off until the CPU acknowledges the current request.

The 12920A consists of two Data Printed Circuit Assemblies — a Lower Data PCA and an Upper Data PCA — and an optional Control PCA. In simulation, the multiplexer is implemented as a three-device set, as follows:

- MUXL the Lower Data PCA
- MUX the Upper Data PCA
- MUXC the Control PCA

The Data PCAs provide the serial data line connections for terminals and data sets. Five additional receive-only auxiliary channels may be connected as a group under software control to one of the sixteen main channels to detect the incoming baud rate. The Control PCA provides serial control and status lines for Bell 103 data sets.

The Lower and Upper Data PCAs must be in adjacent I/O slots. The Control PCA may be placed in any slot, although in practice it was placed in the slot above the Upper Data PCA, so that all three PCAs were physically together.

The 12920A supported one or two Control PCAs (two were used with 801-type automatic dialers). Under simulation, only one Control PCA is supported.

#### 4.12.1 Lower and Upper Data PCAs

The Data PCAs provide the Transmitted Data (BA) and Received Data (BB) lines for up to sixteen terminals. They perform input and output through Telnet sessions connected to a user-specified listening port or through individually specified host serial ports. The Data PCAs support concurrent Telnet and serial connections. The **ATTACH** command specifies the local port to be used for Telnet connections:

```
ATTACH MUX <port>
```
...where port is a decimal number between 1 and 65535 that is not being used for other TCP/IP activities. When the Upper Data PCA is attached and the simulator is running, the multiplexer listens for connections on the specified port and assigns them to channels in ascending numeric order, unless an alternate connection order has been specified.

The ATTACH command is also used to specify the host serial port for an individual multiplexer channel:

ATTACH MUXL<chan> <port-name>{;<rate>-<size><parity><stopbits>}

...where *chan* is the multiplexer channel number from 0-15, and *port-name* is the host name of the serial port to use (e.g., /dev/ttyS0 or COM1).

An optional serial port configuration string may be supplied after the host name. The required values are:

- rate is the baud rate in bits per second.
- size is the character size in bits including the parity bit, if designated.
- parity designates the parity to use:  $N$  (no),  $E$  (even), O (odd),  $M$  (mark), or S (space).
- stopbits is the number of stop bits  $(1, 1.5, \text{ or } 2)$ .

If the port configuration string is omitted, the default configuration specified by the host system for that port is used.

Port configuration affects only the connection between the serial device and the host serial port, which is independent of the simulated serial connection to the multiplexer. So, for example, a serial terminal may be connected to the host at any baud rate, even though the multiplexer has been configured to a different rate. Data sent by the multiplexer will be received at the terminal at the programmed rate (times the simulated CPU speed multiple), and data will be received by the multiplexer at the same rate (characters arriving faster than that will be buffered by the host).

Upper and Lower Data PCA configuration options are available for the device and for the individual units. The command forms are:

```
SET MUX <device-option>
```

```
SET MUXL <device-option>
```

```
SET MUXLn <unit-option>
```
Device options that may be specified for the Upper Data PCA are:

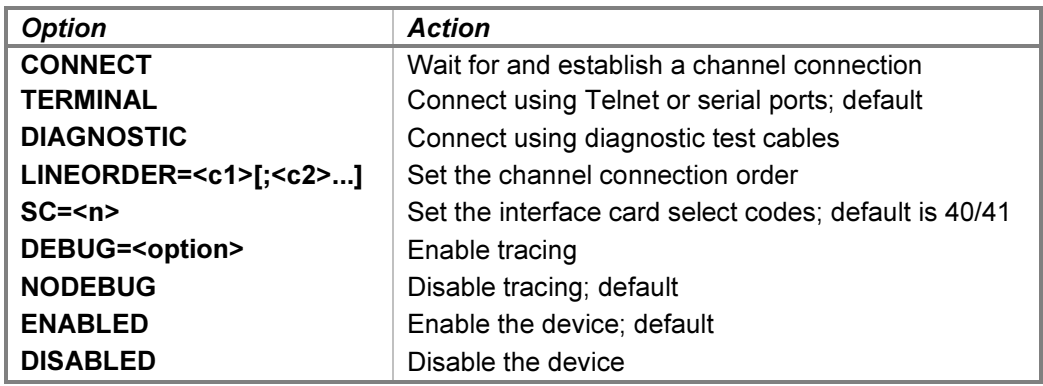

Connections to the listening port or a serial port are normally established automatically while the simulation is running. Connections attempted while the simulation is stopped are deferred until simulated execution is resumed. In cases where connections must be established before simulation resumes, such as when the executing program immediately writes to or reads from the channel, the **SET MUX CONNECT** command may be used. If a connection is pending, it will be established immediately. Otherwise, the simulator will wait for a connection. To abort the wait manually and return to the SCP prompt, enter the SCP interrupt character, which defaults to CTRL+E.

Enabling the DIAGNOSTIC mode simulates the installation of eight HP 30062-60003 diagnostic test (loopback) cables between channels 0-1, 2-3, etc., as required by the multiplexer diagnostic. Each cable connects the Transmitted Data, Data Terminal Ready, and Request to Send lines, respectively, of one channel to the Received Data, Data Set Ready, and Carrier Detect lines of the other channel, and vice versa. In addition, all sessions are disconnected, and the multiplexer is detached from the Telnet listening port. While in diagnostic mode, the ATTACH MUX command is not allowed. Enabling TERMINAL mode allows the multiplexer to be attached to accept incoming connections again.

The LINEORDER option specifies the order in which connections are assigned to multiplexer channels. The arguments may be single channel numbers or ranges of channel numbers of the form  $m-n$ , with multiple arguments separated by semicolons. Telnet connections to the listening port will be assigned to multiplexer channels in the sequence specified. Omitted channels will not receive connections, unless the **ALL** keyword is supplied as the last argument. In the absence of a **SET MUX LINEORDER** command, connections will be assigned by default in ascending channel order. The default order may be reestablished by specifying the command SET MUX LINEORDER=ALL.

When entering the SC option, specify the lower select code with either device name; the higher select code will be set automatically, and the cards will be assigned in the correct order.

Device options that may be specified for the Lower Data PCA are:

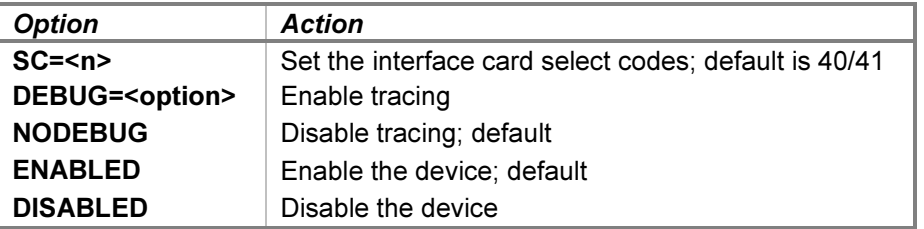

Unit options that may be specified for individual Lower Data PCA channels are:

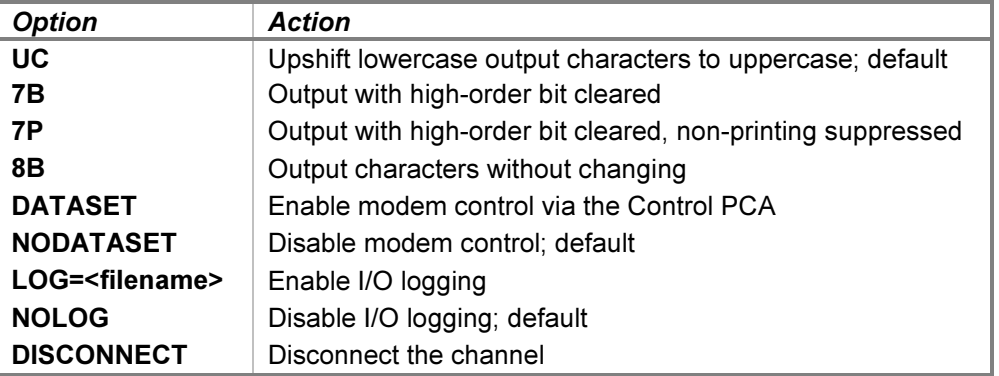

Each channel may be set to one of four output modes ( $UC$ ,  $7B$ ,  $7P$ , or  $8B$ ). The default mode is UC for all channels. If the multiplexer is used with RTE driver DVS00 and logical driver LDV05, or DOS driver DVR73 and logical drivers PMT01 or PMT02, the mode must be changed to 7B or 8B to allow ESC, DC1, and ENQ characters to pass through to the terminal. Alternatively, the **SET CONSOLE PCHAR** SCP command may be used to redefine the set of printable characters. Modes UC and 7P are compatible with DVS00 and DVR73 using the default logical driver.

The DATASET option enables modem control via the corresponding channel on the Control PCA. When modem control is enabled, a connected channel that has Data Terminal Ready (command bit C1) high will set Carrier Detect (status bit S2) in the line status, and a programmed drop of the DTR line will disconnect the Telnet session. Setting the **NODATASET** option causes DTR transitions to be ignored.

Each channel supports independent I/O logging to a file. Adding the  $-N$  (new file) switch to the **SET** command clears the contents of the log file if it is present. Without the  $-N$  switch, channel output will be appended to any preexisting log file content. Disabling logging also closes the log file.

A channel may be manually disconnected from its associated Telnet session with the **SET MUXLn DISCONNECT** command. Otherwise, the connection will remain open until disconnected either by the Telnet client or a DETACH MUX command, unless the channel is controlled by the Control PCA. For a serial connection, the SET MUXLn DISCONNECT command will drop and then raise the Data Terminal Ready line; to disconnect the serial port, issue a DETACH MUXLn command.

Upper Data PCA device configuration may be displayed with the following commands:

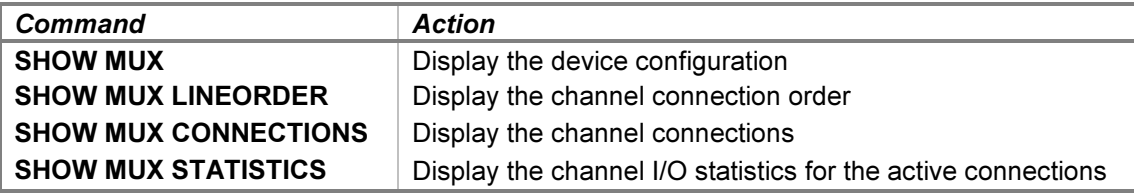

Lower Data PCA unit configuration may be displayed with the following commands:

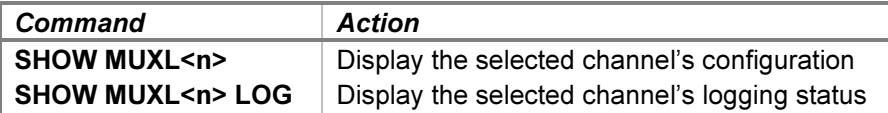

In addition to the current configuration settings, a channel controlled by the Control PCA will be marked data set in the listing; a channel not controlled will be marked direct.

When a debug log has been established, tracing of the Upper Data PCA device may be configured by specifying one or more of these reporting level options:

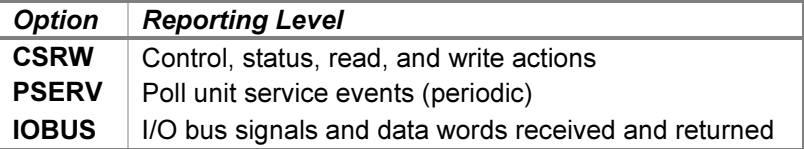

Tracing of the Lower Data PCA device may be configured by specifying these options:

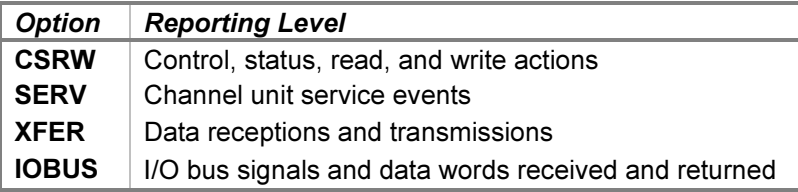

The CSRW option traces control, status, read, and write commands sent to the interface. The PSERV option traces poll unit service scheduling and entries. The poll service is entered once every 10 milliseconds to poll for new Telnet or serial connections and for input characters to be received by the active channels. The SERV option traces channel output service scheduling and entries. The **XFER** option traces the words received and transmitted via the multiplexer channels. The IOBUS option traces the I/O backplane signals and data received and returned via the interface.

#### Examples of the trace formats follow:

```
>>MUX csrw: Channel 2 connection established
>>MUX csrw: Channel 0 is selected
>>MUX csrw: Status is channel 0 | receive
>>MUXL csrw: Parameter is send | enable parity/echo | 11 bits | 110 baud
>>MUXL csrw: Channel 0 receive parameter 131202 stored
>>MUXL csrw: Channel 0 send interrupt requested
>>MUX pserv: Poll delay 15773 service entered
>>MUXL serv: Channel 0 delay 500 service scheduled
>>MUXL serv: Channel 0 service entered
>>MUXL xfer: Channel 0 character 'R' sent
>>MUXL xfer: Channel 0 character LF sent
>>MUXL xfer: Channel 0 character 'H' received
>>MUXL xfer: Channel 2 break detected
>>MUXL iobus: Received data 114015 with signals SFS | PRH
>>MUXL iobus: Returned data 114015 with signals SKF | PRL
>>MUX iobus: Received data 000000 with signals IOI
>>MUX iobus: Returned data 000001 with signals (none)
```
The Upper Data PCA state contains these registers:

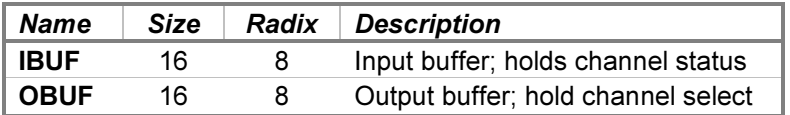

The Lower Data PCA state contains these registers:

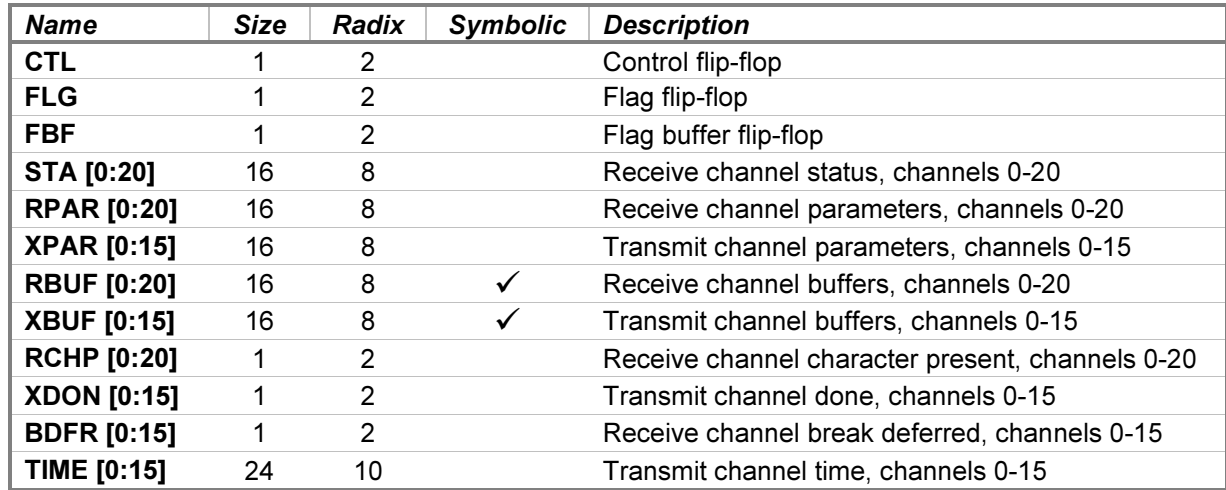

The RBUF and XBUF registers default to single-character format display and entry but may be overridden with numeric-format switches, if desired.

## 4.12.2 Control PCA

The Control PCA provides the Request to Send (CA) and Data Terminal Ready (CD) control lines, and the Data Set Ready (CC) and Carrier Detect (CF) status lines for each of sixteen terminals or data sets. The modem controls model the Bell 103A data set without ring detection.

A new Telnet connection sets Data Set Ready and is established whether Data Terminal Ready is set or not.

Control PCA device options that may be specified are:

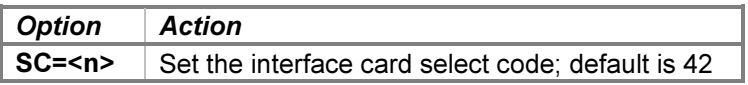

The Control PCA is usually installed in the slot above the Upper Data PCA, but this is not required.

There are no Control PCA units or unit commands.

Control PCA device configuration may be displayed with the following commands:

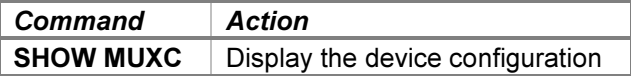

When a debug log has been established, tracing may be configured by specifying one or more of the reporting level options:

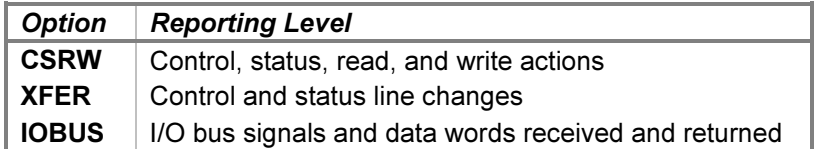

The CSRW option traces control, status, read, and write commands sent to the interface. The XFER option traces the changes in control and status lines by the active channels. The **IOBUS** option traces the I/O backplane signals and data received and returned via the interface.

Examples of the trace formats follow:

```
>>MUXC csrw: Status is channel 0 | I2 | I1 | ES2 | ES1 | ~S2 | ~S1
>>MUXC csrw: Control is channel 0 | update | ~C2 | ~C1 | ES2 | ES1 | S2 | S1
>>MUXC csrw: Channel 1 disconnected by DTR drop
>>MUXC csrw: Channel 1 interrupt requested
>>MUXC xfer: Channel 0 connected
>>MUXC xfer: Channel 0 line status is RTS | DTR
>>MUXC xfer: Channel 0 disconnect dropped DCD and DSR
>>MUXC iobus: Received data 031374 with signals IOO
>>MUXC iobus: Returned data 141414 with signals (none)
```
The Control PCA state contains these registers:

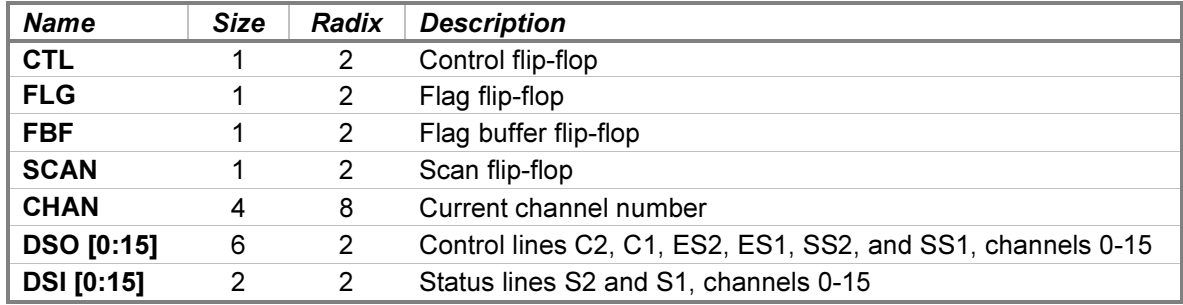

# 4.13 12966A Buffered Asynchronous Communications Interface

The 12966A Buffered Asynchronous Communications Interface card supplanted the 12531C Teletype and 12880A CRT interfaces as the primary terminal connection for HP computer systems. The main advantage of this card over the others was its 128-character FIFO memory. While this allowed more efficient I/O than its interrupt-percharacter predecessors, the most significant improvement was that block input from the 264x-series of CRT terminals was supported. The 264x were the first HP-supported terminals to provide local editing and character storage, as well as mass storage via dual DC-100 minicartridge drives. This support meant that input from the terminal could come in bursts at the full baud rate, which would overrun the older cards that needed a small intercharacter handling time. The older cards also placed a substantial load on the CPU in high-baud-rate output applications.

The BACI simulator performs input and output through a Telnet session connected to a user-specified listening port or through a specified host serial port. The **ATTACH** command specifies the local port to be used for Telnet connections:

ATTACH BACI <port>

...where port is a decimal number between 1 and 65535 that is not being used for other TCP/IP activities. When the BACI is attached and the simulator is running, the BACI listens for connections on the specified port. Only one connection at a time is permitted.

The ATTACH command is also used to specify a host port for serial connections:

ATTACH BACI <port-name>{;<rate>-<size><parity><stopbits>}

...where port-name is the host name of the serial port to use (e.g.,  $/dev/trySO$  or  $COM1$ ).

An optional serial port configuration string may be supplied after the host name. The required values are:

- rate is the baud rate in bits per second.
- size is the character size in bits including the parity bit, if designated.
- **parity** designates the parity to use:  $N$  (no),  $E$  (even),  $O$  (odd),  $M$  (mark), or  $S$  (space).
- stopbits is the number of stop bits  $(1, 1.5, \text{or } 2)$ .

If the port configuration string is omitted, the default configuration specified by the host system for that port is used.

Port configuration affects only the connection between the serial device and the host serial port, which is independent of the simulated serial connection to the BACI. So, for example, a serial terminal may be connected to the host at any baud rate, even though the BACI has been configured to a different rate. Data sent by the BACI will be received at the terminal at the programmed rate (times the simulated CPU speed multiple), and data will be received by the BACI at the same rate (characters arriving faster than that will be buffered by the host).

While the BACI can connect to generic clients, RTE drivers for the BACI require the use of HP terminals or terminal emulators.

Device and unit configuration options specify timing and output modes. The command forms are:

SET BACI <device-option> SET BACI <unit-option>

Device options that may be specified are:

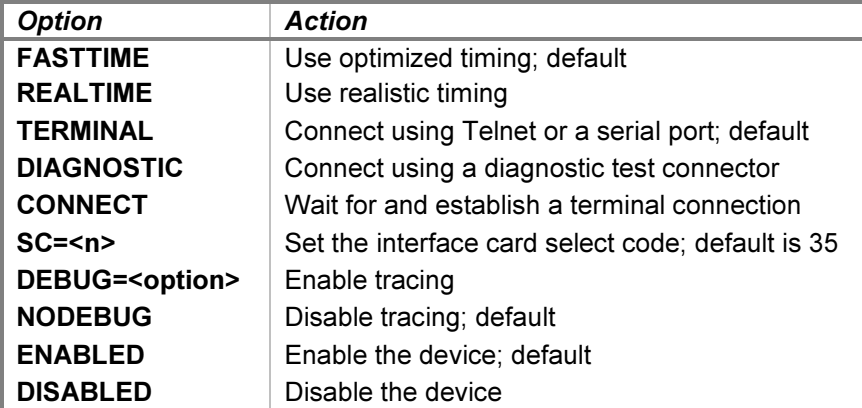

The BACI supports fifteen programmable baud rates from 50 to 9600 baud, as well as an external rate determined by the connected terminal. With the REALTIME option, the simulation accurately models the transmission and reception baud rates (in machine instructions). For example, setting the interface to 1200 baud will take twice as long to output a given listing as setting the interface to 2400 baud. Enabling optimized timing with the FASTTIME

option reduces the timing to the minimum necessary to operate correctly; this is much faster than the real BACI would operate.

Setting the BACI to fast timing also enables two optimizations. First, buffered characters are transferred via Telnet in blocks, rather than a character at a time. Second, reception of characters entered during output operations is delayed until after the first ENQ/ACK handshake at the end of the line; this significantly improves break-mode response under RTE.

The delay used by the simulator in FASTTIME mode may be set via the register interface. The value may be adjusted as necessary to work around any HP software problems that are triggered by the unusually rapid data transfer operations. Resetting the device with the  $RESET - P$  (power-on reset) command restores the original optimized time.

Enabling **DIAGNOSTIC** mode simulates the installation of the HP 12966-60003 diagnostic test (loopback) connector onto the 12966A card. In addition, any current session is disconnected, and the BACI is detached from the Telnet listening port. While in diagnostic mode, the **ATTACH BACI** command is not allowed. Enabling TERMINAL mode simulates the installation of the HP 12966-60008 264x terminal interface cable and allows the BACI to be attached to accept an incoming connection again.

Connection to the listening port or a serial port is normally established automatically while the simulation is running. Connection attempted while the simulation is stopped is deferred until simulated execution is resumed. In cases where the connection must be established before simulation resumes, such as when the executing program immediately writes to or reads from the BACI, the **SET BACI CONNECT** command may be used. If a connection is pending, it will be established immediately. Otherwise, the simulator will wait for a connection. To abort the wait manually and return to the SCP prompt, enter the SCP interrupt character, which defaults to CTRL+E.

Unit options that may be specified are:

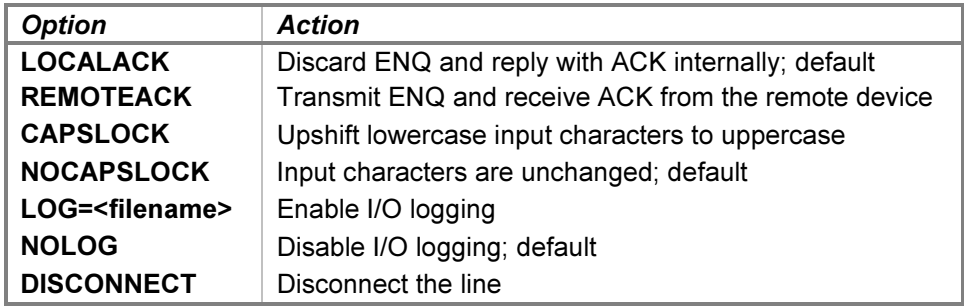

The RTE driver for the BACI expects an HP terminal or terminal emulator to be connected and will pace output transfers by sending an ENQ and waiting for an ACK in reply. A device that does not provide ENQ/ACK handshaking will hang during output. However, if **LOCALACK** is specified, the handshake will take place locally within the simulator without involving the client. In addition to enabling the use of non-HP terminals, this option significantly improves the performance of common HP terminal emulators. Specifying REMOTEACK will pass ENQ to the terminal for handling; this is necessary to avoid output overruns if a real HP terminal is connected via a serial port.

Many HP operating systems require command input in upper case, although mixed-case output is supported. As an aid to avoid toggling the host keyboard in and out of CAPS LOCK mode, the BACI provides this function locally. The default mode is **NOCAPSLOCK**.

The BACI supports I/O logging to a file. Adding the  $-N$  (new file) switch to the **SET** command clears the contents of the log file if it is present. Without the  $-N$  switch, BACI output will be appended to any preexisting log file content. Disabling logging also closes the log file.

The BACI may be manually disconnected from its associated Telnet session with the SET BACI DISCONNECT command. Otherwise, the connection will remain open until disconnected either by the Telnet client or a DETACH

BACI command. For a serial connection, the SET BACI DISCONNECT command will drop and then raise the Data Terminal Ready line; to disconnect the serial port, issue a **DETACH BACI** command.

Device configuration may be displayed with the following commands:

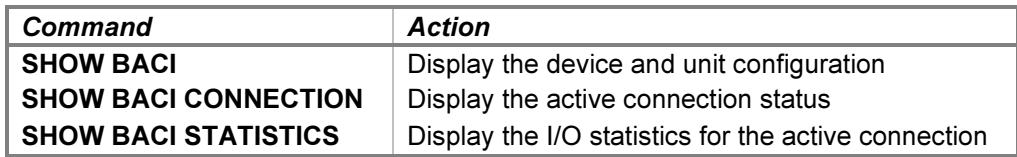

When a debug log has been established, tracing may be configured by specifying one or more of the reporting level options:

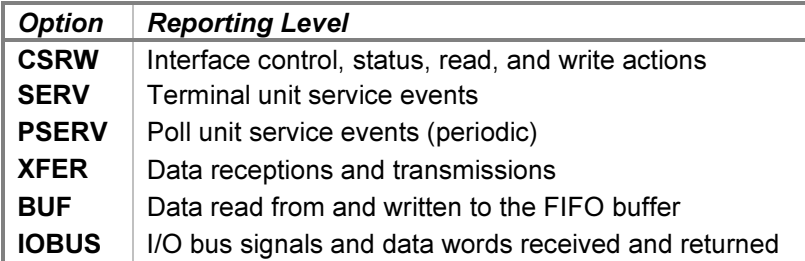

The CSRW option traces control, status, read, and write commands sent to the interface. The SERV option traces terminal input and output service scheduling and entries. The PSERV option traces poll unit service scheduling and entries. The poll service is entered once every 10 milliseconds to poll for a new Telnet or serial connection and for input characters to be received by the interface. The **XFER** option traces the characters sent to and received from the terminal. The **BUF** option traces gets from and puts to the internal FIFO buffers. The **IOBUS** option traces the I/O backplane signals and data received and returned via the interface.

Examples of the trace formats follow:

```
>>BACI csrw: Terminal connection established
>>BACI csrw: Transmit character 'T'
>>BACI csrw: Interface control is transmit mode | external clock
>>BACI csrw: Frame control is one stop bit | odd parity | size 8
>>BACI csrw: Character CR is special
>>BACI csrw: Lockout prevents flag set with status buffer empty
>>BACI serv: Terminal delay 1577 service scheduled
>>BACI serv: Terminal service entered
>>BACI pserv: Poll delay 330763 service entered
>>BACI xfer: Character 'R' transmitted from the UART
>>BACI xfer: Character ENQ count 1 absorbed internally
>>BACI buf: Character 'M' get from FIFO [4] count 6
>>BACI buf: Character ':' put to UART transmitter holding register
>>BACI iobus: Received data 000000 with signals ENF | SIR | IEN | PRH
>>BACI iobus: Returned data 000000 with signals FLG | IRQ
```
The BACI state contains these registers:

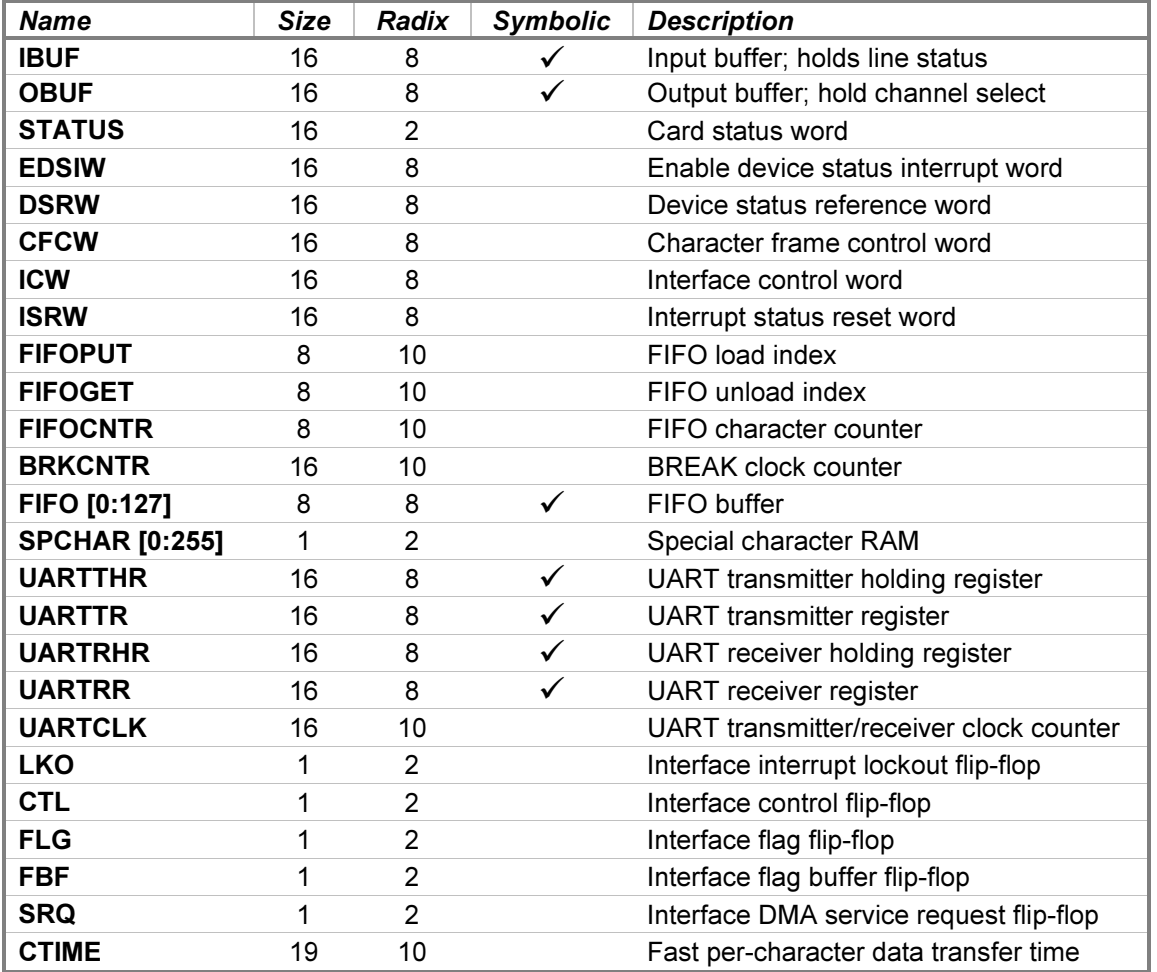

The FIFO register defaults to single-character format display and entry but may be overridden with a numericformat switch, if desired. The other symbolic registers default to octal display but may be displayed in singlecharacter format by specifying the –A switch. Symbolic entry for these registers is also supported.

The CTIME value cannot be lowered arbitrarily. The RTE driver for the BACI has a race condition that will trip if the service time is less than about 1500 event ticks.

# 5 Disc I/O Device Simulations

The simulator provides these disc interfaces and their associated peripherals:

- 12557A Cartridge Disc Interface
- 13210A Disc Drive Interface
- 12565A Disc Interface
- 12606B Disc Memory Interface
- 12610B Drum Memory Interface
- 12821A Disc Interface
- 13175D Disc Controller Interface

#### 5.1 12557A Cartridge Disc Interface with Four 2870 Drives, 13210A Disc Drive Interface with Four 7900 Drives

The 12557A Cartridge Disc Interface connects from one to four HP 2870A (2.5 MB) disc drives to the HP computer family. The 13210A Disc Drive Interface connects from one to four HP 7900A (5.0 MB) disc drives. Both interfaces consist of two Printed Circuit Assemblies installed in adjacent I/O slots. The Data PCA is assigned the higherpriority (lower numbered) select code, and the Command PCA is assigned the lower-priority select code. The DPD and DPC devices simulate these PCAs.

Attaching a disc image file to a unit simulates inserting a disc pack into a drive:

ATTACH {–E | -N | -R} DPCn <image-filename>

Specifying the  $-E$  (exist) switch ensures that the image file exists; if it does not, File open error is printed. Specifying the  $-N$  (new) switch creates a new, a full-size image file, equivalent to formatting the new disc before use. Specifying the  $-R$  (read-only) switch is equivalent to setting the drive's Upper and Lower Data Protect switches to the On position. The file must exist; if it does not, File open error is printed. Omitting all three switches will open the file if it exists or create the file if it does not; a created file will have zero size and should be formatted before use.

If the host operating system returns an error when reading or writing a disc image file, the simulator will report the error to the simulation console, e.g.:

HP 2100 simulator DP disc I/O error: No space left on device

...and the simulation will stop with an I/O Error message. No error recovery is attempted.

A drive's unit number is not set explicitly. Instead, the drive unit number is derived from the simulation unit number. For example, unit DPC0 responds to drive select number 0. Changing the drive select jumpers on a mounted drive is simulated by detaching and reattaching the disc image file to the corresponding simulation unit.

Device and unit options include configuring the interface and drive type, protection and format status, and the ability to set drives ready or not-ready. The command forms are:

```
SET DPC <device-option>
SET DPCn <unit-option>
```
Device options that may be specified are:

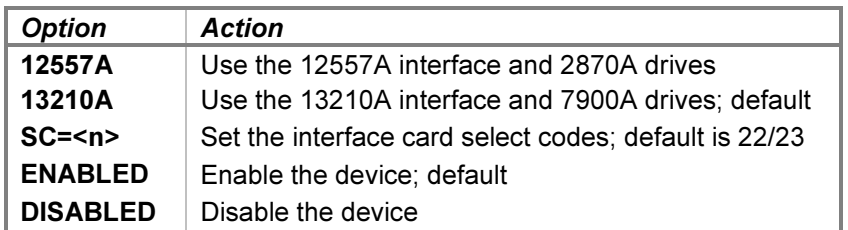

The 12557A and 13210A options set the interface type and, by implication, the disc drive type.

When entering the SC option, specify the lower select code with either device name; the higher select code will be set automatically, and the cards will be assigned in the correct order.

Device configuration may be displayed with the following commands:

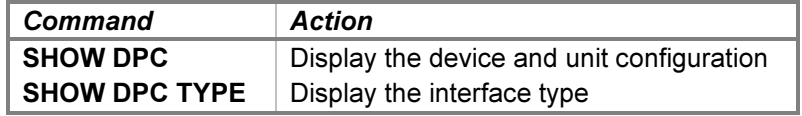

Unit options that may be specified for the individual disc drives are:

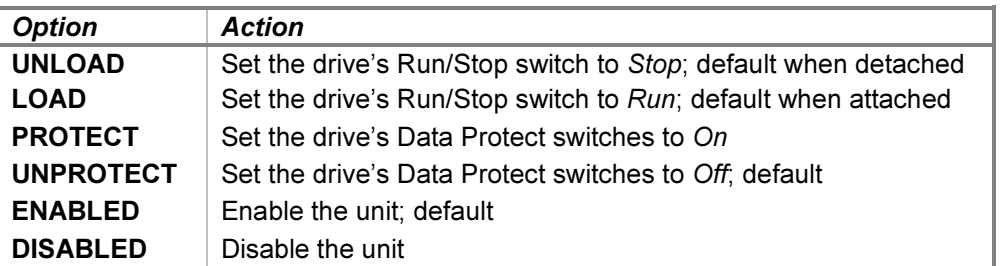

The UNLOAD and LOAD options unload and load the drive's heads from the disc pack, setting the drive not-ready and ready, respectively. UNLOAD provides a convenient method of setting a drive "down" without detaching the associated disc image file.

The PROTECT option prevents writing to the disc. It is the hardware equivalent of setting the Upper and Lower Data Protect switches to the On position. The **UNPROTECT** option permits writing and is equivalent to setting the switches to Off. Separate protection for the upper and lower platters of the 7900 drive is not supported. Also, the drive Protect/Override switch is not supported; drive protection is permanently overridden.

The interface supports the LOAD  $\{-R}$  DPC and BOOT  $\{-R\}$  DPC commands to load a disc boot extension from drive unit 0 into memory. Depending on the current CPU model, the LOAD command copies either the Basic Moving-Head Disc Loader (BMDL-7900) or the 12992F boot loader ROM into memory, configures it for the Data interface's select code, and sets the P register to the loader's starting address. The BOOT command performs these same actions and then presets the system and begins execution. For either command, if the  $-R$  switch is specified, the boot extension will be read from the removable platter. If  $-R$  is not specified, then the boot extension will be read from the fixed platter.

For a 2100/14/15/16 CPU containing a previously configured BMDL in memory, the commands are equivalent in hardware to setting the P register to the starting address, pressing the LOADER ENABLE button on the front panel, and, for the **BOOT** command, pressing the INTERNAL PRESET, EXTERNAL PRESET, and RUN buttons to begin execution. The S register value is not relevant for this loader.

The BMDL is a dual-purpose loader that also permits loading an absolute binary program from the paper tape reader. When the loader is copied into memory, the disc portion is configured for the select code of the Data interface, and the paper tape portion is configured for the select code of the paper tape reader interface. The P register is automatically set to the starting address of the disc portion, which starts at x7750 (i.e., offset 1750 within the highest page in memory). The loader reads 6144 words (for the 7900A) or 3072 words (for the 2870A) from cylinder 0 sector 0 of the specified subchannel into memory starting at location 2011 octal. Loader execution ends with the following instruction:

• JSB 2055,I — the disc read completed.

Normal completion status is End of Cylinder and Any Error (000041 octal).

To execute the paper tape portion, the P register may be reset to x7700 (offset 1700). Loader execution ends with one of the following halt instructions:

- HLT 11 a checksum error occurred;  $A =$  the tape value,  $B =$  the calculated value.
- HLT 55 the program load address would overlay the loader.
- HLT 77 the end of tape was reached with a successful read.

For a 1000 M/E/F-Series CPU, the commands are equivalent in hardware to setting the S register to select and configure the HP 12992F boot loader ROM, pressing the IBL button to copy the ROM into memory, and, for the BOOT command, pressing the PRESET and RUN buttons to begin execution. The S register is preset as follows:

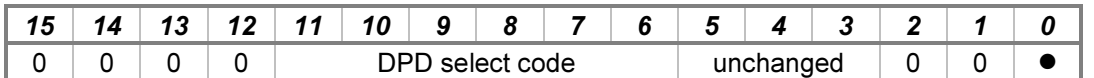

If the  $-R$  switch is specified, bit 0 is set to 1 to boot from the removable platter. If  $-R$  is not specified, then bit 0 is set to 0 to boot from the fixed platter. Bits 5-3 of the existing S-register value are retained when the loader is executed and are available to the boot extension program.

The loader reads 6144 words from cylinder 0 sector 0 of the specified subchannel into memory starting at location 2011 octal. Loader execution ends with one of the following instructions:

- HLT 30 a drive fault occurred; enter the GO command to retry.
- JSB 2055,I the disc read succeeded.

When a debug log has been established, tracing may be configured for each card separately by specifying the reporting level option:

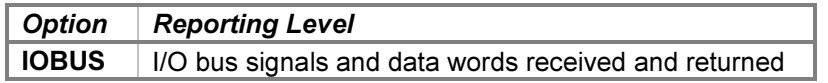

The **IOBUS** option traces the I/O backplane signals and data received and returned by the interface.

The Data PCA state contains these registers:

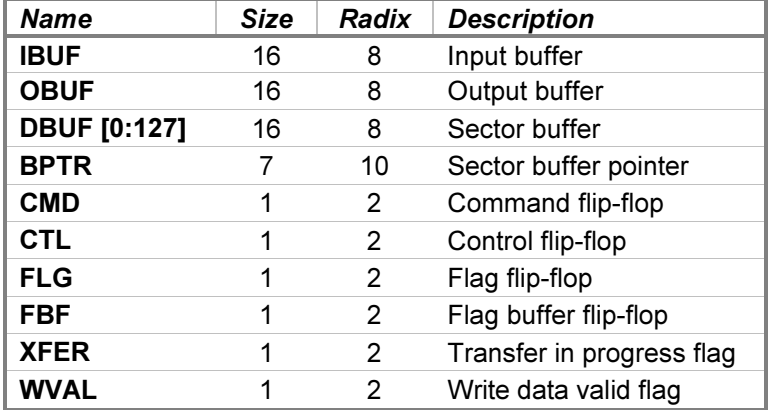

The Command PCA state contains these registers:

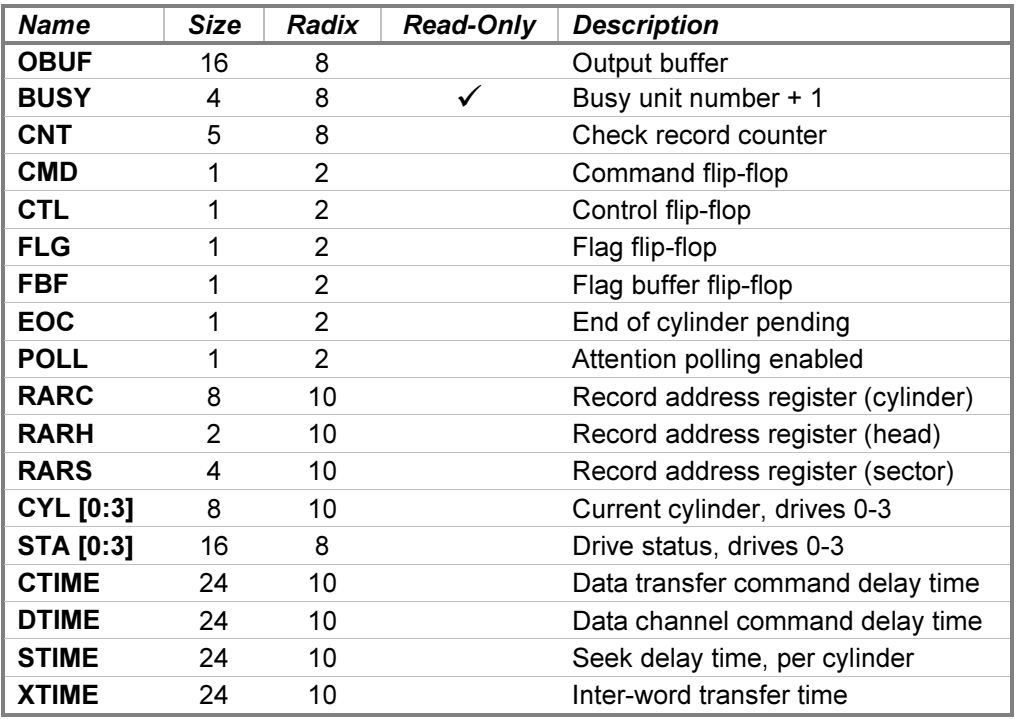

## 5.2 12565A Disc Interface with Two 2883 Drives

The 12565A Disc Interface connects one or two HP 2883A (23 MB) disc drives to the HP computer family. The interface consists of two Printed Circuit Assemblies installed in adjacent I/O slots. The Data PCA is assigned the higher-priority (lower numbered) select code, and the Command PCA is assigned the lower-priority select code. The DQD and DQC devices simulate these PCAs.

Attaching a disc image file to a unit simulates inserting a disc pack into a drive:

ATTACH {–E | -N | -R} DQCn <image-filename>

Specifying the  $-E$  (exist) switch ensures that the image file exists; if it does not, File open error is printed. Specifying the  $-N$  (new) switch creates a new, a full-size image file, equivalent to formatting the new disc before use. Specifying the  $-R$  (read-only) switch prevents writing to the disc image. The file must exist; if it does not, File open error is printed. Omitting all three switches will open the file if it exists or create the file if it does not; a created file will have zero size and should be formatted before use.

If the host operating system returns an error when reading or writing a disc image file, the simulator will report the error to the simulation console, e.g.:

HP 2100 simulator DQ disc I/O error: No space left on device

...and the simulation will stop with an I/O Error message. No error recovery is attempted.

A drive's unit number is not set explicitly. Instead, the drive unit number is derived from the simulation unit number. For example, unit DQC0 responds to drive select number 0. Changing the drive select jumpers on a mounted drive is simulated by detaching and reattaching the disc image file to the corresponding simulation unit.

Device and unit options include configuring the protection and drive-ready status. The command forms are:

SET DQC <device-option> SET DQCn <unit-option>

Device options that may be specified are:

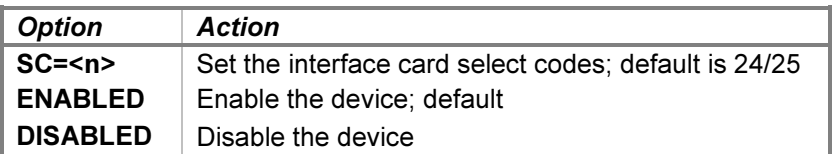

When entering the SC option, specify the lower select code with either device name; the higher select code will be set automatically, and the cards will be assigned in the correct order.

Device configuration may be displayed with the following command:

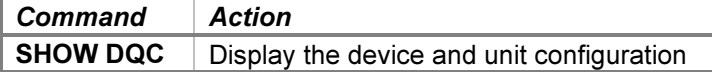

Unit options that may be specified for individual disc drives are:

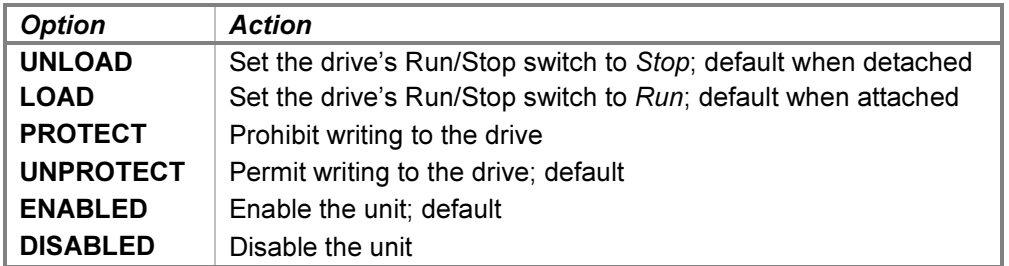

The UNLOAD and LOAD options unload and load the drive's heads from the disc pack, setting the drive not-ready and ready, respectively. **UNLOAD** provides a convenient method of setting a drive "down" without detaching the associated disc image file.

The PROTECT option prevents writing to the disc, and the UNPROTECT option permits writing. These options have no hardware analog; writing is always permitted on the 2883A. Also, the drive Format switch is not supported; drive address protection is permanently overridden.

The interface supports the LOAD DQC and BOOT DQC commands to load a disc boot extension from drive unit 0 into memory. Depending on the current CPU model, the LOAD command copies either the Basic Moving-Head Disc Loader (BMDL-2883) or the 12992A boot loader ROM into memory, configures it for the Data interface's select code, and sets the P register to the loader's starting address. The **BOOT** command performs these same actions and then presets the system and begins execution.

For a 2100/14/15/16 CPU containing a previously configured BMDL in memory, the commands are equivalent in hardware to setting the P register to the starting address, pressing the LOADER ENABLE button on the front panel, and, for the **BOOT** command, pressing the INTERNAL PRESET, EXTERNAL PRESET, and RUN buttons to begin execution. The S register value is not relevant for this loader.

The BMDL is a dual-purpose loader that also permits loading an absolute binary program from the paper tape reader. When the loader is copied into memory, the disc portion is configured for the select code of the Data interface, and the paper tape portion is configured for the select code of the paper tape reader interface. The P register is automatically set to the starting address of the disc portion, which starts at x7750 (i.e., offset 1750 within the highest page in memory). The loader reads 128 words from cylinder 0 head 0 sector 0 into memory starting at location 2011 octal. Loader execution ends with the following instruction:

• JMP 2055,I — the disc read completed.

To execute the paper tape portion, the P register may be reset to x7700 (offset 1700). Loader execution ends with one of the following halt instructions:

- HLT 11 a checksum error occurred;  $A =$  the tape value,  $B =$  the calculated value.
- HLT 55 the program load address would overlay the loader.
- HLT 77 the end of tape was reached with a successful read.

For a 1000 M/E/F-Series CPU, the commands are equivalent in hardware to setting the S register to select and configure the HP 12992A boot loader ROM, pressing the IBL button to copy the ROM into memory, and, for the BOOT command, pressing the PRESET and RUN buttons to begin execution. The S register is preset as follows:

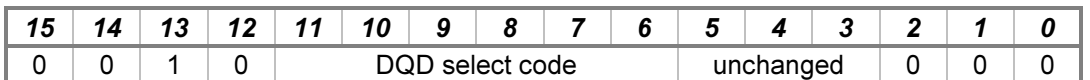

Bits 5-3 of the existing S-register value are retained when the loader is executed and are available to the boot extension program.

The loader reads 128 words from cylinder 0 head 0 sector 0 into memory starting at location 2011 octal. Loader execution ends with the following instruction:

• JSB 2055,I — the disc read completed.

The success or failure of the transfer is not checked.

When a debug log has been established, tracing may be configured for each card separately by specifying the reporting level option:

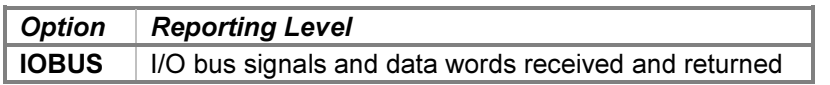

The **IOBUS** option traces the I/O backplane signals and data received and returned by the interface.

The Data PCA state contains these registers:

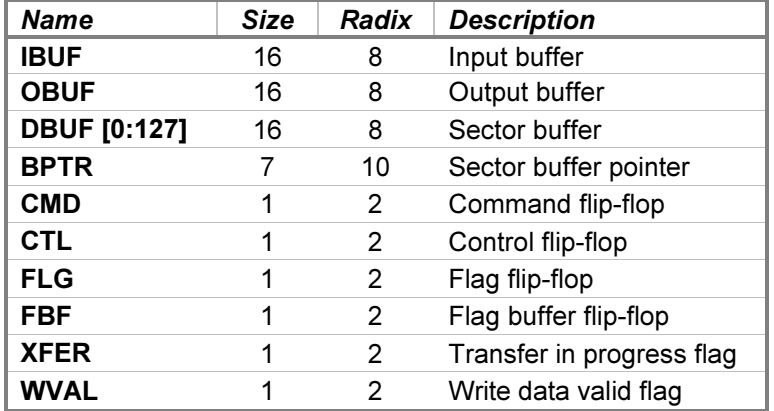

The Command PCA state contains these registers:

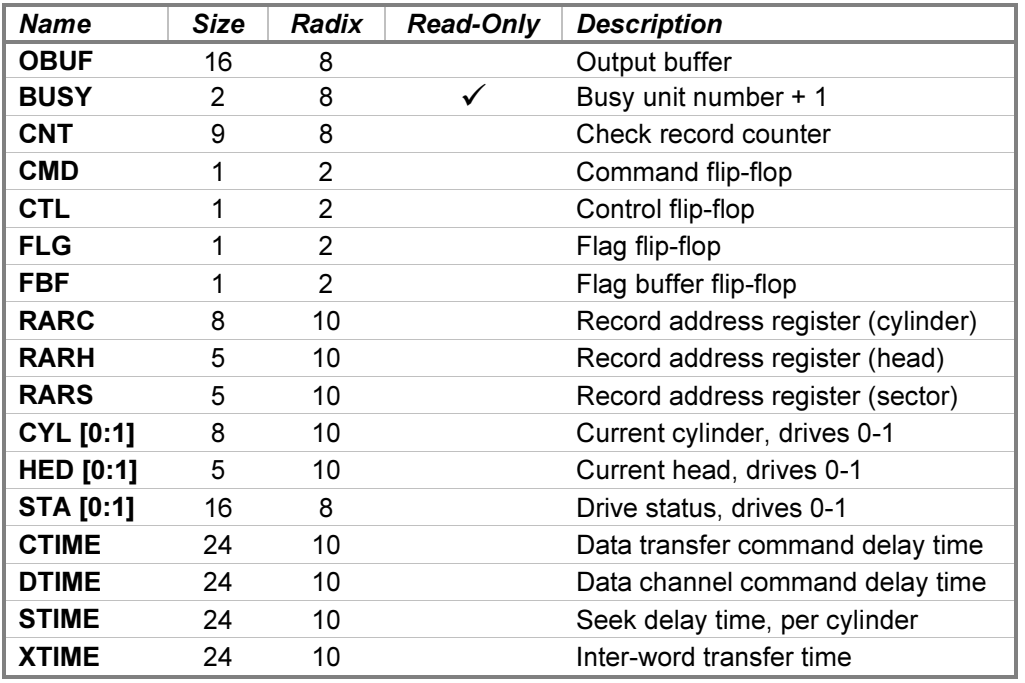

# 5.3 12606B Disc Memory Interface with One 2770/2771 Disc, 12610B Drum Memory Interface with One 2773/2774/2775 Drum

The 12606B Disc Memory Interface connects one HP 2770A or 2771A fixed-head disc drive to the HP computer family. The 12610B Drum Memory Interface connects one HP 2773A 2774A, or 2775A fixed-head drum drive. Both interfaces consist of two Printed Circuit Assemblies installed in adjacent I/O slots. The Data PCA is assigned the higher-priority (lower numbered) select code, and the Command PCA is assigned the lower-priority select code. The DRD and DRC devices simulate these PCAs.

The storage capacity of the HP 277x drives is expandable by adding sets of heads to the base model. This simulation supports the following models and options:

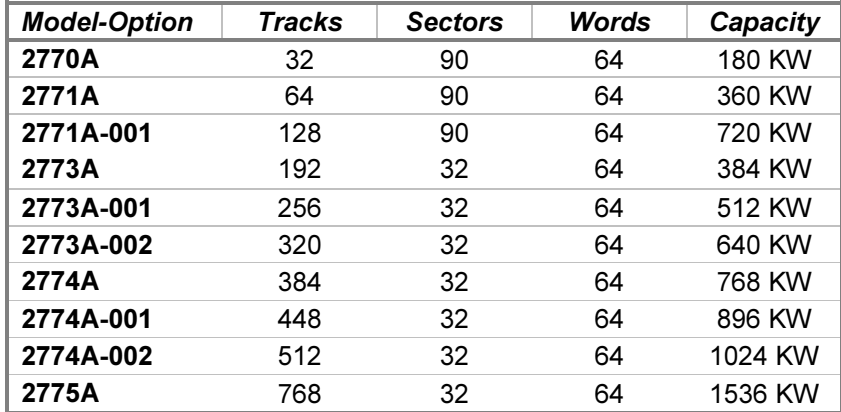

Attaching a disc or drum image file to a unit simulates applying power to the drive:

ATTACH {–E | -N | -R} DRC <image-filename>

Specifying the  $-E$  (exist) switch ensures that the image file exists; if it does not, File open error is printed. Specifying the  $-N$  (new) switch creates a new, a full-size image file, equivalent to formatting the new disc or drum before use. Specifying the  $-R$  (read-only) switch is equivalent to removing all of the track-protection diodes and setting the Data PCA Track Protect switch to the On position. The file must exist; if it does not, File open error is printed. Omitting all three switches will open the file if it exists or create the file if it does not; a created file will have zero size and should be formatted before use.

This device buffers the image file in memory, and the file is not written until the unit is detached. If the host operating system returns an error when writing the file, the simulator will report the error to the simulation console, e.g.:

HP 2100: I/O error - No space left on device

No error recovery is attempted.

Device and unit options include configuring the drive type and track protection. The command forms are:

SET DRC <device-option> SET DRC <unit-option>

Device options that may be specified are:

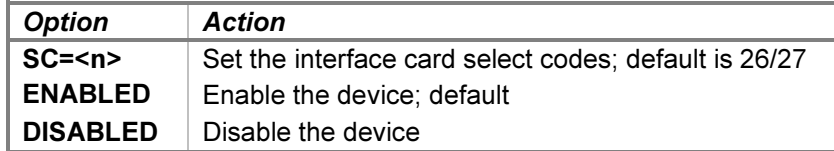

When entering the SC option, specify the lower select code with either device name; the higher select code will be set automatically, and the cards will be assigned in the correct order.

Device configuration may be displayed with the following command:

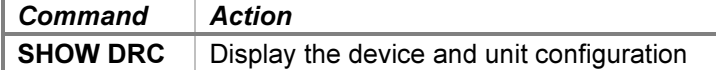

Unit options that may be specified are:

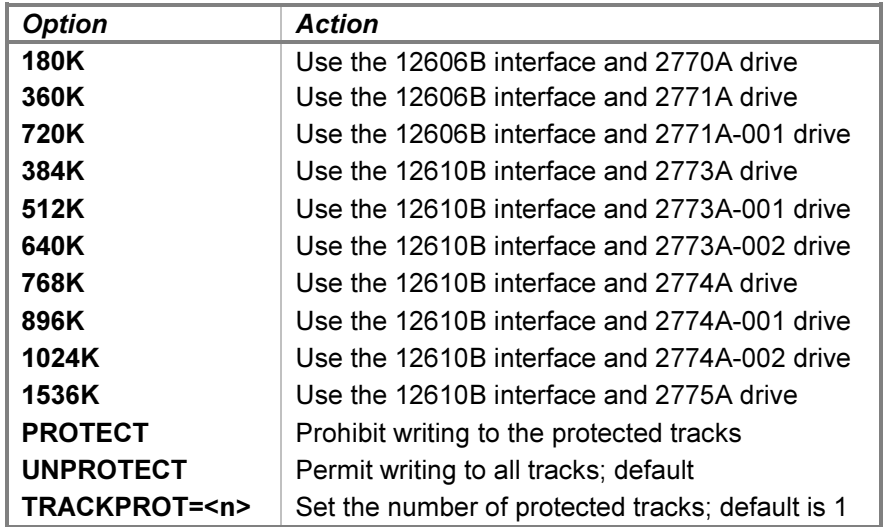

The 180K, 360K, and 720K options set the interface type and drive model for the fixed-head disc. The 384K, 512K, 640K, 768K, 896K, 1024K, and 1536K set the interface type and drive model for the fixed-head drum.

The PROTECT option prevents writing to the tracks that have been configured as protected, and the UNPROTECT option permits writing to all tracks.

The TRACKPROT option configures the number of protected tracks. In hardware, this corresponds to installing or removing the track-protection diodes on the Data PCA. The track count must be a power of two from 1 to 128 on the 12606B interface and from 1 to 512, or 768, on the 12610B interface. If the drive has fewer tracks than the track-protection count, then all tracks on the drive are eligible for protection.

The interface supports the LOAD DRC and BOOT DRC commands to load a disc boot extension into memory. The LOAD command copies the Basic Binary Disc Loader (BBDL) into memory, configures it for the Data interface's select code, and sets the P register to the loader's starting address. The BOOT command performs these same actions and then presets the system and begins execution.

For a 2100/14/15/16 CPU containing a previously configured BBDL in memory, the commands are equivalent in hardware to setting the P register to the starting address, pressing the LOADER ENABLE button on the front panel, and, for the **BOOT** command, pressing the INTERNAL PRESET, EXTERNAL PRESET, and RUN buttons to begin execution. The S register value is not relevant for this loader.

The BBDL is a dual-purpose loader that also permits loading an absolute binary program from the paper tape reader. When the loader is copied into memory, the disc/drum portion is configured for the select code of the Data interface, and the paper tape portion is configured for the select code of the paper tape reader interface. The P register is automatically set to the starting address of the disc/drum portion, which starts at x7760 (i.e., offset 1760 within the highest page in memory). The loader stores a JMP<sup>\*</sup> instruction into location 77 octal and then reads 64 words from track 0 sector 0 into memory starting at location 0. Loader execution ends when the JMP  $*$  is overlaid with a JMP to the address of the start of the bootstrap extension just read. The success or failure of the transfer is not checked.

To execute the paper tape portion, the P register may be reset to x7700 (offset 1700). Loader execution ends with one of the following halt instructions:

- $HLT$  11 a checksum error occurred;  $A =$  the tape value,  $B =$  the calculated value.
- HLT 55 the program load address would overlay the loader.
- HLT 77 the end of tape was reached with a successful read.

The 1000 M/E/F-Series does not support this device. Attempting to execute a LOAD DRC or BOOT DRC command will be rejected with a Command not allowed error.

When a debug log has been established, tracing may be configured for each card separately by specifying the reporting level option:

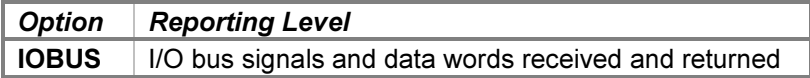

The IOBUS option traces the I/O backplane signals and data received and returned by the interface.

The Data PCA state contains these registers:

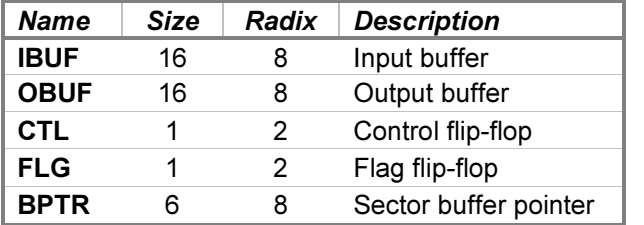

The Command PCA state contains these registers:

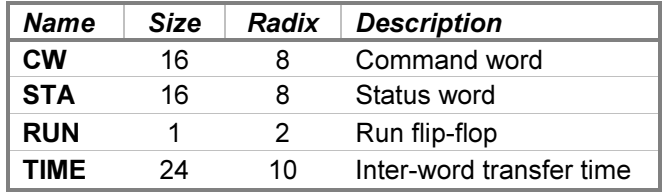

# 5.4 12821A Disc Interface with Four 7906H/7920H/7925H Drives

The HP 12821A Disc Interface connects from one to four HP 7906H (20 MB), 7920H (50 MB), or 7925H (120 MB) Integrated Controller Disc (ICD) drives to the HP 1000. These drives are identical to the 7906M, 7920M, and 7925M Multiple Access Controller (MAC) units but incorporate internal two-card controllers in each drive and connect to the CPU interface via the Hewlett-Packard Interface Bus (HP-IB), HP's implementation of IEEE-488. Each controller is dedicated to a single drive and operates similarly to the 12745 Disc Controller to HP-IB Adapter option for the 13037 Disc Controller chassis. The 7906H was introduced in 1980 (there was no 7905H version, as the 7905 was obsolete by that time). Up to four ICD drives can be connected to a single 12821A card; bus loading and the 937.5 KB/second data transfer rate impose the limitation.

Attaching a disc image file to a unit simulates inserting a disc pack into a drive:

ATTACH {-E | -N | -R} DAn <image-filename>

Specifying the  $-E$  (exist) switch ensures that the image file exists; if it does not, File open error is printed. Specifying the  $-N$  (new) switch creates a new, a full-size image file, equivalent to formatting the new disc before use. Specifying the  $-R$  (read-only) switch is equivalent to setting the drive's Disc Protect or Read Only switch to the On position. The file must exist; if it does not, File open error is printed. Omitting all three switches will open the file if it exists or create the file if it does not; a created file will have zero size and should be formatted before use.

If the host operating system returns an error when seeking, reading, or writing a disc image file, the simulator will report the error to the simulation console, e.g.:

HP 2100 simulator disc library I/O error: No space left on device

A simulated disc seek will fail with Status 2 Error (Drive Fault) status, and the drive's heads will unload. Reloading the heads will clear the drive fault. A simulated disc read or write will fail with Uncorrectable Data Error status. The target operating system will then react to this error as though the drive had encountered a bad disc sector.

Device and unit options include configuring the timing, drive type, protection and format status, and the ability to set drives ready or not-ready. The command forms are:

```
SET DA <device-option>
SET DAn <unit-option>
```
## 5.4.1 Device Options

Device options that may be specified are:

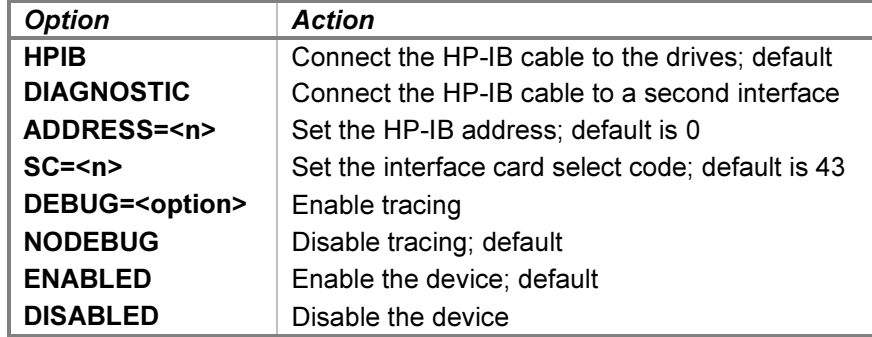

Setting the DIAGNOSTIC option simulates the installation of an HP-IB cable between two 12821A Disc Interface cards as required by the HP 12821A ICD Disc Interface Diagnostic; the DIAGNOSTIC option also must be set on the other interface to complete the connection. Setting the HPIB option simulates the installation of an HP-IB cable between the interface and the drives.

The ADDRESS option configures the interface to use the specified HP-IB address from 0-7. The interface address is independent of the disc drive unit addresses and is used only when running the diagnostics.

Device configuration may be displayed with the following commands:

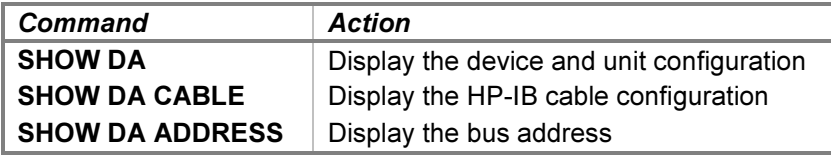

## 5.4.2 Unit Options

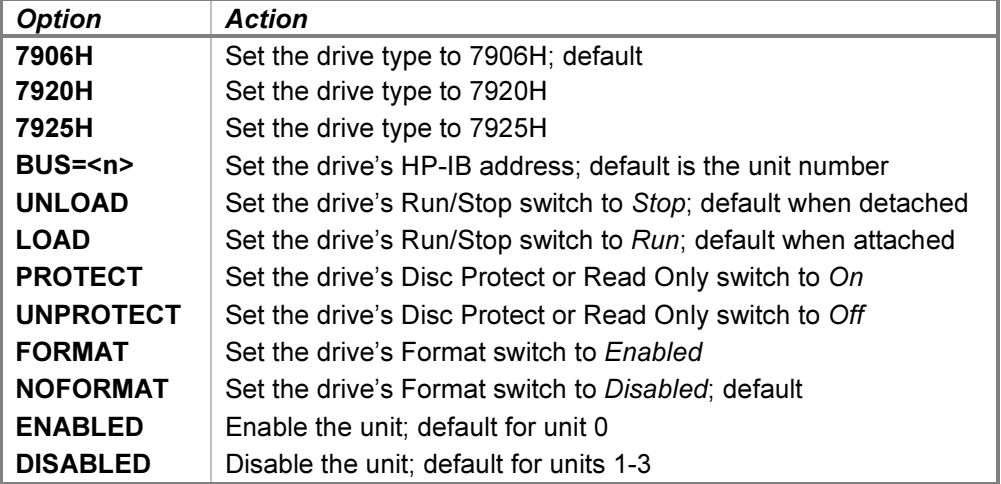

Unit options that may be specified for individual disc drives are:

The 7906H, 7920H, and 7925H options select the disc drive model.

The BUS option sets the HP-IB address of the drive. Bus addresses range from 0-7, and each unit's address must be unique before program execution begins. Each unit's bus address is initially set to its unit number.

The UNLOAD and LOAD options unload and load the drive's heads from the disc pack, setting the drive not-ready and ready, respectively. The former provides a convenient method of setting a drive "down" without detaching the associated disc image file.

The PROTECT option prevents writing to the disc. It is the hardware equivalent of setting the 7906H Upper and Lower Disc Protect switches or the 7920H or 7925H Read Only switch to the On position. The UNPROTECT option enables writing and is equivalent to setting the switches to Off. Separate protection for the upper and lower platters of the 7906H drive is not supported.

The FORMAT option enables certain controller commands, such as Initialize, that alter the sector address fields. Typically, this option is needed when installing an operating system. The NOFORMAT option inhibits these commands and permits only the standard Write command, subject to the appropriate drive protection status.

All units but the first are initially disabled. A disabled unit is removed from the bus and does not communicate with the interface. Enabled drives that are unattached still communicate with the interface and continue to receive bus transactions. It is therefore more efficient to disable all unused units.

Drive configuration may be displayed with the following command:

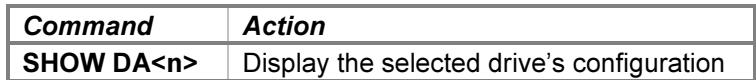

In response to a BOOT, RUN, GO, CONTINUE, or STEP command to begin instruction execution, a check is made to ensure that bus address conflicts are not present. If the check detects an inconsistent configuration, the simulator will report the error to the simulation console, and execution will be inhibited. For example:

```
sim> SHOW DA
DA, HP-IB cable, address=0, select code=43, 4 units
  DA0, 10MW, not attached, unprotected, format disabled, 7906H, bus=0
  DA1, 10MW, not attached, unprotected, format disabled, 7906H, bus=0
sim> RUN
DA bus address 0 has multiple assignments
Simulation stopped, P: 00000 (NOP)
sim>
```
The simulator will not begin program execution until all conflicts are resolved.

## 5.4.3 LOAD and BOOT Commands

The interface supports the LOAD DA and BOOT DA commands to load a disc boot extension from drive unit 0 into memory. The LOAD command copies the 12992H boot loader ROM into memory, configures it for the interface's select code, and sets the P register to the loader's starting address. The **BOOT** command performs these same actions and then presets the system and begins execution.

For a 1000 M/E/F-Series CPU, the commands are equivalent in hardware to setting the S register to select and configure the HP 12992H boot loader ROM, pressing the IBL button to copy the ROM into memory, and, for the BOOT command, pressing the PRESET and RUN buttons to begin execution. The S register is preset as follows:

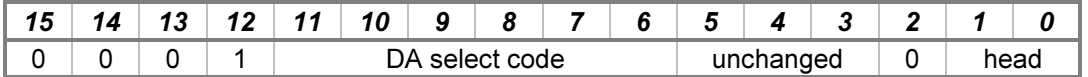

The head number is obtained from bits 1-0 of the existing S-register value when the loader is executed. Bits 5-3 of the existing S-register value are also retained and are available to the boot extension program.

The loader reads 620 words from cylinder 0 sector 0 of the specified head into memory starting at location 2011 octal. Loader execution ends with one of the following instructions:

- HLT 11 the drive aborted the transfer due to an unrecoverable error.
- JSB 2055,I the disc read succeeded.

The 2100/14/15/16 CPU does not support this device. Attempting to execute a LOAD DA or BOOT DA command will be rejected with a **Command not allowed** error.

## 5.4.4 Tracing and Registers

When a debug log has been established, tracing may be configured by specifying one or more of the reporting level options:

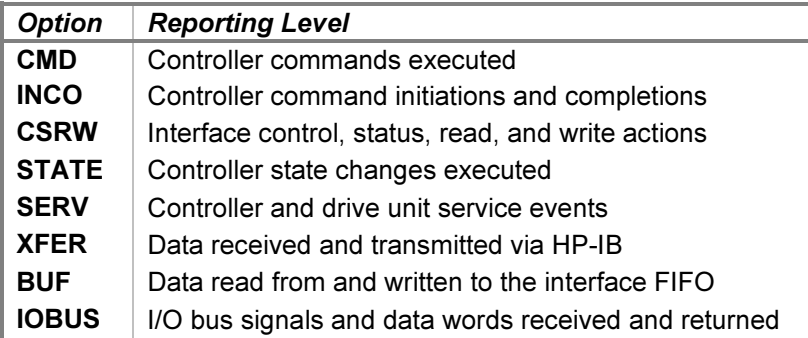

The CMD option traces the commands executed by the drives. The INCO option traces the beginning and ending of commands, including command termination status. The CSRW option traces control, status, read, and write commands sent to the interface. The **STATE** option traces the changes between the internal controller execution states. The SERV option traces controller and drive service scheduling and entries. The XFER option traces the data bytes read from and written to the drive. The **BUF** option traces loads into and unloads from the interface FIFO. The IOBUS option traces the I/O backplane signals and data received and returned via the interface.

Examples of the trace formats follow:

>>DA cmd: Unit 0 cold load read command executing >>DA cmd: Unit 0 set file mask command executing >>DA cmd: Unit 0 seek command executing >>DA cmd: Unit 0 read command executing >>DA cmd: Unit 0 request status command executing >>DA inco: Unit 0 position 1024 seek disc command initiated >>DA inco: Unit 0 addressed while controller is busy >>DA inco: Unit 0 seek disc command completed with DSJ 0 >>DA inco: Unit 0 position 512 read disc command initiated >>DA inco: Unit 0 read disc command completed completed with DSJ 1 >>DA inco: Unit 0 position 12032 request status disc command initiated >>DA inco: Unit 0 request status disc command completed with DSJ 0 >>DA csrw: SRQ cleared >>DA csrw: Control is PPE | Listen | Talk | CIC >>DA csrw: SRQ set >>DA csrw: Data Last Byte Out | EOI | ATN | 200 received from bus >>DA csrw: Control reset >>DA state: Unit 0 parallel poll response disabled >>DA state: Unit 0 transitioned from idle state to opcode wait state >>DA state: Unit 0 transitioned from opcode wait state to parameter wait state >>DA state: Unit 0 transitioned from parameter wait state to read wait state >>DA state: Unit 0 transitioned from read wait state to command execution state >>DA serv: Unit 0 state command execution delay 100 service scheduled >>DA serv: Unit 0 service entered in command execution state >>DA serv: Unit 0 state read transfer delay 1 service scheduled >>DA serv: Unit 0 service entered in read transfer state >>DA xfer: DIO | ATN | EOI | NRFD | IFC | HP-IB Mnemonic >>DA xfer: 94H | ATN | | | | Universal device clear >>DA xfer: 80H | ATN | EOI | | | | | | Parallel poll >>DA xfer: 20H | ATN | | | | | | | Listen 0 >>DA xfer: 68H | ATN | | | | Receive Disc Command >>DA xfer: 00H | | | | | | | Data (device 0 accepts) >>DA xfer: 00H | | EOI | | | | Data (device 0 accepts) >>DA xfer: BFH | ATN | | | | | | Unlisten >>DA buf: FIFO cleared >>DA buf: Data 000440 tag ATN loaded into FIFO [0] count 1 >>DA buf: Data 20H tag ATN unloaded from FIFO [0] count 0 >>DA buf: Data 000025 tag (none) loaded into FIFO [2] count 1 >>DA buf: Data 15H tag (none) unloaded from FIFO [2] count 0 >>DA buf: Data 001000 tag EOI loaded into FIFO [3] count 1 >>DA buf: Data 00H tag EOI unloaded from FIFO [3] count 0

>>DA iobus: Received data 000000 with signals CLC | CLF | SIR | PRH >>DA iobus: Returned data 000000 with signals PRL

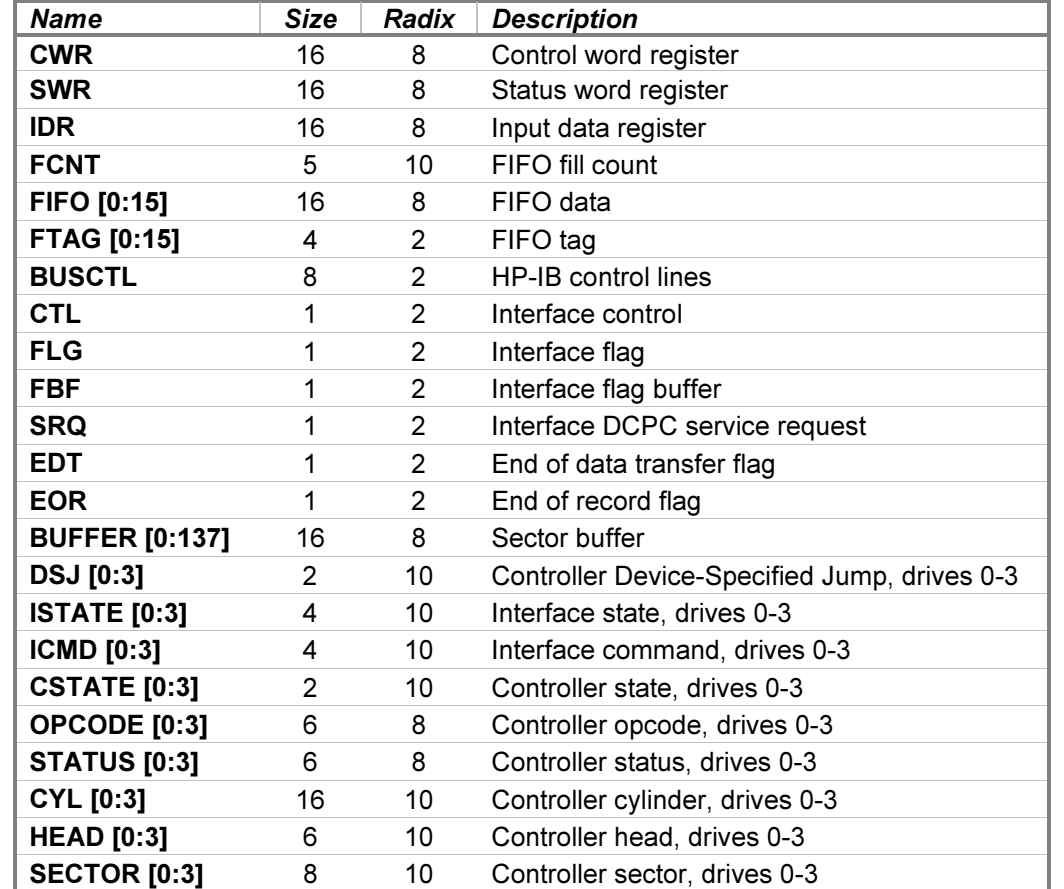

The Disc Interface state contains these registers:

The FIFO and FTAG registers are synchronized, so that corresponding elements reflect the same FIFO entry. Element 0 is always the first word to be removed from the interface FIFO memory. The BUSCTL register displays bus signal lines from left to right in this order: ATN, EOI, NDAC, DAV, NRFD, REN, IFC, and SRQ.

## 5.5 12821A Disc Interface with Eight CS/80 Units

The HP 12821A Disc Interface connects from one to eight Command Set 80 units to the HP 1000. CS/80 drives each contain one or two units, depending on the drive model. Therefore, the interface may connect eight singleunit drives, or four dual-unit drives, or any other combination of drives not exceeding eight units altogether.

Available models include disc drives ranging in capacity from 16MB to 574 MB and cartridge tape drives having 16 MB, 67 MB, or 134 MB capacity. The cartridge tape drives are available integrated with certain disc models or as stand-alone models. In hardware, up to four CS/80 drives can be connected to a single 12821A card; bus loading and the 1 MB/second data transfer rate impose the limitation. This restriction does not exist under simulation.

Attaching a disc or tape image file to a unit simulates heads loading on a disc drive or tape cartridge insertion on a tape drive:

ATTACH {-E | -N} {-R | -X} {-S} DCn <image-filename>

Specifying the  $-E$  (exist) switch ensures that the specified file exists; if it does not, File open error is printed. Specifying the  $-N$  (new file) switch creates a new, blank, full-size image file and initializes the media. If an existing file is specified with  $-N$ , it is reinitialized. For tape images, initialization includes certification. Omitting both switches will open the file if it exists or create the file if it does not; a created file will have zero size and must be initialized before use.

For cartridge tape units, the  $-E$  and  $-N$  switches behave as above. When creating a new file, including the  $-S$ (short-length) switch specifies a short-length (150-foot) cartridge tape image; omitting it specifies a long-length (600-foot) cartridge. When attaching an existing file, the file size automatically determines the cartridge size; including –S checks that the file being attached is a short cartridge image.

Specifying the  $-R$  (read-only) switch is equivalent to setting the cartridge's Write Protect switch to the Safe position.  $-R$  is only valid with an existing file; if it is specified with a non-existent file, File open error is printed.

Tape cartridges must be initialized and certified before they can be used. Existing tape images are checked for initialization and certification when they are attached. A certified image must contain only data records and file marks. An initialized image must contain only erased blocks, data records, and file marks. To be valid, each record of the image file must be properly formatted. If the image fails the check, Volume is not initialized or Volume is not certified is printed; the file remains attached, but it must be initialized or certified before use.

For unrestricted use, a tape cartridge image file must contain the full number of formatted blocks defined by the cartridge size. Some conversion programs produce properly formatted images containing less than the required number of tape blocks. Such valid but incomplete files may be attached and will be marked as initialized and certified, but they are restricted to read-only access; **Volume is write protected** is printed on the console as a warning. Incomplete files appear as short or long cartridges, depending on the number of blocks contained in the file. Programs attempting to read blocks that are not physically present in the file will receive No Data Found errors.

The user may optionally extend such incomplete files to their full complement of tape blocks by specifying the  $-X$ (extend) switch. This appends and certifies the remaining blocks in the image file. Files are extended to the long cartridge size unless the –S switch is added and the number of blocks in the incomplete file is less than the defined short-cartridge count. After extending, file use is unrestricted.  $-X$  may also be used to extend a full-size shortlength cartridge image to the long-length cartridge image size.  $-X$  is ignored if the image is not initialized and certified; it only extends valid images.

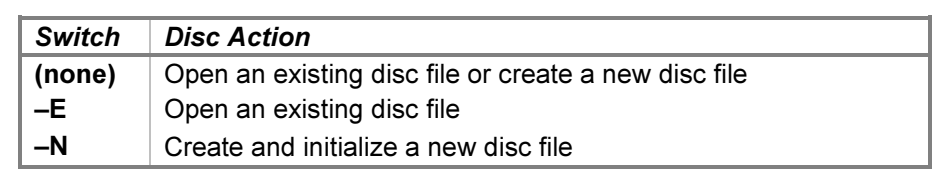

To summarize, the switch combinations perform the following actions for disc and tape images, respectively:

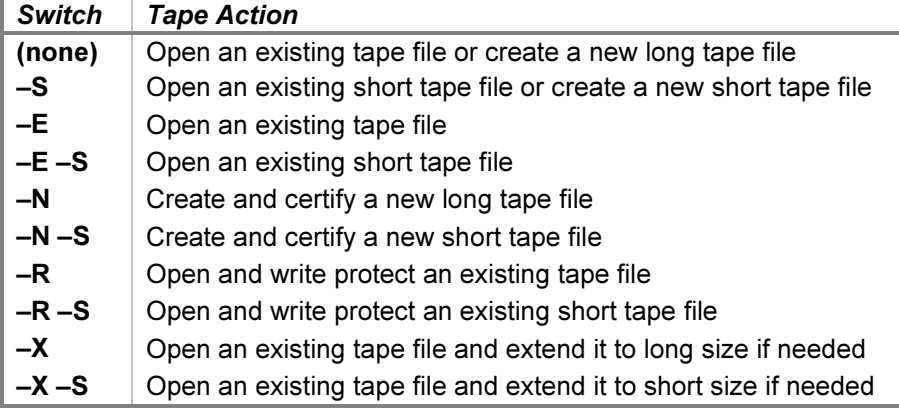

The  $-R$ ,  $-S$ , and  $-X$  switches are used only with tape images and are rejected if specified for a disc image. Specifying  $-S$  with an existing file that is larger than the short cartridge size is also rejected. The  $-N$  and  $-R$ switches are mutually exclusive, as are the  $-X$  and  $-R$  switches. All of these combinations result in **Invalid switch** errors.

At simulator startup, all units return Power Fail status. An unattached unit also returns Not Ready status.

Attached media image files may be viewed or changed with an **EXAMINE** or **DEPOSIT** command that specifies a unit name and a decimal linear address. These commands display or enter values as 8-bit bytes by default. However, the  $-C$ ,  $-M$ , and  $-W$  command-line switches may be included to interpret pairs of successive bytes as 16-bit words, as described in the [Symbolic Display and Entry](#page-11-0) section above.

If the host operating system returns an error when seeking, reading, or writing a disc or tape image file, the simulator will report the error to the simulation console, e.g.:

HP 2100 simulator disc I/O error: No space left on device

A failed seek will report Unit Fault status. A failed read or write will report Unrecoverable Data status. The target operating system will then react to this error as though the drive had encountered a bad disc or tape block.

#### 5.5.1 Configuration

Device and unit options include configuring the timing, bus address, drive type, unit number, and the ability to add and remove drives from the bus. The command forms are:

```
SET DC <device-option>
SET DCn <unit-option>
```
A note on terminology: both CS/80 and SIMH use the terms device and unit. In hardware, a CS/80 device corresponds to a physical disc, tape, or combination drive identified by its bus address, and a CS/80 unit corresponds to the device controller or a separate storage implementation within a device identified by its unit number. For example, the HP 7946A device contains a hard disc drive at unit 0, a cartridge tape drive at unit 1, and the combined controller at unit 15.

A SIMH device refers to the interface card and all connected drives, and a SIMH unit refers to one storage implementation connected to a media image file on the host platform. For this device, CS/80 units and SIMH units correspond one-for-one, although the assignment of CS/80 units to SIMH units is arbitrary and determined by the unique combination of bus address and CS/80 unit number. In the remainder of this section, the terms device and unit have their SIMH meanings unless CS/80 is specified explicitly.

#### 5.5.2 Device Options

Device options that may be specified are:

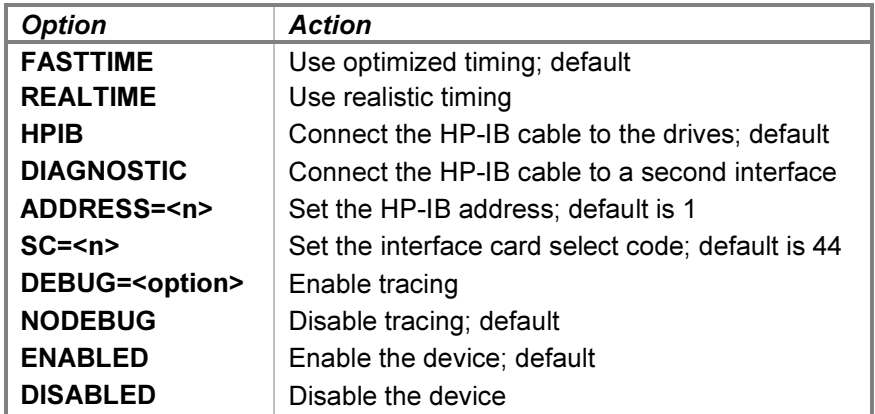

When realistic timing is enabled, the simulation accurately models the disc and tape movement times (in machine instructions). For example, seeking takes longer if the positioner movement distance is farther. Optimized timing reduces the timing to the minimum necessary to operate correctly; this is much faster than a real drive would operate.

The delay times used by the simulation in FASTTIME mode may be set via the register interface. The values may be adjusted as necessary to work around any HP 1000 software problems that are triggered by the abnormally rapid operation. Resetting the device with the  $RESET - P$  (power-on reset) command restores the original optimized times.

Setting the **DIAGNOSTIC** option simulates the installation of an HP-IB cable between two 12821A Disc Interface cards as required by the HP 12821A ICD Disc Interface Diagnostic; the DIAGNOSTIC option also must be set on the other interface to complete the connection. Setting the HPIB option simulates the installation of an HP-IB cable between the interface and the drives.

The ADDRESS option configures the interface to use the specified HP-IB address from 0-7. The interface address is independent of the drive addresses and is used only when running the diagnostics.

Device configuration may be displayed with the following commands:

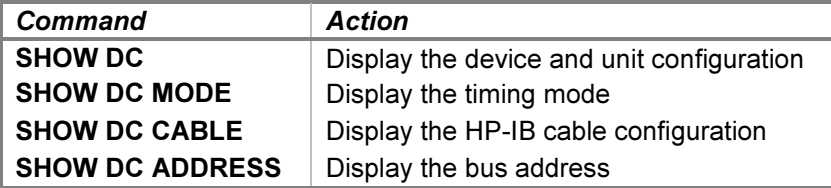

#### 5.5.3 Unit Options

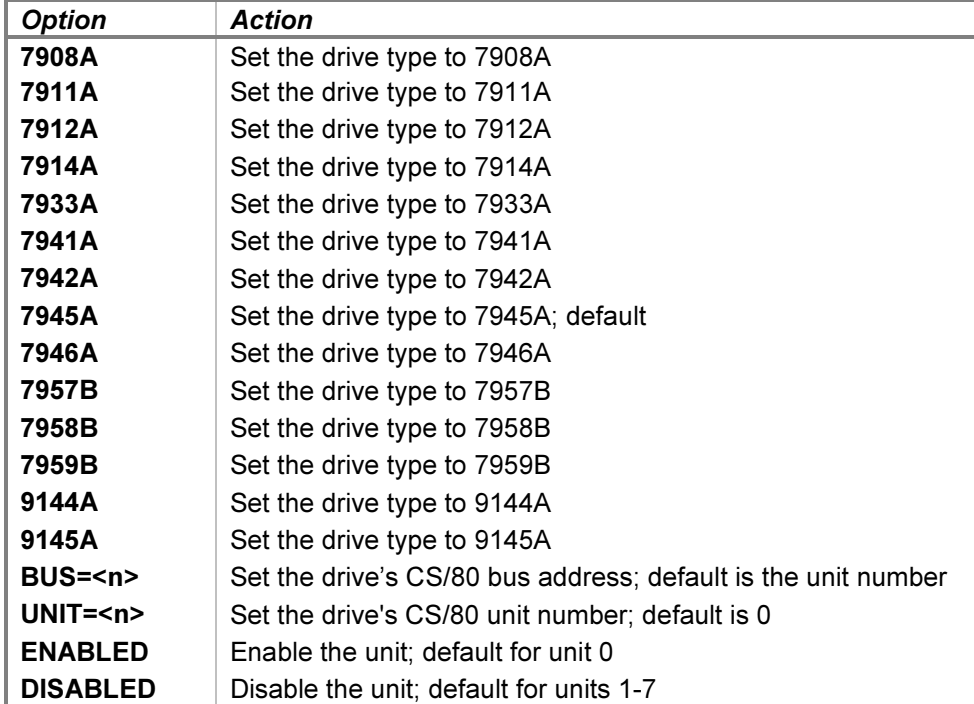

Unit options that may be specified for individual CS/80 drives are:

The 7908A, 7911A, 7912A, 7914A, 7933A, 7941A, 7942A, 7945A, 7946A, 7957B, 7958B, and 7959B options select the disc drive model. Of those, the 7908A, 7911A, 7912A, 7914A, 7942A, and 7946A models contain integrated cartridge tape units addressable as CS/80 unit 1. The 9144A and 9145A options select standalone cartridge tape drive models.

The BUS option sets the HP-IB address of the drive, and the UNIT option sets the CS/80 drive unit number. Bus addresses range from 0-7, and unit numbers range from 0-1, depending on the model. Each address and unit combination must be unique before program execution begins.

All units but the first are initially disabled. A disabled unit is removed from the bus and does not communicate with the interface. Enabled drives that are unattached still communicate with the interface and continue to receive bus transactions. It is therefore more efficient to disable all unused units.

Unit configuration may be displayed with the following command:

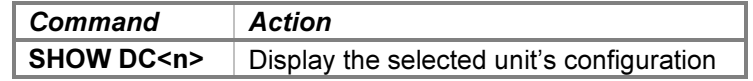

In response to a BOOT, RUN, GO, CONTINUE, or STEP command to begin instruction execution, a check is made to ensure that CS/80 bus address, unit, and model number conflicts are not present and that SIMH units have been assigned to all present CS/80 units. If the check detects an inconsistent configuration, the simulator will report the error to the simulation console, and execution will be inhibited. For example:

```
sim> SHOW DC
DC, address=0, HP-IB cable, select code=44, 8 units
  DC0, 55MB, not attached, 7945A, bus=0, unit=0
  DC1, 66MB, not attached, 9144A, bus=0, unit=0
  DC2, 55MB, not attached, 7946A, bus=1, unit=0
```

```
sim> RUN
DC bus device 0 has multiple models
DC bus device 0 has multiple assignments for unit 0
DC bus device 1 has no assignment for unit 1
Simulation stopped, P: 00000 (NOP)
sim>
```
The simulator will not begin program execution until all conflicts are resolved.

## 5.5.4 LOAD and BOOT Commands

The interface supports the LOAD DC{n} and BOOT DC{n} commands to load a system from the disc or cartridge tape at bus address 0 into memory. The LOAD command copies the 12992J boot loader ROM into memory, configures it for the interface's select code, and sets the P register to the loader's starting address. The BOOT command performs these same actions and then presets the system and begins execution.

For a 1000 M/E/F-Series CPU, the commands are equivalent in hardware to setting the S register to select and configure the HP 12992J boot loader ROM, pressing the IBL button to copy the ROM into memory, and, for the BOOT command, pressing the PRESET and RUN buttons to begin execution. The S register is preset as follows:

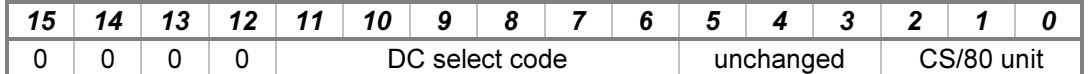

Bits 5-3 of the existing S-register value are retained and are available to the boot extension program. If LOAD DC or BOOT DC is used, then S-register bits 2-0 must be set to the CS/80 unit number before issuing the command. If LOAD DCn or BOOT DCn is used, then the bus address and CS/80 unit number are obtained from the specified SIMH unit. If the SIMH unit is configured for a bus address other than 0, the command will be rejected with a Command not allowed error.

The loader reads 620 words starting at block 0 of the specified unit of bus device 0 into memory starting at location 2011 octal. Loader execution ends with one of the following instructions:

- HLT 11 the drive aborted the transfer due to an unrecoverable error.
- JSB 2055,I the read succeeded.

The 2100/14/15/16 CPU does not support this device. Attempting to execute a LOAD DCfn} or BOOT DCfn} command will be rejected with a Command not allowed error.

#### 5.5.5 Tracing and Registers

When a debug log has been established, tracing may be configured by specifying one or more of the reporting level options:

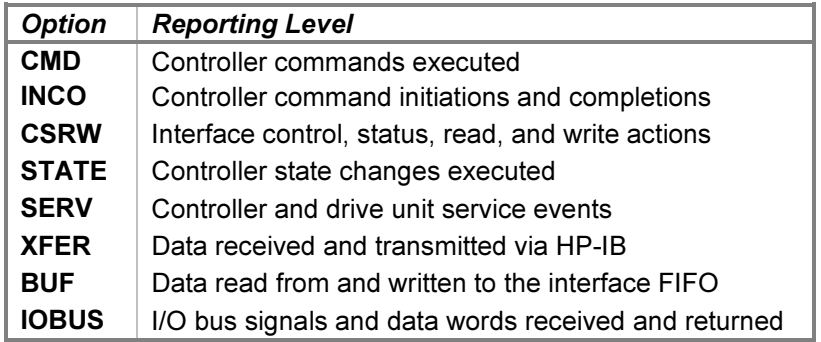

The CMD option traces the commands executed by the drives. The INCO option traces the beginning and ending of commands, including command termination status. The CSRW option traces control, status, read, and write commands sent to the interface. The **STATE** option traces the changes between the internal controller execution states. The SERV option traces controller and drive service scheduling and entries. The XFER option traces the data bytes read from and written to the drive. The **BUF** option traces loads into and unloads from the interface FIFO. The IOBUS option traces the I/O backplane signals and data received and returned via the interface.

#### Examples of the trace formats follow:

```
>>DC cmd: Device 0 Set Unit 0 executed
>>DC cmd: Device 0 Set Length 65024 executed
>>DC cmd: Device 0 Set Address 2 executed
>>DC cmd: Device 0 Locate and Read executing
>>DC inco: Device 0 unit 0 Locate and Read started
>>DC inco: Device 0 unit 0 read block 1
>>DC inco: Device 0 unit 0 Locate and Read completed with qstat 0
>>DC csrw: Data ATN | 277 sent to bus
>>DC csrw: Control is PPE | Listen | Talk | CIC
>>DC csrw: Data Last Byte Out | EOI | ATN | 340 received from bus
>>DC csrw: Status is LBI | EOI | SYSCTL | Listen | CIC
>>DC csrw: DCPC transfer ended
>>DC state: Device 0 transitioned from Reporting Wait state to Command Wait state
>>DC state: Device 0 parallel poll response disabled
>>DC state: Device 0 transitioned from Command Wait state to Execution Wait state
>>DC state: Device 0 transitioned from Execution Wait state to Read state
>>DC state: Device 0 parallel poll response enabled
>>DC state: Device 0 transitioned from Read state to Reporting Wait state
>>DC serv: Device 0 state Execution Wait position delay 16 service scheduled
>>DC serv: Device 0 state Read Execution data delay 1 service scheduled
>>DC serv: Device 0 unit 0 service entered in Read Execution state
>>DC xfer: DIO | ATN | EOI | NRFD | IFC | HP-IB Mnemonic
>>DC xfer: BFH | ATN | | | | | Unlisten
>>DC xfer: DFH | ATN | | | | | | Untalk
>>DC xfer: 94H | ATN | | | | | Universal device clear
>>DC xfer: 00H | ATN | EOI | | | Signal change (card 1)
```
>>DC xfer: EOH | ATN | EOI | | | | | Parallel poll >>DC xfer: 00H | | | | | | Signal change (card 1) >>DC xfer: 20H | ATN | | | | | | | | Listen 0 >>DC xfer: E5H | ATN | | | | | | | Command message >>DC xfer: 20H | | | | | | Data (device 0 accepts) >>DC xfer: 00H | | EOI | | | | Data (device 0 accepts) >>DC xfer: BFH | ATN | | | | | | Unlisten >>DC buf: FIFO cleared >>DC buf: Data 000737 tag ATN loaded into FIFO [1] count 1 >>DC buf: Data DFH tag ATN unloaded from FIFO [1] count 0 >>DC buf: Data 176624 tag ATN | EDT loaded into FIFO [2] count 1 >>DC buf: Data 94H tag ATN | EDT unloaded from FIFO [2] count 0 >>DC iobus: Received data 000000 with signals CLC | CLF | SIR | PRH >>DC iobus: Returned data 000000 with signals PRL

The Disc Interface state contains these registers:

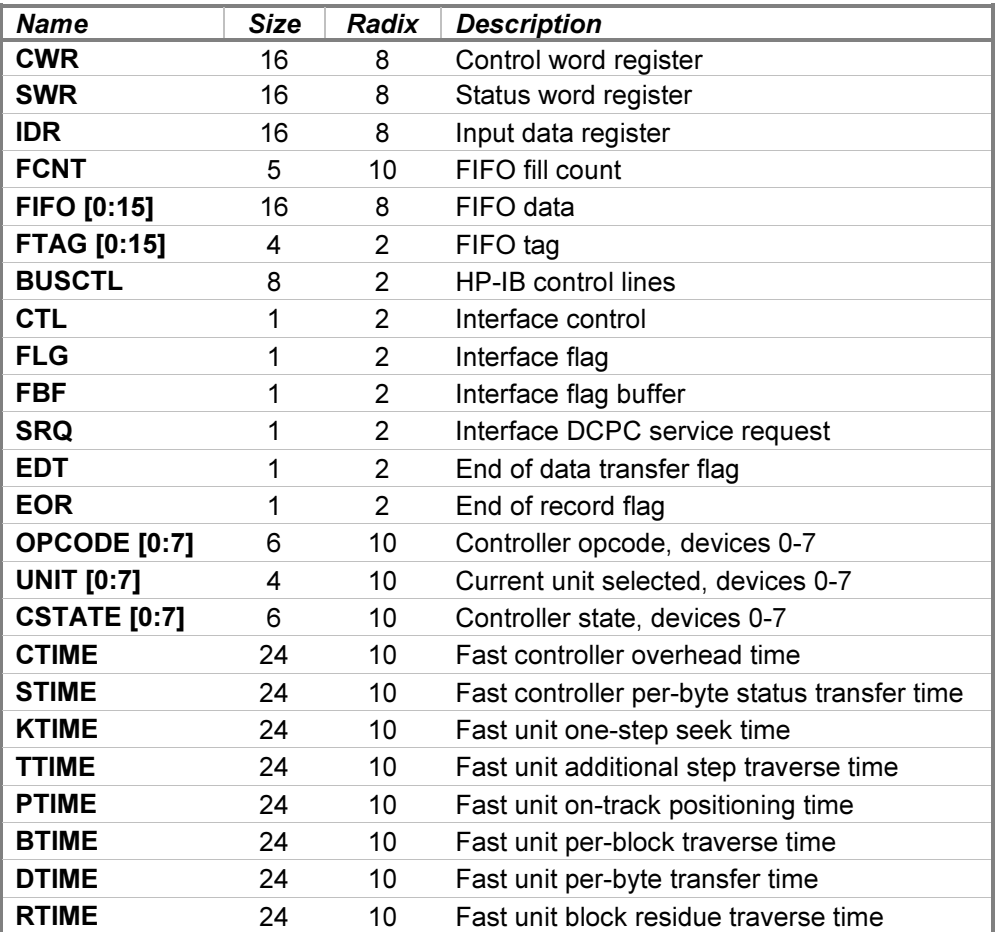

The FIFO and FTAG registers are synchronized, so that corresponding elements reflect the same FIFO entry. Element 0 is always the first word to be removed from the interface FIFO memory. The BUSCTL register displays bus signal lines from left to right in this order: ATN, EOI, NDAC, DAV, NRFD, REN, IFC, and SRQ.

#### 5.6 13175D Disc Controller Interface with Eight 7905/7906/7920/7925 Drives

The HP 13175D Disc Controller Interface connects 7905A (15 MB), 7906A (20 MB), 7920A (50 MB), and 7925A (120 MB) disc drives to the HP 1000. The subsystem consists of the interface, a 13037D Multiple Access Controller (MAC), and from one to eight MAC drives. The subsystem uses DCPC to achieve a 937.5 KB/second transfer rate to the CPU.

The disc controller connects from one to eight disc drives to interfaces installed in from one to eight CPUs. The drives use a common command set and present data to the controller synchronously at a 468.75 kiloword per second (2.133 microseconds per word) data rate.

The disc interface is used to connect the HP 1000 CPU to the 13037's device controller. While the controller supports multiple-CPU systems in hardware, the simulator does not provide this capability.

Attaching a disc image file to a unit simulates inserting a disc pack into a drive:

ATTACH {–E | -N | -R} DSn <image-filename>

Specifying the  $-E$  (exist) switch ensures that the image file exists; if it does not, File open error is printed. Specifying the  $-N$  (new) switch creates a new, a full-size image file, equivalent to formatting the new disc before use. Specifying the  $-R$  (read-only) switch is equivalent to setting the drive's Disc Protect or Read Only switch to the On position. The file must exist; if it does not, File open error is printed. Omitting all three switches will open the file if it exists or create the file if it does not; a created file will have zero size and should be formatted before use.

If the host operating system returns an error when seeking, reading, or writing a disc image file, the simulator will report the error to the simulation console, e.g.:

HP 2100 simulator disc library I/O error: No space left on device

A simulated disc seek will fail with Status 2 Error (Drive Fault) status, and the drive's heads will unload. Reloading the heads will clear the drive fault. A simulated disc read or write will fail with Uncorrectable Data Error status. The target operating system will then react to this error as though the drive had encountered a bad disc sector.

A drive's unit number is not set explicitly. Instead, the drive unit number is derived from the simulation unit number. For example, unit DS0 responds to disc unit select number 0. Changing the unit select switch on a mounted drive is simulated by detaching and reattaching the disc image file to the corresponding simulation unit.

Device and unit options include configuring the timing, drive type, protection and format status, and the ability to set drives ready or not-ready. The command forms are:

```
SET DS <device-option>
SET DSn <unit-option>
```
#### 5.6.1 Device Options

Device options that may be specified are:

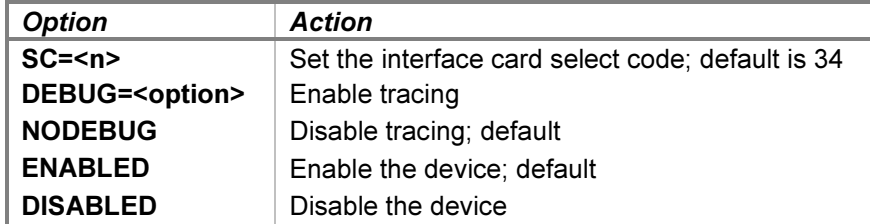

Device configuration may be displayed with the following commands:

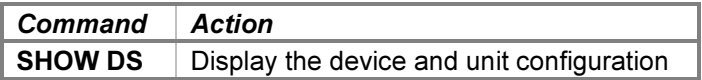

#### 5.6.2 Unit Options

Unit options that may be specified for individual disc drives are:

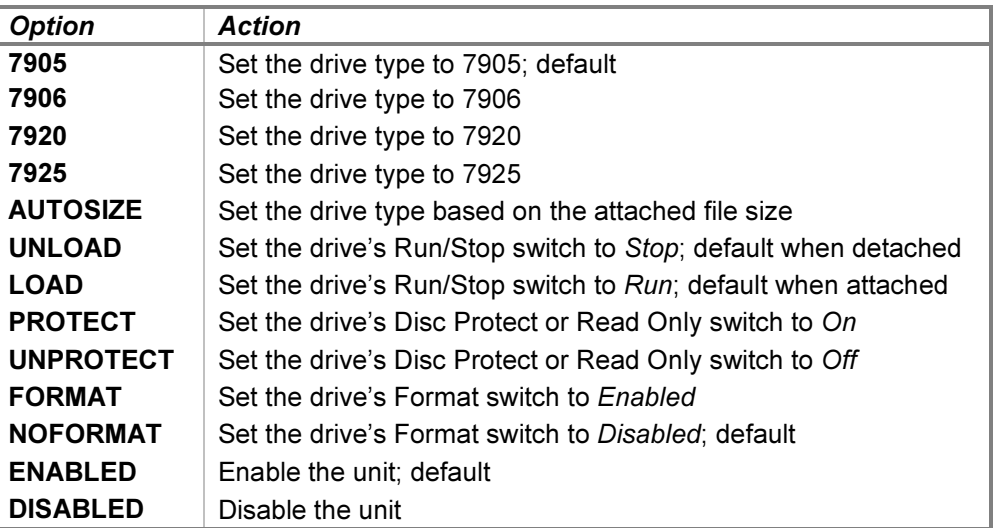

The 7905, 7906, 7920, and 7925 options select the disc drive model. The AUTOSIZE option selects the disc drive model by the size of the attached disc image file. The algorithm selects the smallest-capacity drive capable of supporting the image. This option is useful when several previously written images of various sizes are attached sequentially.

The UNLOAD and LOAD options unload and load the drive's heads from the disc pack, setting the drive not-ready and ready, respectively. The former option provides a convenient method of setting a drive "down" without detaching the associated disc image file.

The PROTECT option prevents writing to the disc. It is the hardware equivalent of setting the 7905 or 7906 Upper and Lower Disc Protect switches or the 7920 or 7925 Read Only switch to the On position. The UNPROTECT option enables writing and is equivalent to setting the switches to Off. Separate protection for the upper and lower platters of the 7905 and 7906 drives is not supported.
The FORMAT option enables certain controller commands, such as Initialize, that alter the sector address fields. Typically, this option is needed when installing the operating system. The **NOFORMAT** option inhibits these commands and permits only the standard Write command, subject to the appropriate drive protection status.

Drive configuration may be displayed with the following command:

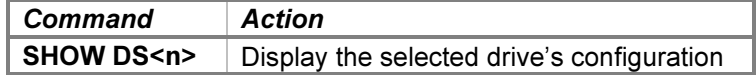

### 5.6.3 LOAD and BOOT Commands

The interface supports the LOAD DS and BOOT DS commands to load a disc boot extension from drive unit 0 into memory. Depending on the current CPU model, the LOAD command copies either the Basic Moving-Head Disc Loader (BMDL-7905) or the 12992B boot loader ROM into memory, configures it for the interface's select code, and sets the P register to the loader's starting address. The **BOOT** command performs these same actions and then presets the system and begins execution.

For a 2100/14/15/16 CPU containing a previously configured BMDL in memory, the commands are equivalent in hardware to setting the P register to the starting address, pressing the LOADER ENABLE button on the front panel, and, for the **BOOT** command, pressing the INTERNAL PRESET, EXTERNAL PRESET, and RUN buttons to begin execution.

The BMDL is a dual-purpose loader that also permits loading an absolute binary program from the paper tape reader. When the loader is copied into memory, the disc portion is configured for the select code of the disc interface, and the paper tape portion is configured for the select code of the paper tape reader interface. The P register is automatically set to the starting address of the disc portion, which starts at x7750 (i.e., offset 1750 within the highest page in memory). Before execution, the S register must be set as follows:

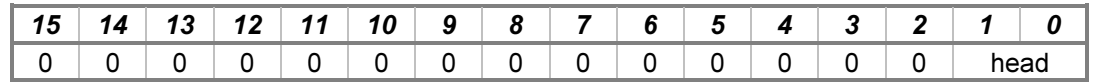

The loader stores the value 002055 into location 2055 octal, stores a HLT 11 into location 2056 octal, and then reads 2047 words from cylinder 0 sector 0 of the specified head into memory starting at location 2011 octal. Loader execution ends with one of the following instructions:

- HLT 11 the disc read failed.
- JSB 2055,I the disc read succeeded.

To execute the paper tape portion, the P register may be reset to x7700 (offset 1700). Loader execution ends with one of the following halt instructions:

- $HLT$  11 a checksum error occurred;  $A =$  the tape value,  $B =$  the calculated value.
- HLT 55 the program load address would overlay the loader.
- HLT 77 the end of tape was reached with a successful read.

For a 1000 M/E/F-Series CPU, the commands are equivalent in hardware to setting the S register to select and configure the HP 12992B boot loader ROM, pressing the IBL button to copy the ROM into memory, and, for the BOOT command, pressing the PRESET and RUN buttons to begin execution. The S register is preset as follows:

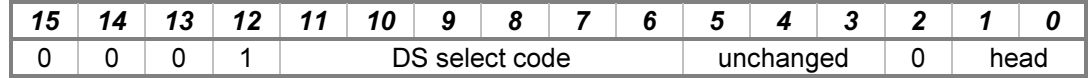

The head number is obtained from bits 1-0 of the existing S-register value when the loader is executed. Bits 5-3 of the existing S-register value are also retained and are available to the boot extension program.

Loader execution ends with one of the following instructions:

- HLT 30 the drive is not ready.
- JSB 2055,I the disc read succeeded.

#### 5.6.4 Tracing and Registers

When a debug log has been established, tracing may be configured by specifying one or more of the reporting level options:

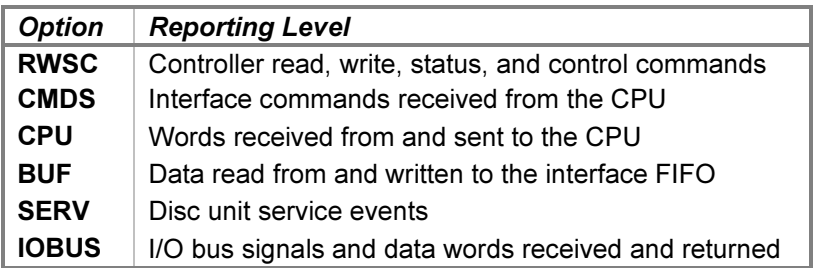

The RWSC option traces the read, write, status, and control commands executed by the disc controller. The CMDS option traces the commands executed by the interface. The CPU option traces words received from (control and write data) and sent to (status and read data) the CPU. The BUF option traces loads into and unloads from the interface FIFO. The IOBUS option traces the I/O backplane signals and data received and returned via the interface.

#### Examples of the trace formats follow:

```
>>DS rwsc: Unit 0 position 0 cold load read command initiated
>>DS rwsc: Controller address record command completed
>>DS cmds: [STF] Flag set
>>DS cmds: [LIx] SRQ cleared
>>DS cpu: [OTx, C] Command = 001200
>>DS cpu: [EDT] DCPC transfer ended
>>DS buf: Data 020334 loaded into FIFO (5)
>>DS buf: Data 170001 unloaded from FIFO (0)
>>DS serv: Unit 0 delay 2400 service scheduled
>>DS serv: Controller delay 3 service scheduled
>>DS iobus: Received data 021057 with signals IOO | CLF | EDT | SIR
>>DS iobus: Returned data 174163 with signals (none)
```
The Disc Interface state contains these registers:

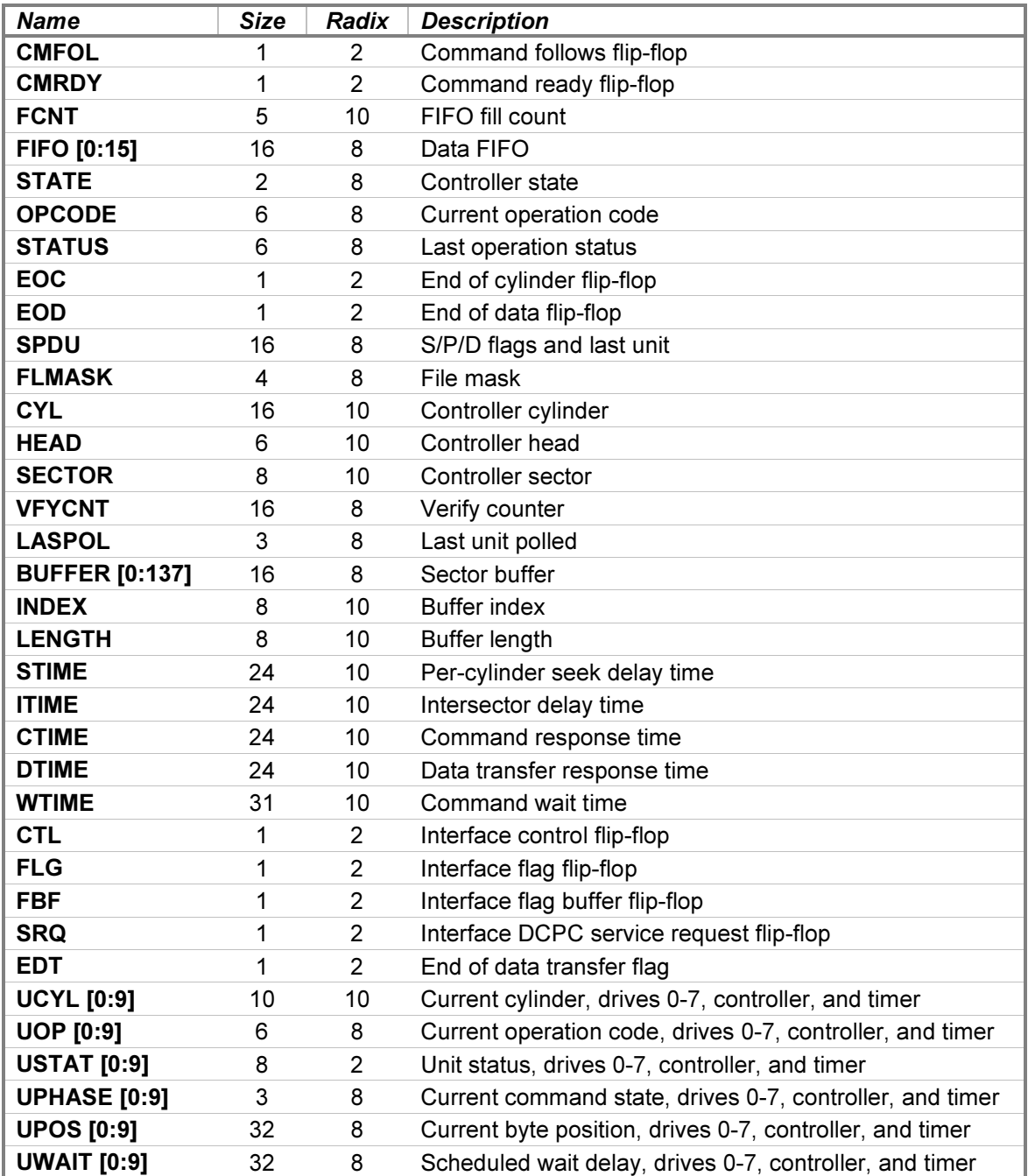

# 6 Magnetic Tape I/O Device Simulations

The simulator provides these magnetic tape device interfaces and their associated peripherals:

- 12559C 9-Track Magnetic Tape Unit Interface
- 13181B Digital Magnetic Tape Unit Interface
- 13183B Digital Magnetic Tape Unit Interface

## 6.1 12559C 9-Track Magnetic Tape Unit Interface with One 3030 Drive

The 12559C 9-Track Magnetic Tape Unit Interface connects one HP 3030 800-bpi NRZI ½-inch magnetic tape drive to the HP computer family. The interface consists of two Printed Circuit Assemblies installed in adjacent I/O slots. The Data PCA is assigned the higher-priority (lower numbered) select code, and the Command PCA is assigned the lower-priority select code. The MTD and MTC devices simulate these PCAs

Attaching a tape image file simulates mounting a tape reel on a drive:

ATTACH {-E | -N | -R} {-F} MTC {<format>} <image-filename>

Specifying the  $-E$  (exist) switch ensures that the image file exists; if it does not, File open error is printed. Specifying the  $-N$  (new) switch creates a new, empty image file, equivalent to a blank tape. If an existing file is specified with  $-N$ , it is emptied. Specifying the  $-R$  (read-only) switch is equivalent to mounting the tape without a write ring in place. The file must exist; if it does not, File open error is printed. Omitting all three switches will open the file if it exists or create an empty file if it does not.

Adding the  $-F$  switch and a format identifier declares the tape image format to be used. Supported formats are SIMH, E11, TPC, and P7B. If the -F switch and a format identifier are not supplied, then SIMH tape image format is used. Note that erase gaps embedded in the tape image file are supported only in SIMH image format mode.

If the host operating system returns an error when reading or writing a tape image file, the simulator will report the error to the simulation console, e.g.:

HP 2100: Magtape library I/O error: No space left on device

If this or another tape library error occurs, e.g., due to an illegal or damaged tape format, the simulator stops with an appropriate error message. Resuming the simulation will fail the tape operation with Parity Error status. The target operating system will then react to this error as though the drive had encountered a bad tape record (CRCC or LRCC error).

Device options that may be specified with the SET MTC command are:

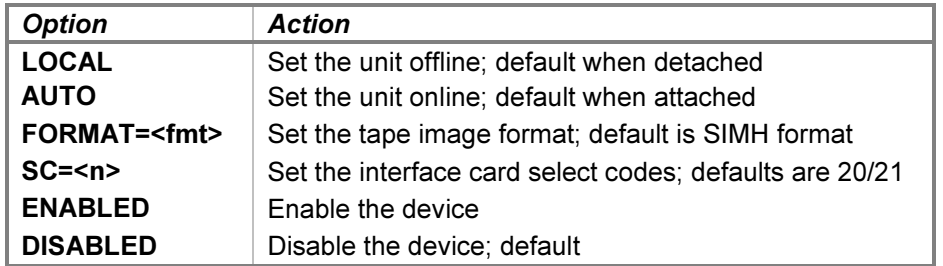

The LOCAL and AUTO options place the drive into local (offline) or automatic (online) mode, respectively. The former provides a convenient method of setting a drive "down" without detaching the associated tape image file. The tape image format for future ATTACH commands may be set to one of the format identifiers listed above. The unit must be detached when the format is set.

When entering the SC option, specify the lower select code with either device name; the higher select code will be set automatically, and the cards will be assigned in the correct order.

Drive configuration may be displayed with the following commands:

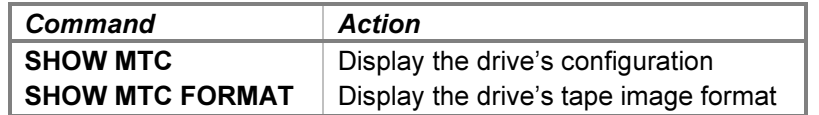

The **BOOT** command is not supported. The 12559C is disabled by default.

When a debug log has been established, tracing for the Command PCA may be configured by specifying the reporting level options:

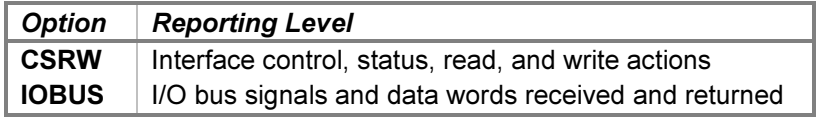

The CSRW option traces control, status, read, and write commands sent to the interface. The IOBUS option traces the I/O backplane signals and data received and returned by the interface.

Tracing for the Data PCA may be configured by specifying the reporting level options:

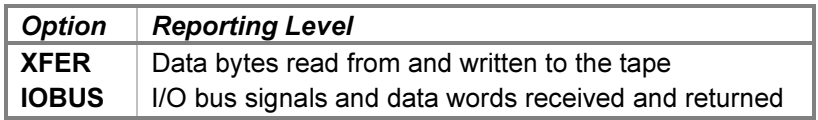

The XFER option traces the bytes received from and sent to the tape drive. The IOBUS option traces the I/O backplane signals and data received and returned by the interface.

Examples of the trace formats follow:

```
>>MTC csrw: Status is load point
>>MTC csrw: Control is 000031 (Write Record)
>>MTD xfer: Write Record byte 1 is 377
>>MTD xfer: Write Record byte 2 is 300
>>MTC iobus: Received data 000000 with signals CRS | ENF | SIR | IEN | PRH
>>MTC iobus: Returned data 000000 with signals PRL
>>MTC iobus: Received data 000031 with signals IOO
>>MTC iobus: Returned data 000000 with signals (none)
```
The Data PCA state contains these registers:

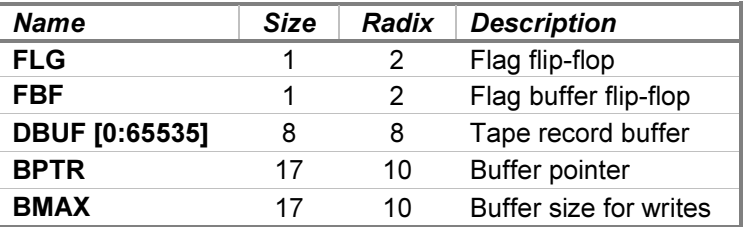

Name Size Radix Description FNC 8 8 Current function STA 9 8 Tape status BUF 8 8 Command buffer **CTL** 1 2 Control flip-flop FLG 1 2 Flag flip-flop FBF 1 2 Flag buffer flip-flop DTF 1 2 Data transfer flip-flop FSVC 1 2 First service flip-flop POS 32 10 Tape position CTIME 24 10 Command delay time **GTIME** 24 10 Inter-record gap traversal time XTIME 24 10 Inter-word transfer time

The Command PCA state contains these registers:

#### 6.2 13181B Digital Magnetic Tape Unit Interface with Four 7970B Drives, 13183B Digital Magnetic Tape Unit Interface with Four 7970E Drives

The HP 13181B and 13183B Digital Magnetic Tape Unit Interfaces connect from one to four HP 7970B 800-bpi NRZI and HP 7970E 1600-bpi PE ½-inch magnetic tape drives, respectively, to the HP computer family. Both interfaces consist of two Printed Circuit Assemblies installed in adjacent I/O slots. The Data PCA is assigned the higher-priority (lower numbered) select code, and the Command PCA is assigned the lower-priority select code. The MSD and MSC devices simulate these PCAs.

Attaching a tape image file to a unit simulates mounting a tape reel on a drive:

ATTACH  $\{-E \mid -N \mid -R\}$   $\{-F\}$  MSCn  $\{\langle \text{format} \rangle\}$  <image-filename>

Specifying the  $-E$  (exist) switch ensures that the image file exists; if it does not, File open error is printed. Specifying the  $-N$  (new) switch creates a new, empty image file, equivalent to a blank tape. If an existing file is specified with  $-N$ , it is emptied. Specifying the  $-R$  (read-only) switch is equivalent to mounting the tape without a write ring in place. The file must exist; if it does not, File open error is printed. Omitting all three switches will open the file if it exists or create an empty file if it does not.

Adding the  $-F$  switch and a format identifier declares the tape image format to be used. Supported formats are SIMH, E11, TPC, and P7B. If the -F switch and a format identifier are not supplied, then SIMH tape image format is used. Note that erase gaps embedded in the tape image file are supported only in SIMH image format mode.

If the host operating system returns an error when reading or writing a tape image file, the simulator will report the error to the simulation console, e.g.:

HP 2100: Magtape library I/O error: No space left on device

If this or another tape library error occurs, e.g., due to an illegal or damaged tape format, the simulator stops with an appropriate error message. Resuming the simulation will fail the tape operation with Tape Error status. The target operating system will then react to this error as though the drive had encountered a bad tape record (CRCC/LRCC or STE/MTE error).

A drive's unit number is not set explicitly. Instead, the drive unit number is derived from the simulation unit number. For example, unit MSC0 responds to tape unit select number 0. Pressing a different unit select button on a

mounted drive is equivalent to detaching and reattaching the tape image file to the corresponding simulation unit. Pressing the OFF button is equivalent to setting the drive offline.

Device and unit options include configuring the drive type and timing, tape reel size, tape image format, and the ability to set drives offline or online. The command forms are:

```
SET MSC <device-option>
SET MSCn <unit-option>
```
#### 6.2.1 Device Options

The device options that may be specified are:

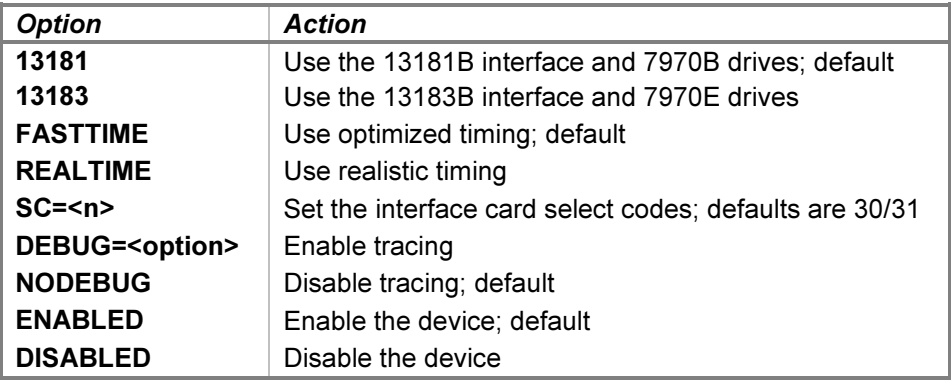

The 13181 and 13183 options set the interface type and, by implication, the tape drive type.

When realistic timing is enabled, the simulation accurately models the tape movement times (in machine instructions). For example, rewinding takes longer if the tape is positioned farther from the load point. Realistic timing is necessary to pass the magnetic tape diagnostic timing tests.

Optimized timing reduces the timing to the minimum necessary to operate correctly; this is much faster than the real tape drive would operate. In addition, enabling optimized timing also omits the initial erase gap normally written after the BOT marker and the erase gap written by the Gap and File Mark (GFM), which is executed as a Write File Mark (WFM) command. This does not affect gaps written with the Write Gap command.

The delay times used by the simulator in FASTTIME mode may be set via the register interface. The values may be adjusted as necessary to work around any HP software problems that are triggered by the unusually rapid tape operation. Resetting the device with the  $RESET - P$  (power-on reset) command restores the original optimized times.

When entering the SC option, specify the lower select code with either device name; the higher select code will be set automatically, and the cards will be assigned in the correct order.

Device configuration may be displayed with the following commands:

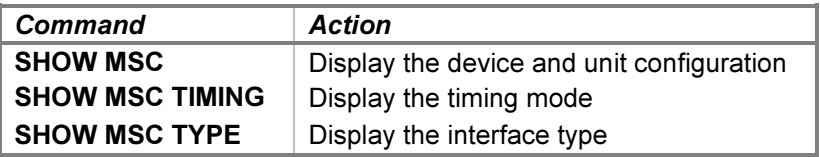

### 6.2.2 Unit Options

Unit options that may be specified for individual tape drives are:

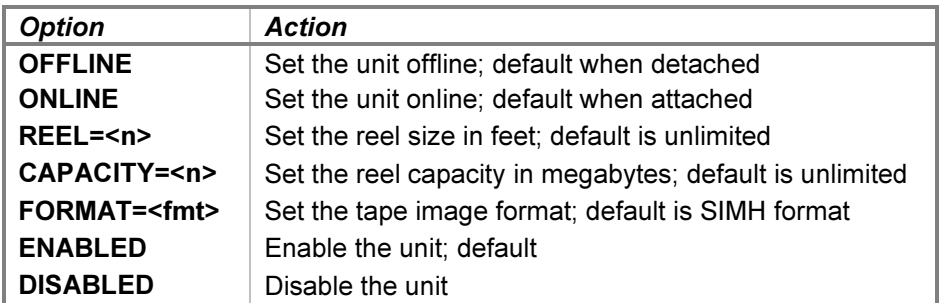

The OFFLINE and ONLINE options place a drive offline and online, respectively. The former provides a convenient method of setting a drive "down" without detaching the associated tape image file.

The reel size may be set to 600-, 1200-, or 2400-foot capacity. Setting the capacity or reel size to 0 specifies unlimited capacity; in this configuration, the interface never returns an end-of-tape indication.

The tape image format for future **ATTACH** commands may be set to one of the format identifiers listed above. The unit must be detached when the format is set.

Drive configuration may be displayed with the following commands:

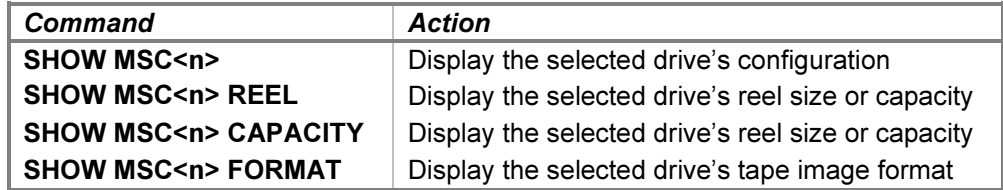

#### 6.2.3 LOAD and BOOT Commands

The interface supports the LOAD  $\{-S\}$  MSC and BOOT  $\{-S\}$  MSC commands to load an absolute binary program from drive unit 0 into memory. Depending on the current CPU model, the LOAD command copies either the Basic Magnetic Tape Loader (BMTL) or the 12992D boot loader ROM into memory, configures it for the Data interface's select code, and sets the P register to the loader's starting address. The **BOOT** command performs these same actions and then presets the system and begins execution.

For a 2100/14/15/16 CPU containing a previously configured BMTL in memory, the commands are equivalent in hardware to setting the P register to the starting address, pressing the LOADER ENABLE button on the front panel, and, for the **BOOT** command, pressing the INTERNAL PRESET, EXTERNAL PRESET, and RUN buttons to begin execution. Before execution, the S register must be set as follows:

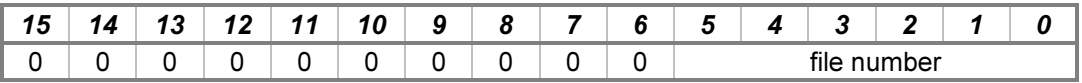

If S-register bits 5-0 are zero, the file located at the current tape position is read. If the bits are non-zero, the tape is rewound, and the file number (1 - n) specified by the bits is read. The tape format must be absolute binary, and a tape mark must end each file. Loader execution ends with one of the following instructions:

• HLT 00 — a tape read (parity) error occurred.

- HLT 11 a checksum error occurred;  $A =$  the calculated value,  $B =$  the tape value.
- HLT 77 the end of the file was reached with a successful read.

For a 1000 M/E/F-Series CPU, the commands are equivalent in hardware to setting the S register to select and configure the HP 12992D boot loader ROM, pressing the IBL button to copy the ROM into memory, and, for the BOOT command, pressing the PRESET and RUN buttons to begin execution. The S register is preset as follows:

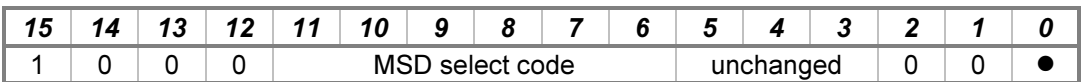

If the  $-S$  (search) switch is specified, bit 0 is set to 1 to rewind the tape and then load the file number  $(1 - n)$ specified in the A register. If  $-S$  is not specified, then bit 0 is set to 0 to load the file located at the current tape position. Bits 5-3 of the existing S-register value are retained when the loader is executed and are available to the loaded program.

Loader execution ends with one of the following halt instructions:

- $HLT$  00 a tape read (parity) error occurred.
- HLT 11 a checksum error occurred;  $A =$  the calculated value,  $B =$  the tape value.
- HLT 77 the end of the file was reached with a successful read.

#### 6.2.4 Tracing and Registers

When a debug log has been established, tracing may be configured by specifying one or more of the reporting level options:

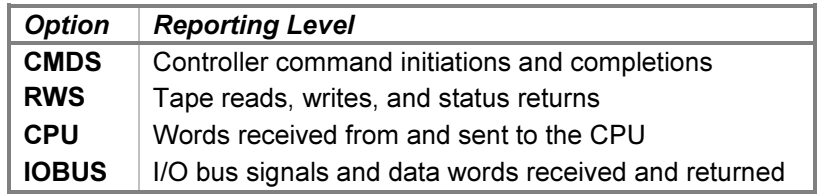

The CMDS option traces the commands executed by the tape controller. The RWS option traces the read, write, and status commands executed by the controller. The CPU option traces words received from (control and write data) and sent to (status and read data) the CPU. The **IOBUS** option traces the I/O backplane signals and data received and returned via the interface.

Examples of the trace formats follow:

```
>>MSC cmds: Unit 0 command 023 (RRF) scheduled, pos = 0, time = 1001
>>MSC cmds: Unit 0 command 023 (RRF) complete
>>MSC rws: Unit 0 read 33 word record
>>MSC rws: Unit 0 tape library status = 1
>>MSC cpu: Command = 000101
>>MSC cpu: Status = 000004
>>MSC iobus: Received data 000000 with signals STC | CLF | SIR | PRH
>>MSC iobus: Returned data 000020 with signals PRL
```
The Data PCA state contains these registers:

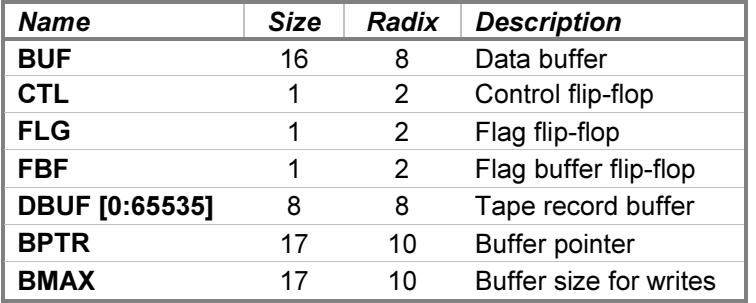

 $\overline{\phantom{a}}$ 

The Command PCA state contains these registers:

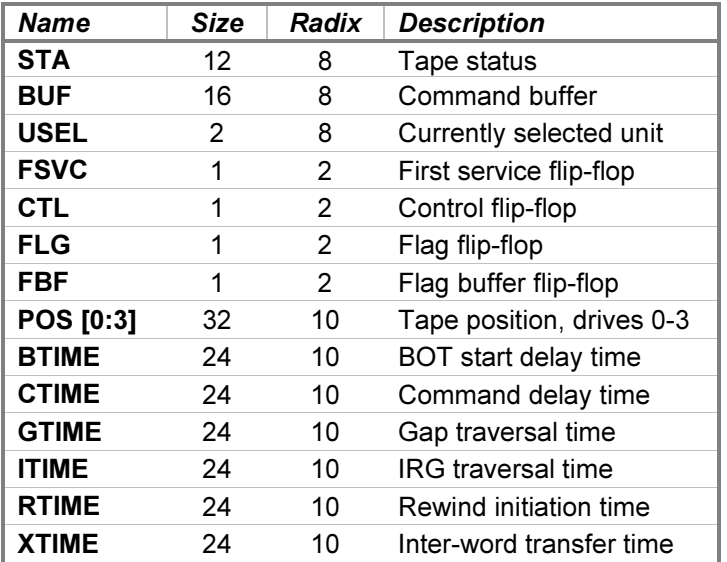